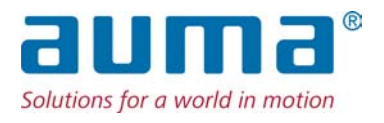

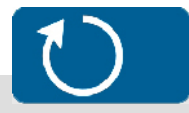

Многооборотные приводы SA 07.2 – SA 16.2/SAR 07.2 – SAR 16.2 Блок выключателей: электронный (MWG) с блоком управления электроприводом AUMATIC AC 01.2 Non-Intrusive

Управление Parallel

 $\rightarrow$  Profibus DP Modbus Foundation Fieldbus

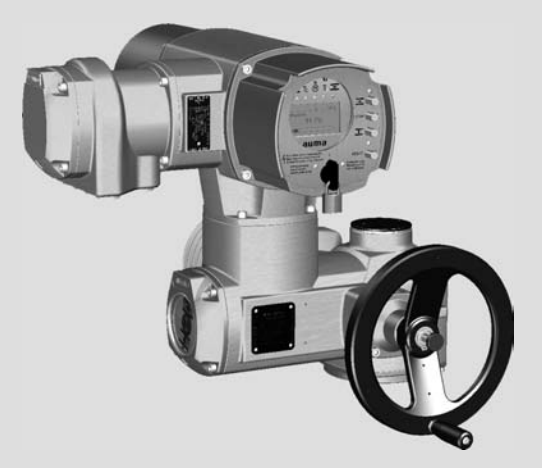

#### **Перед началом работы прочитать руководство!**

- Соблюдать технику безопасности.
- Настоящая инструкция входит в комплект изделия.
- Инструкцию хранить в течение всего периода эксплуатации изделия.
- При передаче изделия другому эксплуатационнику необходимо приложить эту инструкцию.

### **Назначение документа**

Настоящий документ содержит информацию по установке, вводу в эксплуатацию, управлению и техобслуживанию. Приведенные здесь сведения предназначены в помощь персоналу, ответственному за выполнение этих работ.

#### **Справочная документация:**

- Руководство (управление и настройка) AUMATIC AC 01.2 с Profibus DP
- Руководство (подключение устройств через полевую шину) AUMATIC AC 01.2 с Profibus DP

Справочную документацию можно загрузить на сайте www.auma.com или заказать в компании AUMA (см. <Адреса>).

# **Оглавление страница**

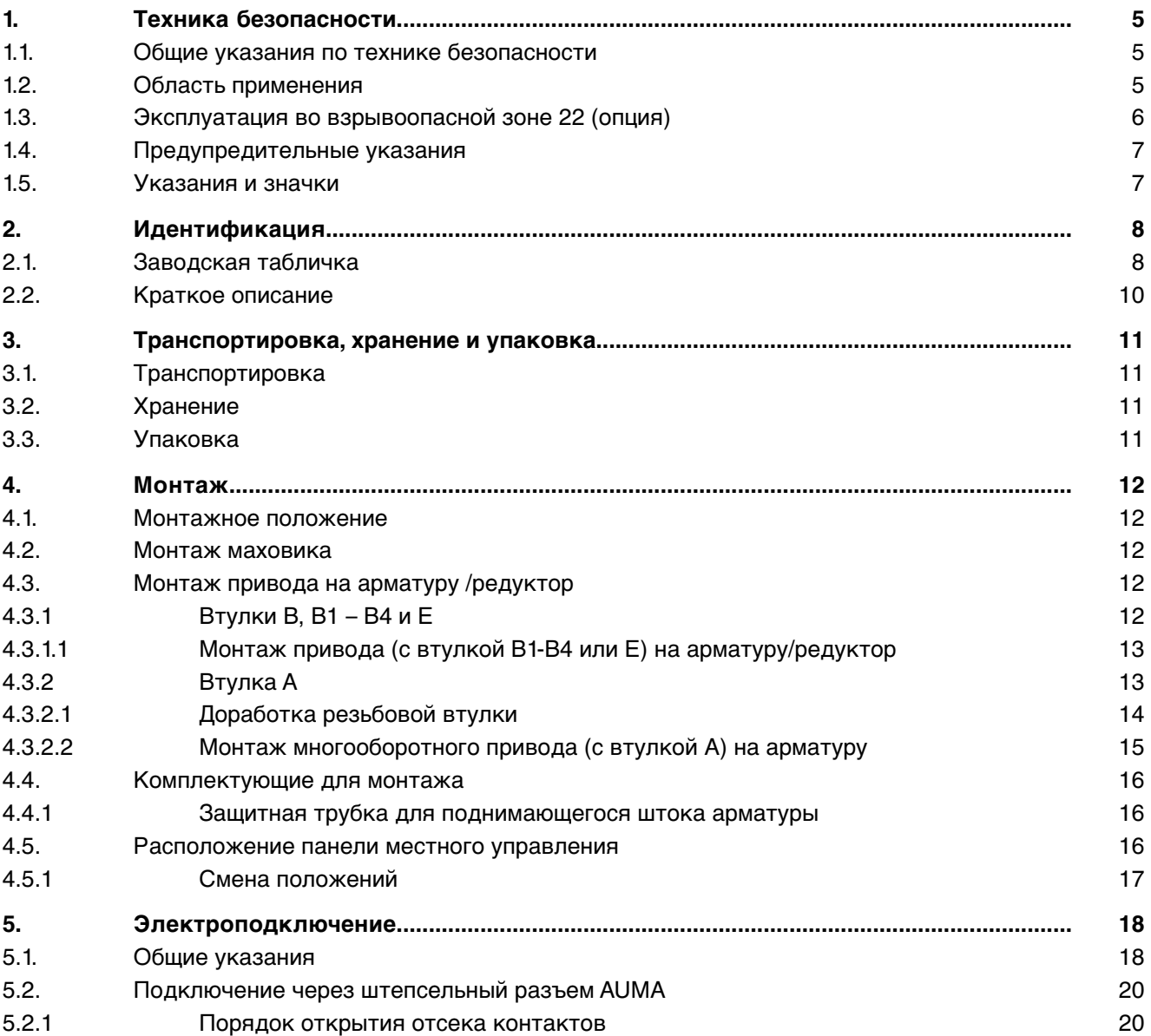

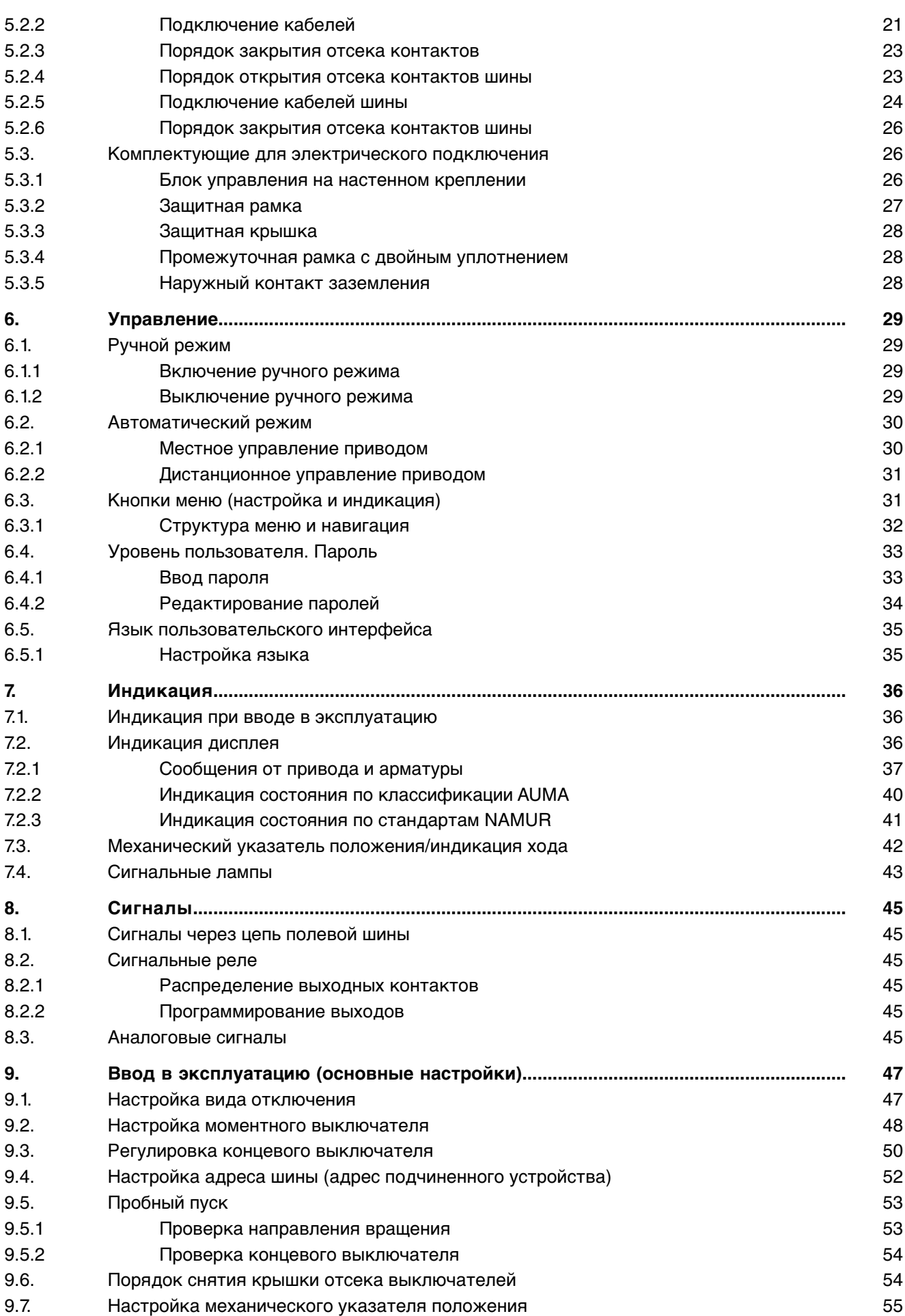

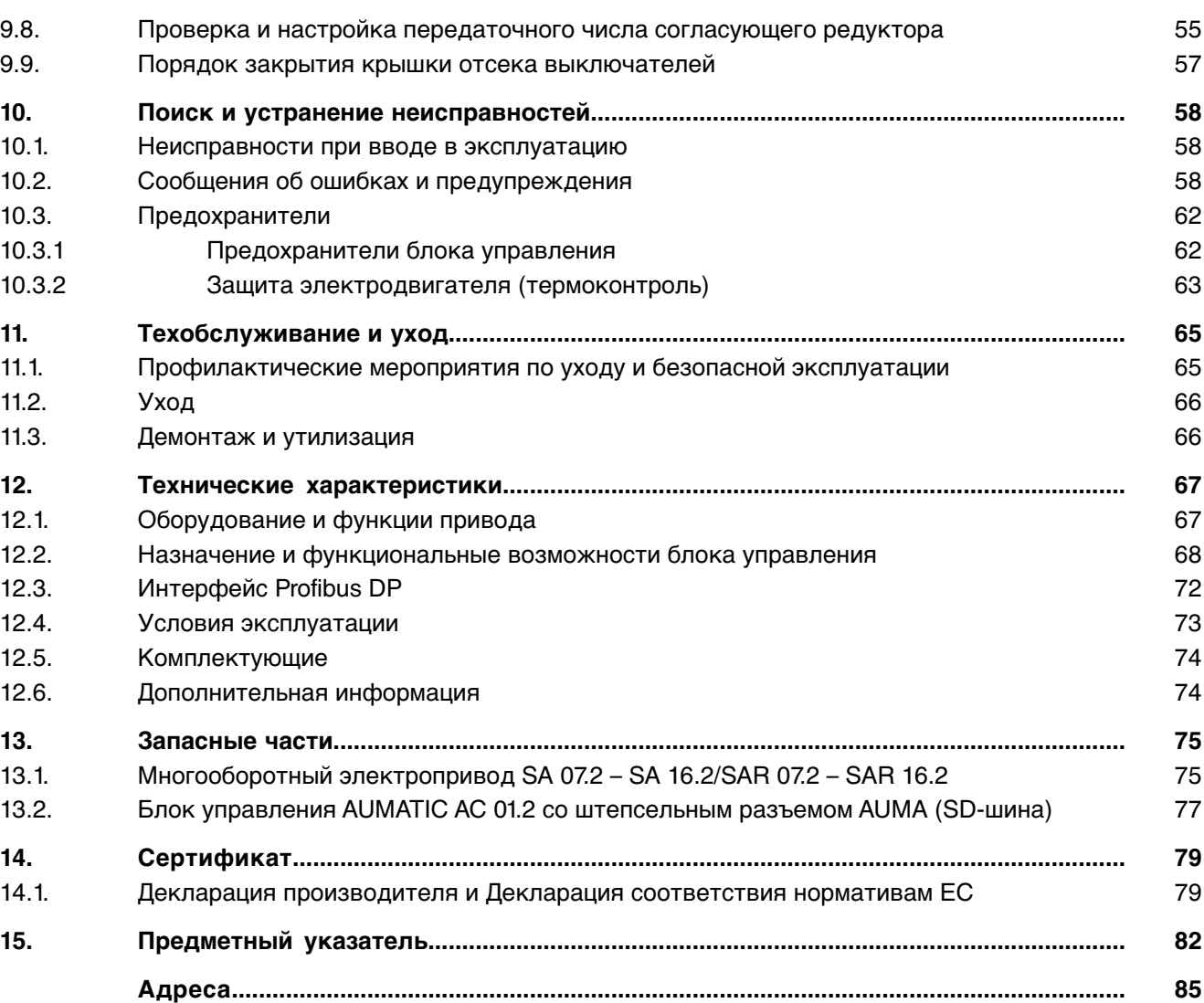

<span id="page-4-1"></span><span id="page-4-0"></span>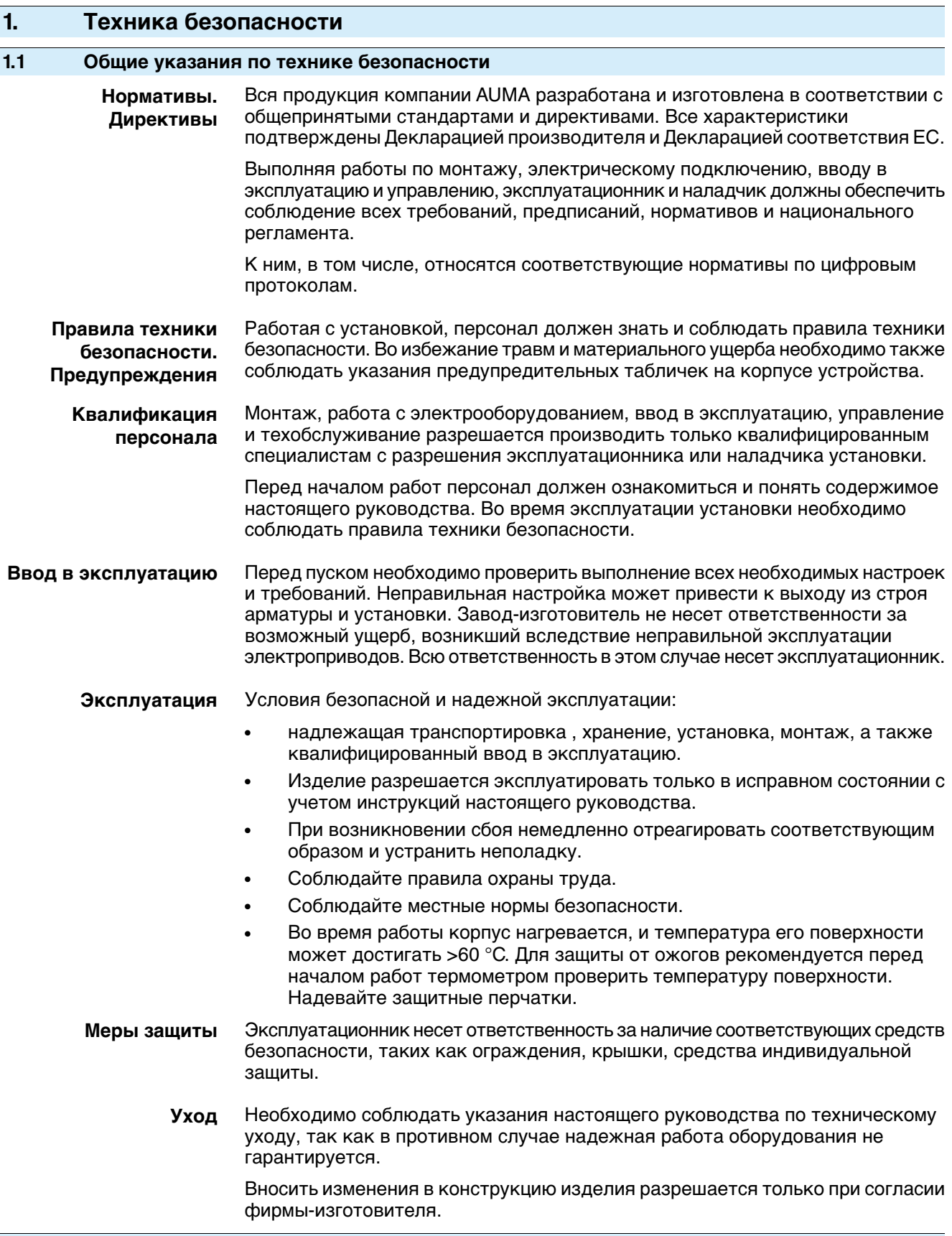

# <span id="page-4-2"></span>**1.2 Область применения**

Многооборотные электроприводы AUMA предназначены для управления промышленной арматурой, например, клапанами, задвижками, заслонками, кранами и др.

Для применения устройств в других целях требуется письменное разрешение фирмы-изготовителя.

Устройства запрещено применять, например, для

- средств напольного транспорта согласно EN ISO 3691
- грузоподъемных механизмов согласно EN 14502
- пассажирских лифтов согласно DIN 15306 и 15309
- грузовых лифтов согласно EN 81-1/A1
- **эскалаторов**
- режима длительной эксплуатации
- наземного монтажа
- длительного погружения в воду (см. класс защиты)
- взрывоопасных сред, кроме зоны 22
- радиоактивных сред на атомных установках

Фирма-изготовитель не несет ответственности за ущерб, возникший вследствие неправильной или несанкционированной эксплуатации.

К условиям правильной эксплуатации относится также соблюдение этой инструкции.

**Информация** Руководство действительно только для исполнения с «закрытием по часовой стрелке», тоесть укотороговал приводавнаправлении ЗАКРЫТЬ вращается по часовой стрелке.

# <span id="page-5-0"></span>**1.3 Эксплуатация во взрывоопасной зоне 22 (опция)**

Электроприводы указанных типоразмеров согласно директиве ATEX 94/9/EG принципиально пригодны также для эксплуатации в пылевзрывоопасных областях ЗОНЫ 22.

Электроприводы выполнены состепенью защиты IP 68 иотвечают техническим нормам EN 50281-1-1:1998 раздел 6 – Электрические промышленные средства для применения в зонах с воспламеняющейся пылью, требования к электрическим промышленным средствам категории 3 – Защита корпусом.

Для обеспечения всех требований норматива EN 50281-1-1: 1998, необходимо обратить особое внимание на следующее:

- Согласно директиве ATEX 94/9/EG электроприводы должны иметь дополнительную маркировку – II3D IP6X T150 °C.
- При температуре окружающей среды + 40 °C, согласно EN 50281-1-1 раздел 10.4, максимальная температуранаружнойповерхностиустройства составляет +150 °C. Повышенное отложение пыли на промышленных средствах при определении максимальной температуры поверхности не учитывалось.
- Правильное подключение термовыключателей или термостатов, а также соблюдение режима работы и технических характеристик являются предпосылкой для соблюдения максимальной температуры наружной поверхности устройств.
- Штекерный разъем разрешается вставлять и вынимать только в обесточенном состоянии.
- Применяемые кабельные вводы должны также отвечать требованиям категории II3D и соответствовать степени защиты не ниже IP 67.
- Электроприводы через заземляющий вывод (комплектующие) необходимо соединить с цепью выравнивания потенциалов или с заземленной системой трубопроводов.
- Чтобы обеспечить герметичность, взрывозащиту и пылезащиту, для изоляции полого вала необходимо установить резьбовые заглушки (деталь № 511.0) и защитный корпус с защитным колпачком (деталь №№ 568.1 и 568.2).

<span id="page-6-0"></span>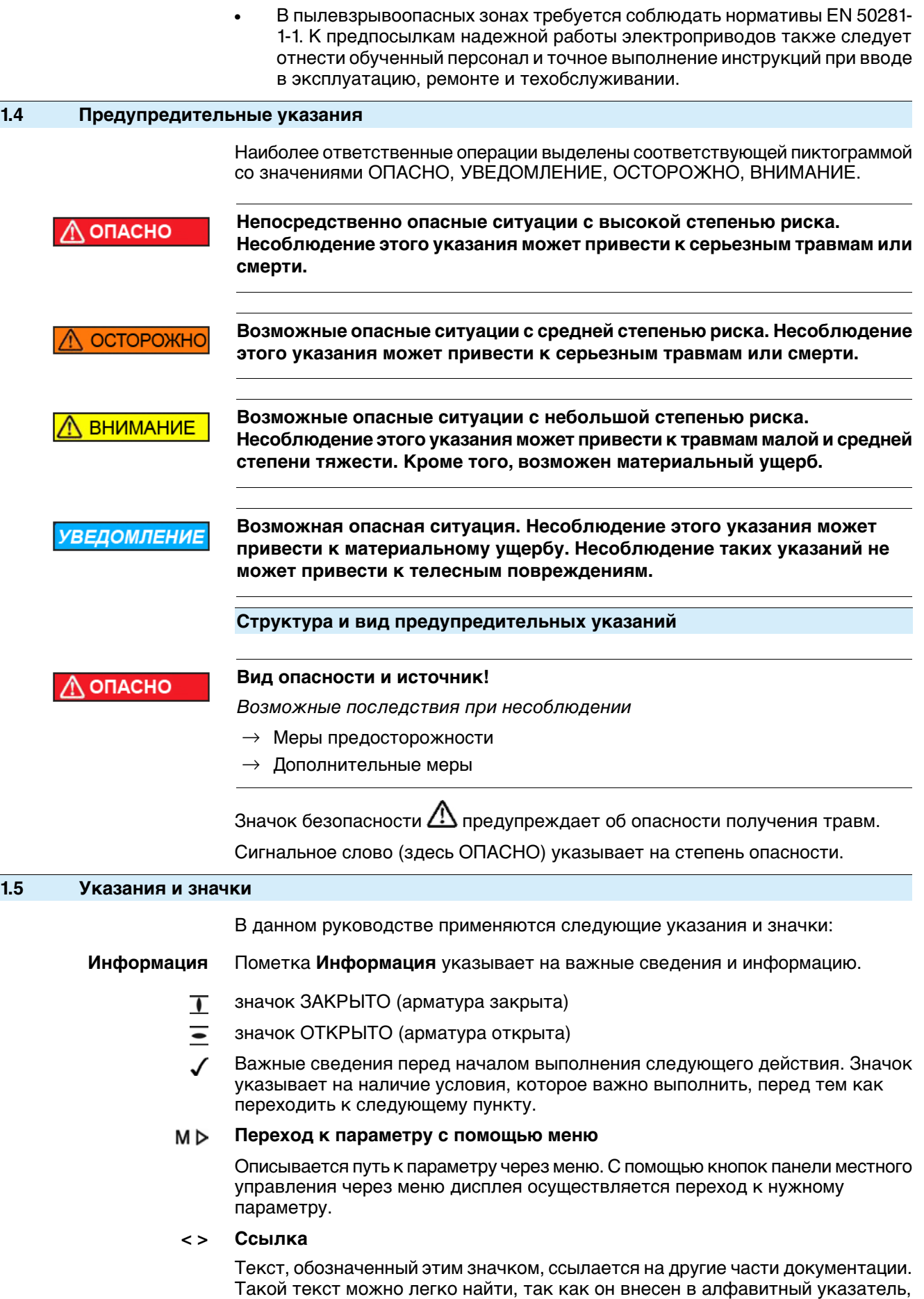

<span id="page-6-1"></span>заголовок или оглавление.

# <span id="page-7-0"></span>**2. Идентификация**

# <span id="page-7-1"></span>**2.1 Заводская табличка**

На всех узлах установки (привод, блок управления, двигатель) имеется заводская табличка.

рис. 1: Вид заводской таблички

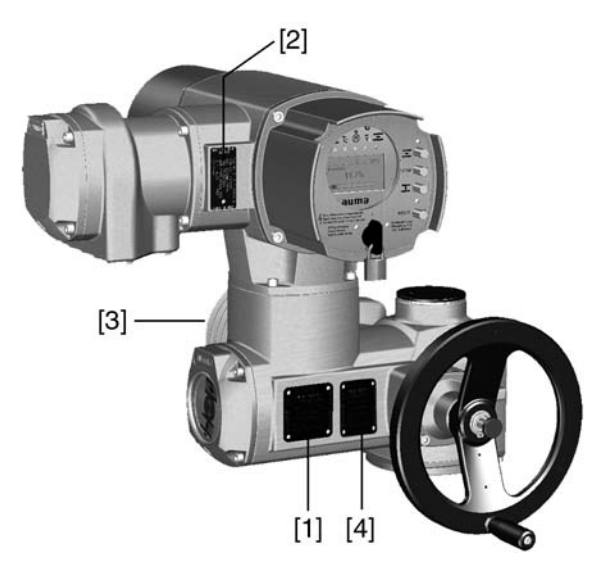

- [1] Заводская табличка привода
- [2] Заводская табличка блока управления
- [3] Заводская табличка двигателя
- [4] Дополнительная табличка, например, табличка KKS

#### **Описание заводской таблички привода**

рис. 2: Заводская табличка привода (пример)

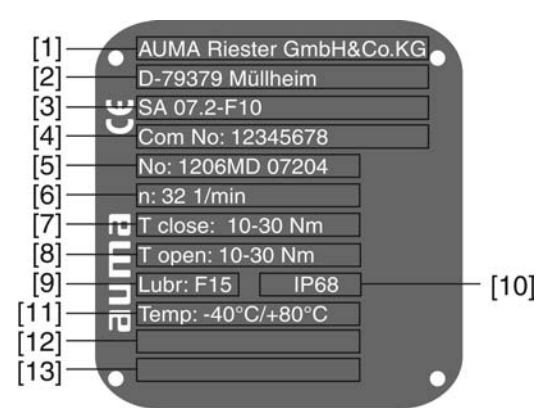

- [1] Производитель
- [2] Адрес производителя
- [3] **Тип** (описание см. ниже)
- [4] **Комиссионный номер** (описание см. ниже)
- [5] **Серийный номер привода** (описание см. ниже)
- [6] Выходная скорость
- [7] Диапазон крутящего момента в направлении ЗАКРЫТЬ
- [8] Диапазон крутящего момента в направлении ОТКРЫТЬ
- [9] Тип смазки [10] Степень защиты
- [11] Допустимая температура окружающей среды
- [12] Заполняется по требованию заказчика
- [13] Заполняется по требованию заказчика

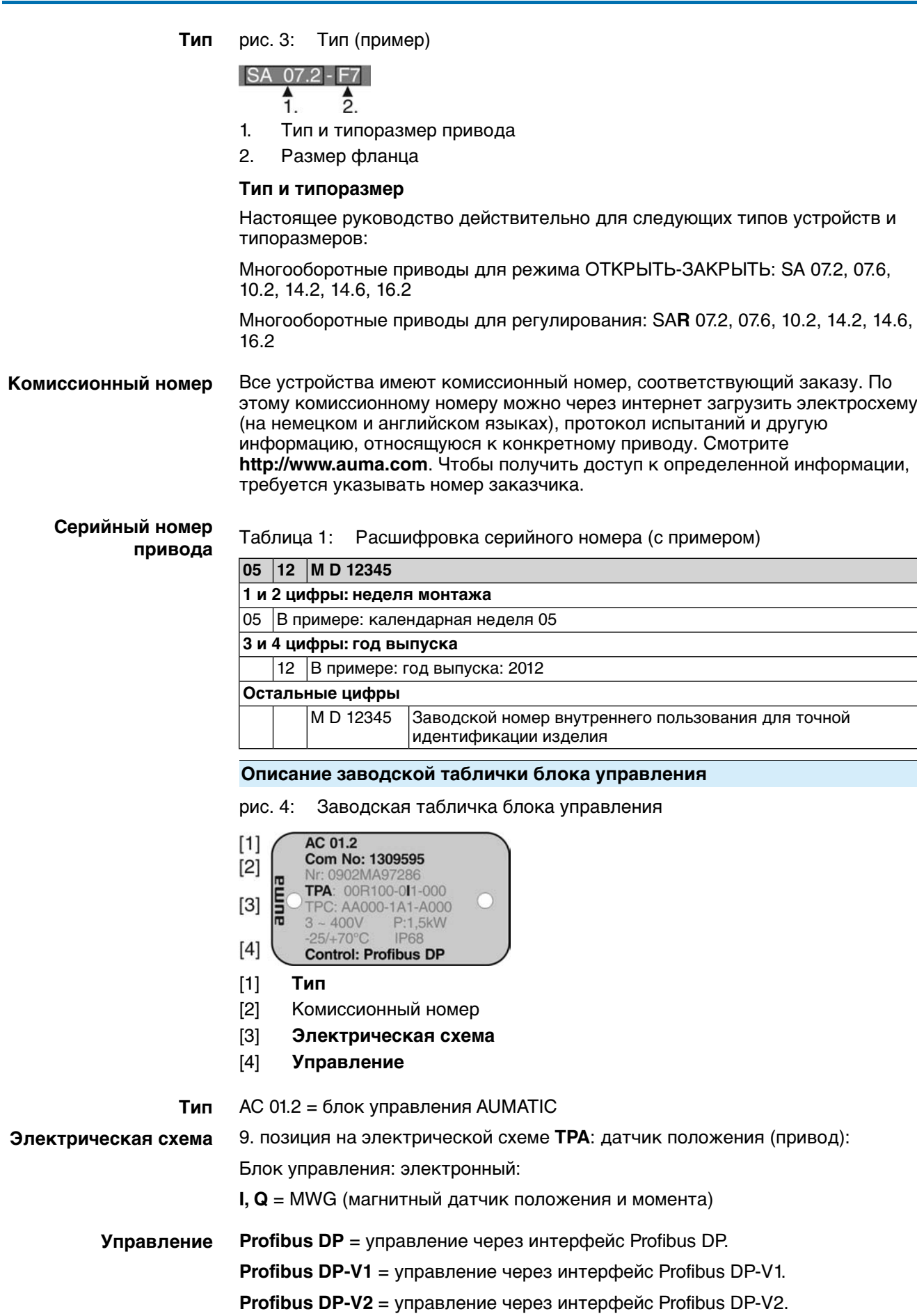

**Profibus DP/24 V DC** = управление через интерфейс Profibus DP и параллельный интерфейс напряжением 24 В-.

<span id="page-9-0"></span>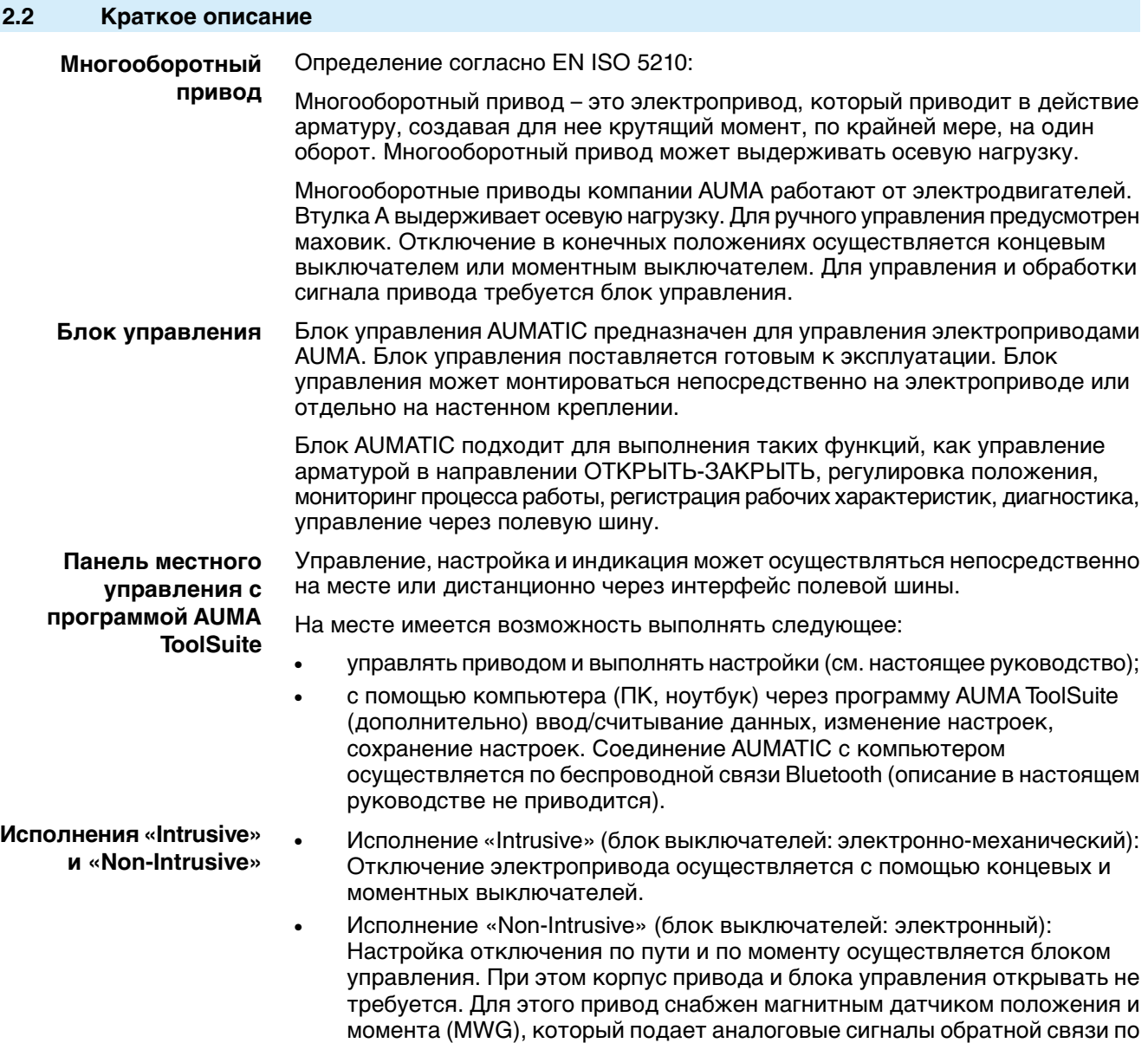

положению и по моменту.

# <span id="page-10-0"></span>**3. Транспортировка, хранение и упаковка**

# <span id="page-10-1"></span>**3.1 Транспортировка**

Транспортировку к месту установки производить в прочной упаковке.

<span id="page-10-3"></span><span id="page-10-2"></span>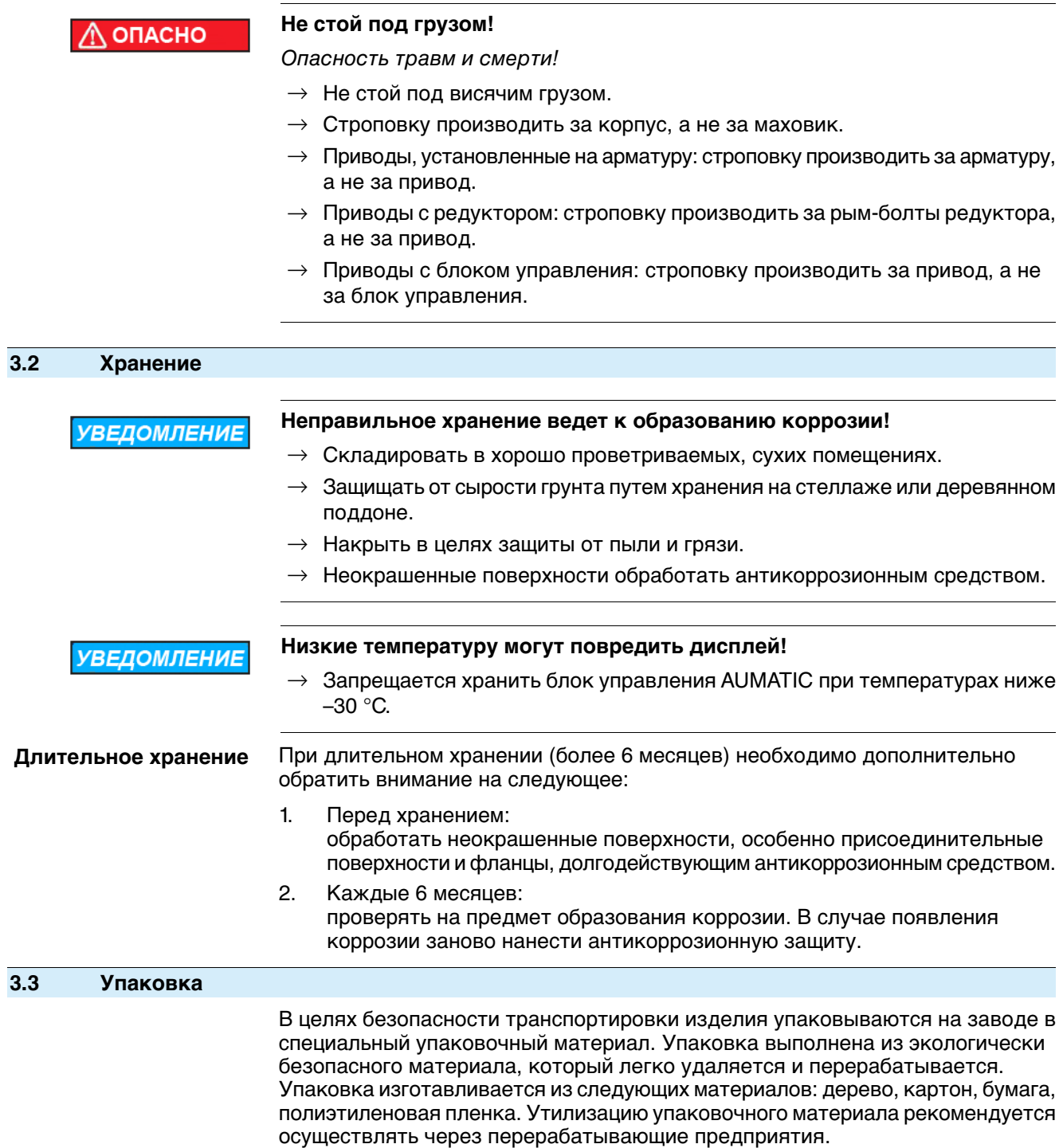

# <span id="page-11-0"></span>**4. Монтаж**

# <span id="page-11-1"></span>**4.1 Монтажное положение**

Электроприводы AUMA и блоки управления могут работать в любом монтажном положении без ограничений.

### <span id="page-11-2"></span>**4.2 Монтаж маховика**

- **Информация** Для удобстватранспортировки маховикис диаметром от 400 мм поставляются отдельно.
	- рис. 5: Маховик

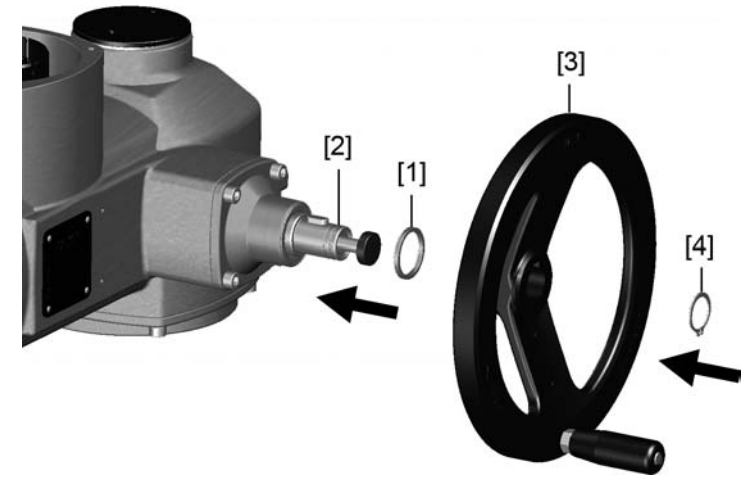

- [1] распорная шайба
- [2] входной вал
- [3] маховик
- [4] стопорное кольцо
- 1. При необходимости насадить на входной вал [2] распорную шайбу [1].
- 2. Маховик [3] насадить на входной вал.
- 3. Зафиксировать маховик [3] предохранительным кольцом [4] (вкомплекте).

# <span id="page-11-3"></span>**4.3 Монтаж привода на арматуру /редуктор**

<span id="page-11-4"></span>**УВЕДОМЛЕНИЕ** 

### **Конденсат и повреждение лакокрасочного покрытия ведут к образованию коррозии!**

- $\rightarrow$  По окончании работ проверить лакокрасочное покрытие и при необходимости восстановить поврежденные участки.
- $\rightarrow$  После монтажа привод необходимо сразу подключить к электросети, чтобы нагреватель предотвратил образование конденсата.

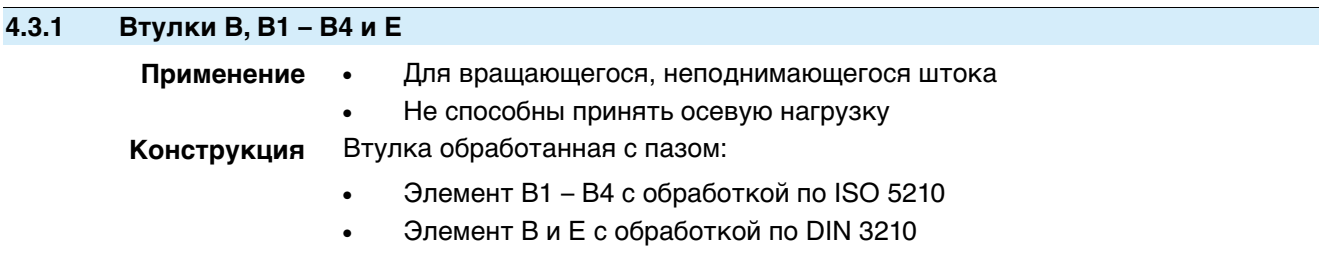

Возможна последующая доработка В1 - В3, В4 и Е.

## рис. 6: Выходная втулка

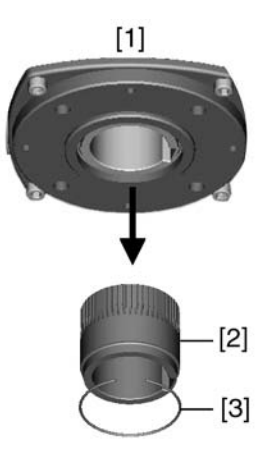

- [1] Втулка B, B1 B4, E и C
- [2] Вставная втулка с обработкой и пазом
- [3] Стопорное кольцо

**Информация** Центрирование фланцев арматуры выполнить в виде посадки с зазором.

# <span id="page-12-0"></span>**4.3.1.1 Монтаж привода (с втулкой В1-В4 или Е) на арматуру/редуктор**

- 1. Проверьте совместимость монтажных фланцев.
- 2. Убедитесь, что отверстие и шпоночная канавка подходят к входному валу.
- 3. Слегка смажьте входной вал.
- 4. Насадите многооборотный привод. **Информация:** Обратить внимание на правильное центрирование и полное прилегание фланцев.
- 5. Закрепите привод с помощью болтов (см. таблицу). **Информация:** Для защиты контактной поверхности от коррозии рекомендуется на резьбу болтов нанести уплотнительную смазку.
- 6. Притянуть равномерно крест-накрест с моментами затяжки согласно таблице.

Таблица 2: Моменты затяжки болтов

| Болты          | <b>Момент затяжки Т<sub>А</sub></b> [Нм] |  |
|----------------|------------------------------------------|--|
| Резьба         | Класс прочности 8.8                      |  |
| M <sub>8</sub> | 25                                       |  |
| M10            | 51                                       |  |
| M12            | 87                                       |  |
| M16            | 214                                      |  |
| M20            | 431                                      |  |

## <span id="page-12-1"></span>**4.3.2 Втулка A**

**Применение** ● выходная втулка для поднимающегося, невращающегося штока

способна принять на себя осевую нагрузку

**Информация** Для подключения привода к втулке А с фланцем F10 и F14 (выпуск до 2009 г. включительно) требуется переходник. Переходник можно заказать в компании AUMA.

# <span id="page-13-0"></span>**4.3.2.1 Доработка резьбовой втулки**

- ✔ Доработка требуется только для необработанных втулок или для втулок с предварительной обработкой.
- рис. 7: Установка втулки A

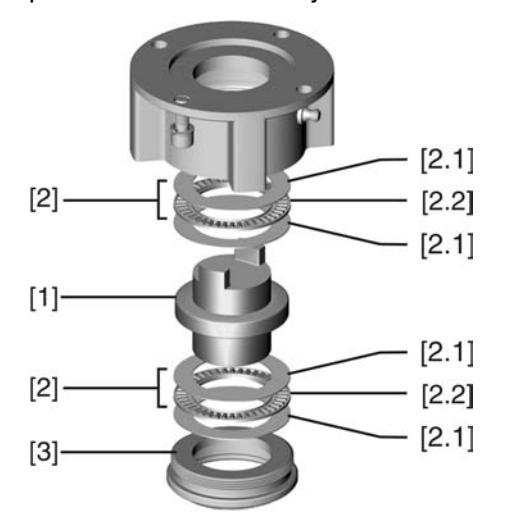

- [1] Резьбовая втулка
- [2] Подшипник
- [2.1] Упорное кольцо
- [2.2] Зубчатый венец
- [3] Центрирующее кольцо
- 1. Снять с втулки центрирующее кольцо [3].
- 2. Снять резьбовую втулку [1] с подшипниками [2].
- 3. Снять с резьбовой втулки [1] упорные кольца [2.1] и зубчатый венец подшипника [2.2].
- 4. Просверлить отверстие в резьбовой втулке [1], расточить его и нарезать резьбу.

**Информация:** Закрепляя, следить за тем, чтобы втулка свободно вращалась и двигалась!

- 5. Почистить готовую резьбовую втулку [1].
- 6. Зубчатый венец подшипника [2.2] и упорные кольца [2.1] хорошо смазать литиевым мылом (универсальной смазкой EP), так чтобы смазка заполнила все полости.
- 7. Смазанный зубчатый венец подшипника [2.2] и упорные кольца [2.1] насадить на резьбовую втулку [1].
- 8. Снова насадить резьбовую втулку [1] с подшипниками [2] на втулку. **Информация:**Следитезатем, чтобы кулачки/зубчатые шлицы правильно вошли в пазы пустотелого вала.
- 9. Навинтить центрирующее кольцо [3] и завернуть до упора.

# <span id="page-14-0"></span>**4.3.2.2 Монтаж многооборотного привода (с втулкой А) на арматуру**

рис. 8: Монтаж с помощью втулки А

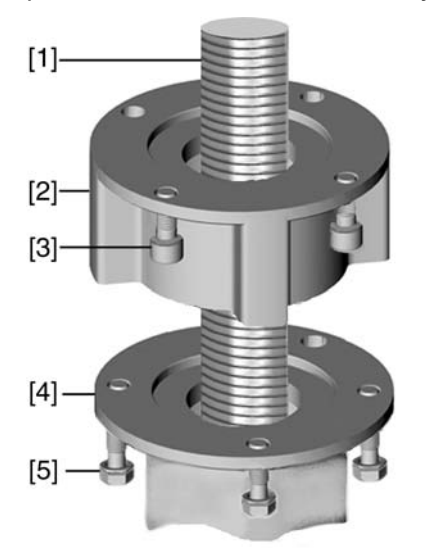

- [1] шток арматуры
- [2] втулка A
- [3] болты для привода
- [4] фланец арматуры
- [5] болты для втулки
- 1. Если втулка А уже установлена на приводе, ослабить болты [3] и снять втулку А [2].
- 2. Проверить совместимость фланца втулки А с фланцем арматуры [4].
- 3. Слегка смазать шток арматуры [1].
- 4. Втулку А насадить на шток арматуры и закрутить, чтобы она легла на фланец арматуры.
- 5. Повернуть втулку А, чтобы совпали крепежные отверстия.
- 6. Соединительные болты [5] вкрутить, но не затягивать.
- 7. Привод насадить на шток арматуры надлежащим образом.
- ➥ При правильном закреплении фланцы плотно прилегают друг к другу.
- 8. Повернуть привод, чтобы совместить крепежные отверстия.
- 9. Закрепить привод с помощью болтов [3].
- 10. Притянуть болты [3] равномерно крест-накрест с моментами затяжки согласно таблице.

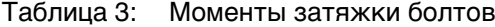

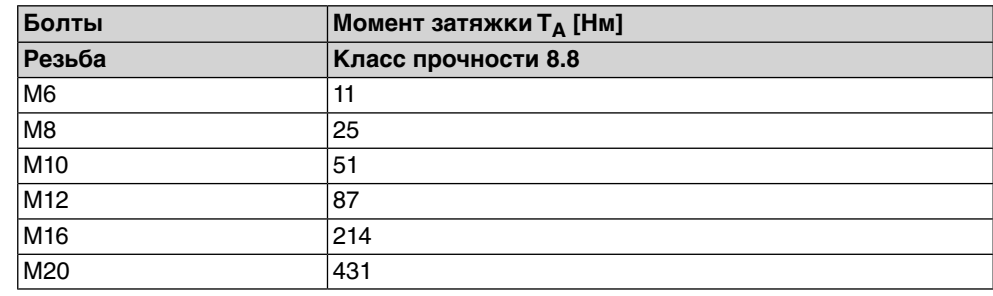

- 11. Привод вручную повернуть в направлении ОТКРЫТЬ, чтобы фланец привода и втулка А плотно прилегали друг к другу.
- 12. Болты [5], соединяющие арматуру и втулку А, затянуть моментами затяжки согласно таблице.

# <span id="page-15-0"></span>**4.4 Комплектующие для монтажа**

# <span id="page-15-1"></span>**4.4.1 Защитная трубка для поднимающегося штока арматуры**

**— опция —**

рис. 9: Монтаж защитной трубки штока

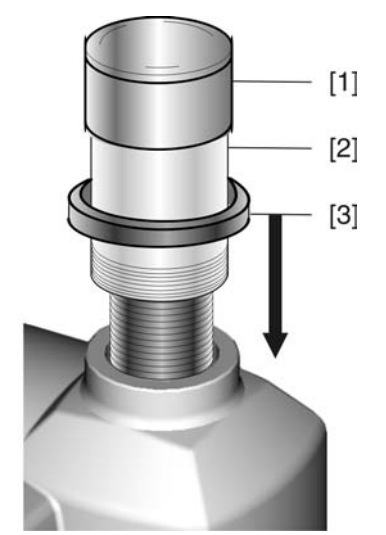

- [1] Крышка защитной трубки
- [2] Защитная трубка штока
- [3] Уплотнительное кольцо
- 1. Запечатать резьбу пенькой, тефлоновой лентой или другим уплотнителем.
- 2. Навинтить защитную трубку [2] на резьбу и притянуть.
- 3. Уплотнительное кольцо [3] насадить до упора на корпус.
- 4. Проверить наличие крышки защитной трубки штока [1] и ее состояние.

# <span id="page-15-2"></span>**4.5 Расположение панели местного управления**

Панель местного управления устанавливается в положение, оговоренное в заказе. Если после монтажа на арматуру или привод положение панели покажется недостаточно удобным, его можно легко изменить на месте. Панель можно размещать в четырех положениях.

рис. 10: Положения А и В

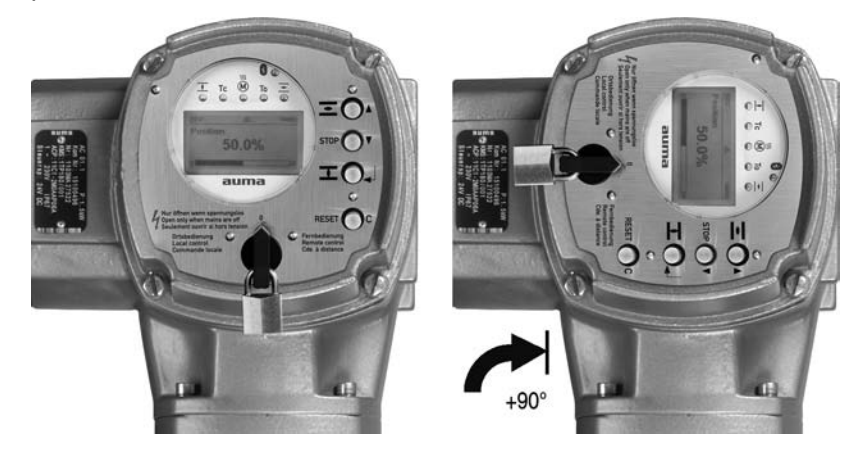

<span id="page-16-0"></span>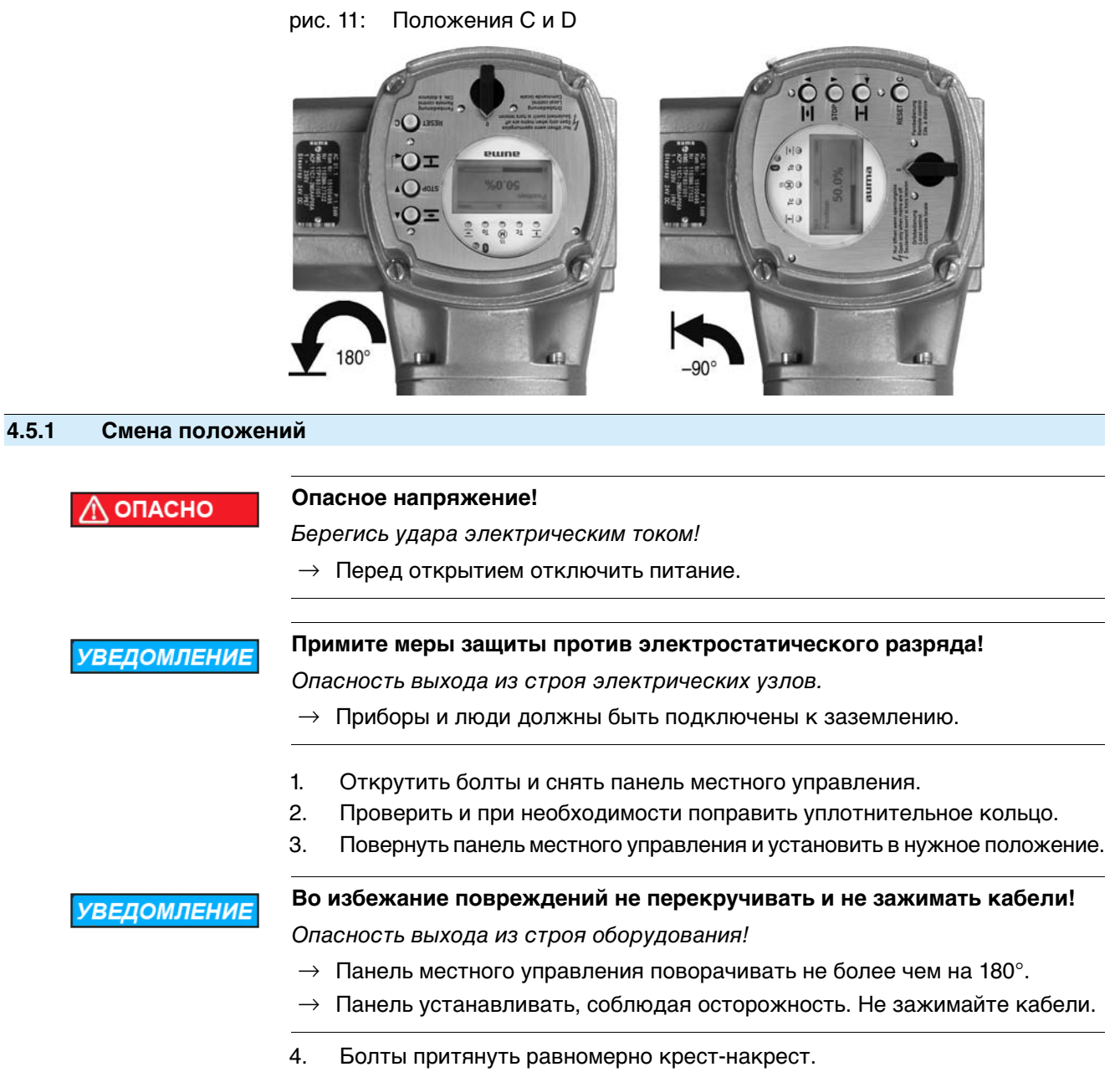

<span id="page-17-1"></span><span id="page-17-0"></span>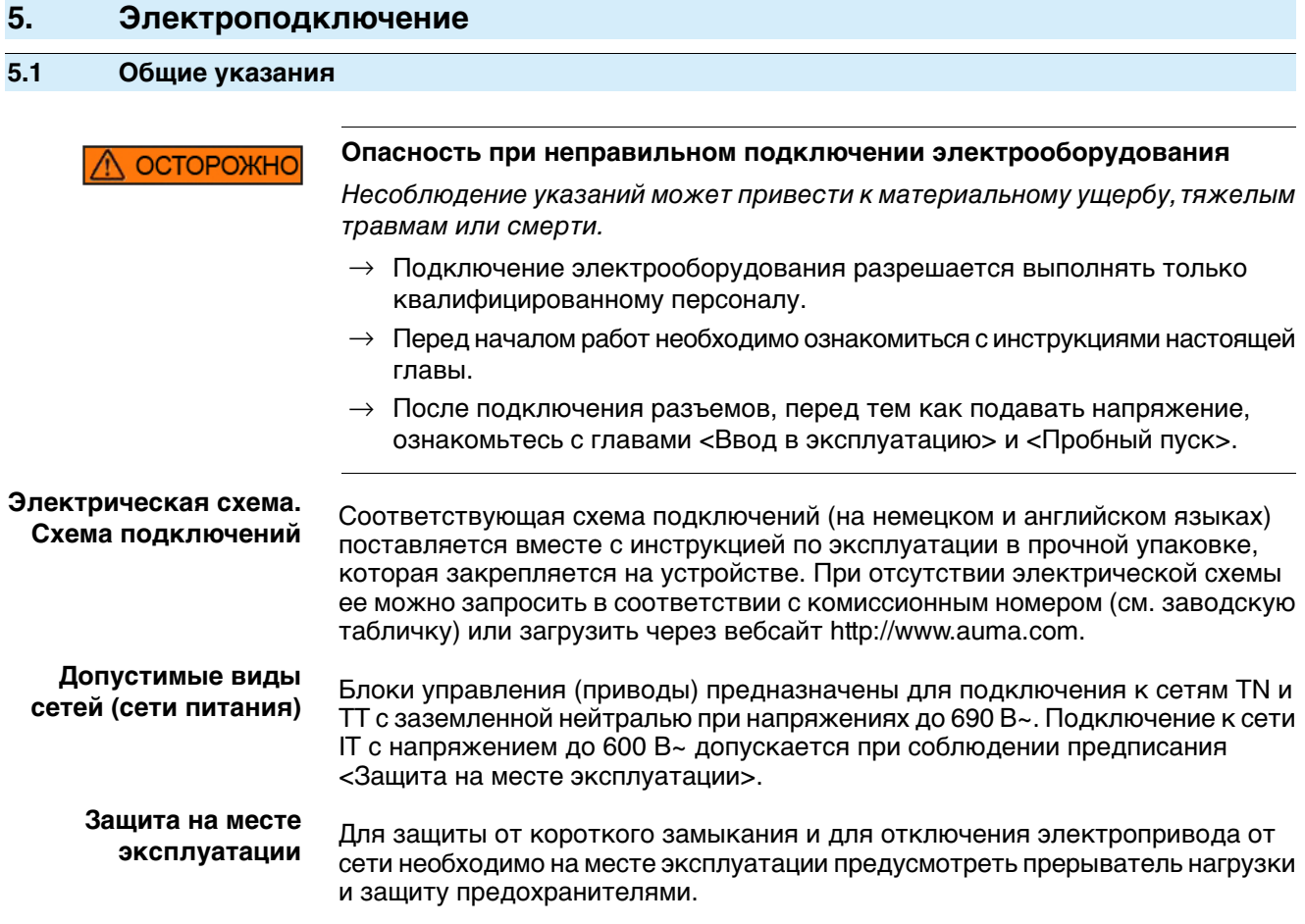

Значения силы тока для приводов соответствующих типоразмеров рассчитываются исходя из потребления тока электродвигателем (см. электрические данные) и блоком управления.

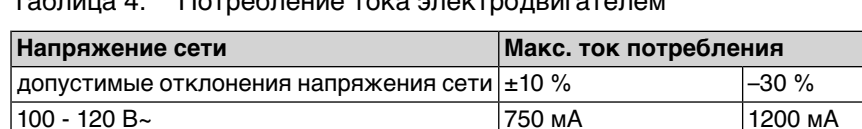

208 - 240 В∼ 400 мА 750 мА  $380 - 500 B \approx 250 \text{ mA}$  250 MA 400 MA 515 - 690 В~ 200 мА 400 мА

Таблица 4: Потребление тока электродвигателем

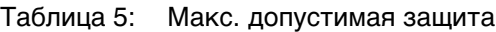

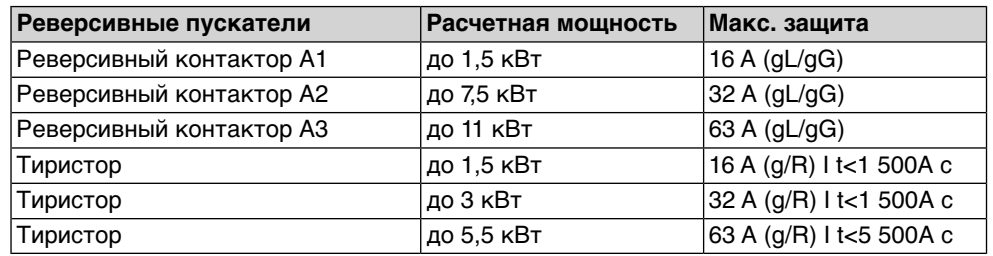

Если блок управления установлен отдельно от привода (на настенном держателе), необходимо при прокладывании защиты учитывать длину и сечение соединительных проводов.

При использовании сети требуется применять соответствующий прибор для контроля сопротивления изоляции, например, с импульсно-кодовым измерением.

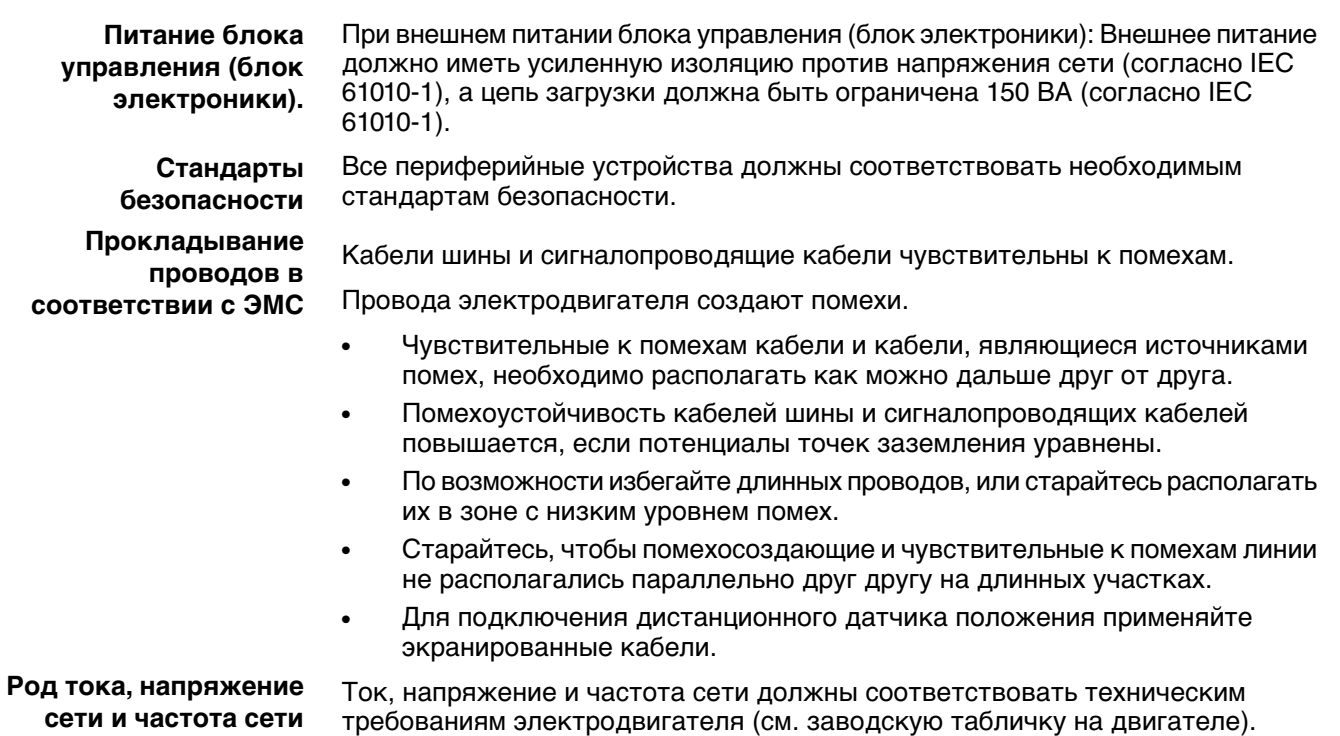

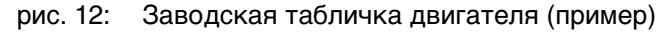

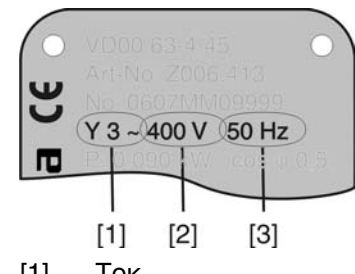

- [1] Ток
- [2] Напряжение сети
- [3] Частотасети (для электродвигателейтрехфазногоипеременноготока)

#### **Соединительные кабели**

- Чтобы обеспечить изоляцию устройства, необходимо применять соответствующие, устойчивые к высокому напряжению, кабели. Кабели должны быть рассчитаны на максимальное номинальное напряжение.
	- Соединительные кабели должны быть рассчитаны на минимальную рабочую температуру.
	- Для подключений, которые подвергаются ультрафиолетовому облучению (на открытом воздухе и т.п.), применяйте кабели, устойчивые против УФлучей.

**Кабель шины** Для прокладки шины Profibus DP разрешается применять только кабеля, соответствующие стандарту IEC 61158 или IEC 61784, тип кабеля A.

# **Рекомендуемые кабели**

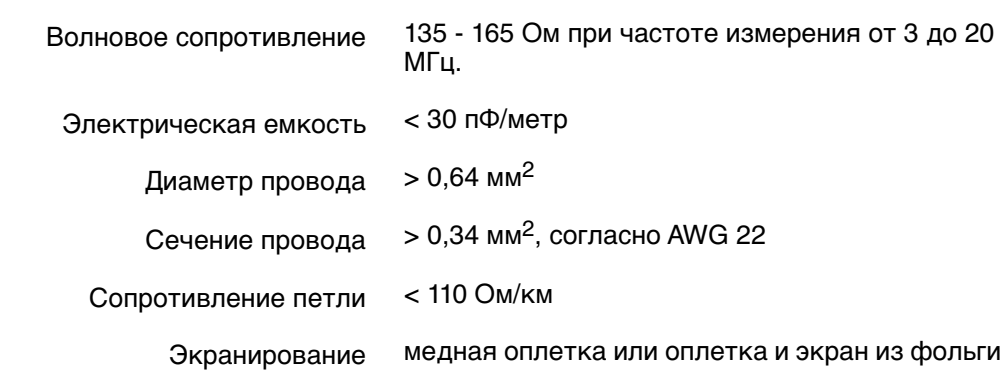

#### **Перед началом работ учитывать следующее:**

- К одному сегменту шины можно подключать до 32 устройств.
- При необходимости подключить больше устройств:
	- Устройства распределить по различным сегментам.
	- Сегменты соединить повторителями.
- Минимальное расстояние между кабелем шины и другим кабелем: 20 см.
- Кабель шины по возможности должен прокладываться в отдельном проводящем и заземленном коробе
- Между отдельными устройствами в шине не должно быть разности потенциалов (выполнить уравнивание потенциалов).

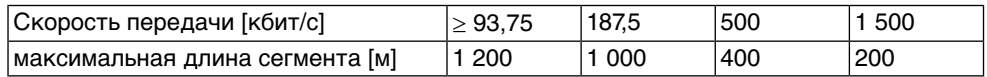

# <span id="page-19-0"></span>**5.2 Подключение через штепсельный разъем AUMA**

#### **Сечение штепсельного разъема AUMА:**

- Силовые клеммы (U1, V1, W1, U2, V2, W2); макс. 6 мм<sup>2</sup> гибкий/10 мм<sup>2</sup> жесткий
- Заземляющий контакт  $\bigcirc$ : макс. 6 мм<sup>2</sup> гибкий/10 мм<sup>2</sup> жесткий
- Управляющие контакты (1 50): макс. 2,5 мм<sup>2</sup>

# <span id="page-19-1"></span>**5.2.1 Порядок открытия отсека контактов**

**Информация** Подключение к шине находится отдельно от подключения к сети (см. главу «Порядок открытия клеммной коробки шины»).

рис. 13: Сетевой штепсельный разъем AUMA SD-шины

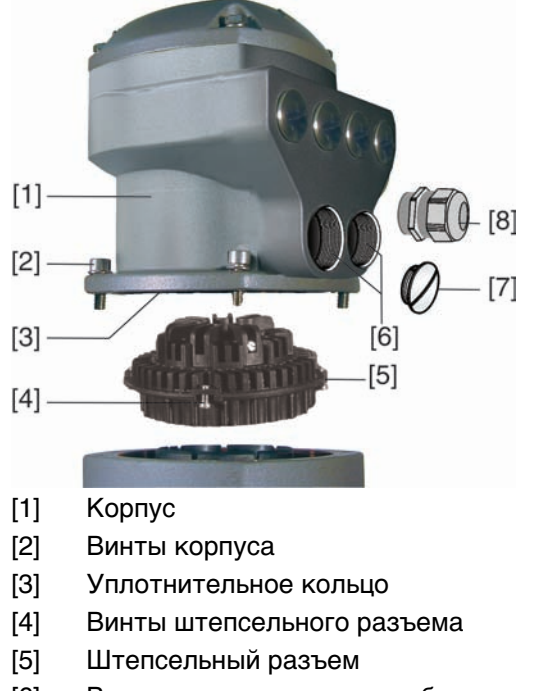

- [6] Входное отверстие для кабеля
- [7] Заглушка
- [8] Кабельный ввод (в комплект не входит)

# **Информация** Из-за снятия корпуса соединений [1] работа шины **не прерывается**.

**ОПАСНО** 

#### **Опасное напряжение!**

Берегись удара электрическим током!

- $\rightarrow$  Перед открытием отключить питание.
- 1. Открутить болты [2] и снять корпус [1].
- 2. Открутить винты [4] и вынуть гнездовую часть [5] из корпуса [1].
- 3. Применять подходящие кабельные вводы [8].
- **→** Указанная на заводской табличке степень защиты (IP...) гарантируется только при применении соответствующих кабельных вводов. Пример: Согласно заводской табличке - степень защиты IP 68.

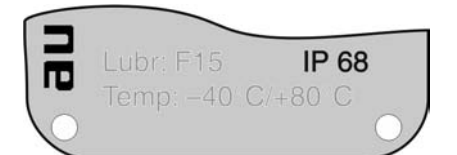

- 4. Неиспользуемые кабельные вводы [6] закрыть заглушками [7].
- 5. Вставить кабели в резьбовые кабельные вводы [8].

# <span id="page-20-0"></span>**5.2.2 Подключение кабелей**

- ✔ Соблюдать поперечное сечение кабелей.
- 1. Снять обмотку с провода.
- 2. Очистить провод.
- 3. Гибкие провода подключать с использованием наконечников (DIN 46228).
- 4. Подсоединить провода по электросхеме, соответствующей заказу.

**ОСТОРОЖНС** 

### **Неправильное подключение: Опасное напряжение при неподключенном заземляющем проводе!**

Берегись удара электрическим током!

- $\rightarrow$  Подключить все заземляющие провода.
- $\rightarrow$  Подключить внешний заземляющий провод к контакту заземления.
- $\rightarrow$  Запрещается эксплуатировать изделие без заземления.
- 5. Все провода заземления с проушинами (гибкие провода) или петлями (жесткие провода) необходимо прочно прикрутить к контакту заземления. рис. 15: Заземляющий контакт

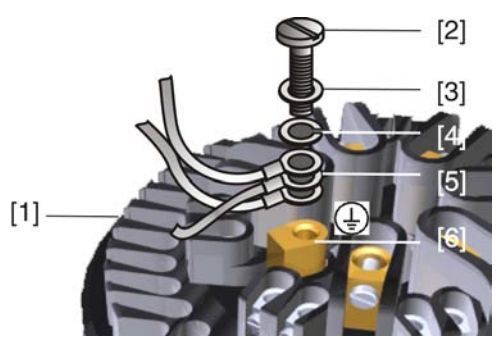

- [1] Штепсельный разъем
- [2] Болт
- [3] Шайба
- [4] Пружинная шайба
- [5] Провод заземления с проушиной/петлей
- $[6]$  Заземляющий контакт, значок:  $\bigoplus$

**УВЕДОМЛЕНИЕ** 

#### **Конденсат ведет к образованию коррозии!**

 $\rightarrow$  После монтажа устройство необходимо сразу подключить к электросети, чтобы нагреватель предотвратил образование конденсата.

**Информация** Некоторые модели электроприводов могут быть дополнительно снабжены нагревателем двигателя. Нагреватель снижает уровеньконденсатав двигателе и облегчает запуск при чрезвычайно низких температурах.

# <span id="page-22-0"></span>**5.2.3 Порядок закрытия отсека контактов**

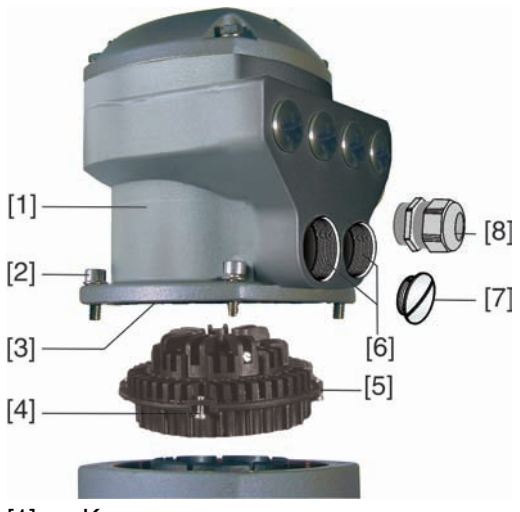

рис. 16: Штепсельный разъем AUMA SD-шины

- [1] Корпус
- [2] Винты корпуса
- [3] Уплотнительное кольцо
- [4] Винты штепсельного разъема
- [5] Штепсельный разъем
- [6] Входное отверстие для кабеля
- [7] Заглушка
- [8] Кабельный ввод (в комплект не входит)

**ОСТОРОЖНС** 

#### **Опасность короткого замыкания при зажатии кабелей!**

Опасность удара электрическим током и выхода из строя оборудования!

- $\rightarrow$  Устанавливать гнездовую часть, соблюдая осторожность. Не зажимайте кабели.
- 1. Вставить штепсельный разъем [5] в корпус [1] и закрепить винтами [4].
- 2. Почистить уплотнительные поверхности корпуса [1].
- 3. Проверить кольцо [3]. В случае повреждения, заменить.
- 4. Слегка смазать кольцо, например, вазелином и правильно разместить на место.
- 5. Установить корпус [1] и равномерно крест-накрест притянуть болты [2].
- 6. Для обеспечения соответствующей степени защиты притянуть кабельные вводы [8] (см. момент затяжки).

# <span id="page-22-1"></span>**5.2.4 Порядок открытия отсека контактов шины**

Для подключения шины в штепсельном разъеме AUMA (шина SD) имеется соединительная плата. Для доступа к этой плате требуется снять крышку [1].

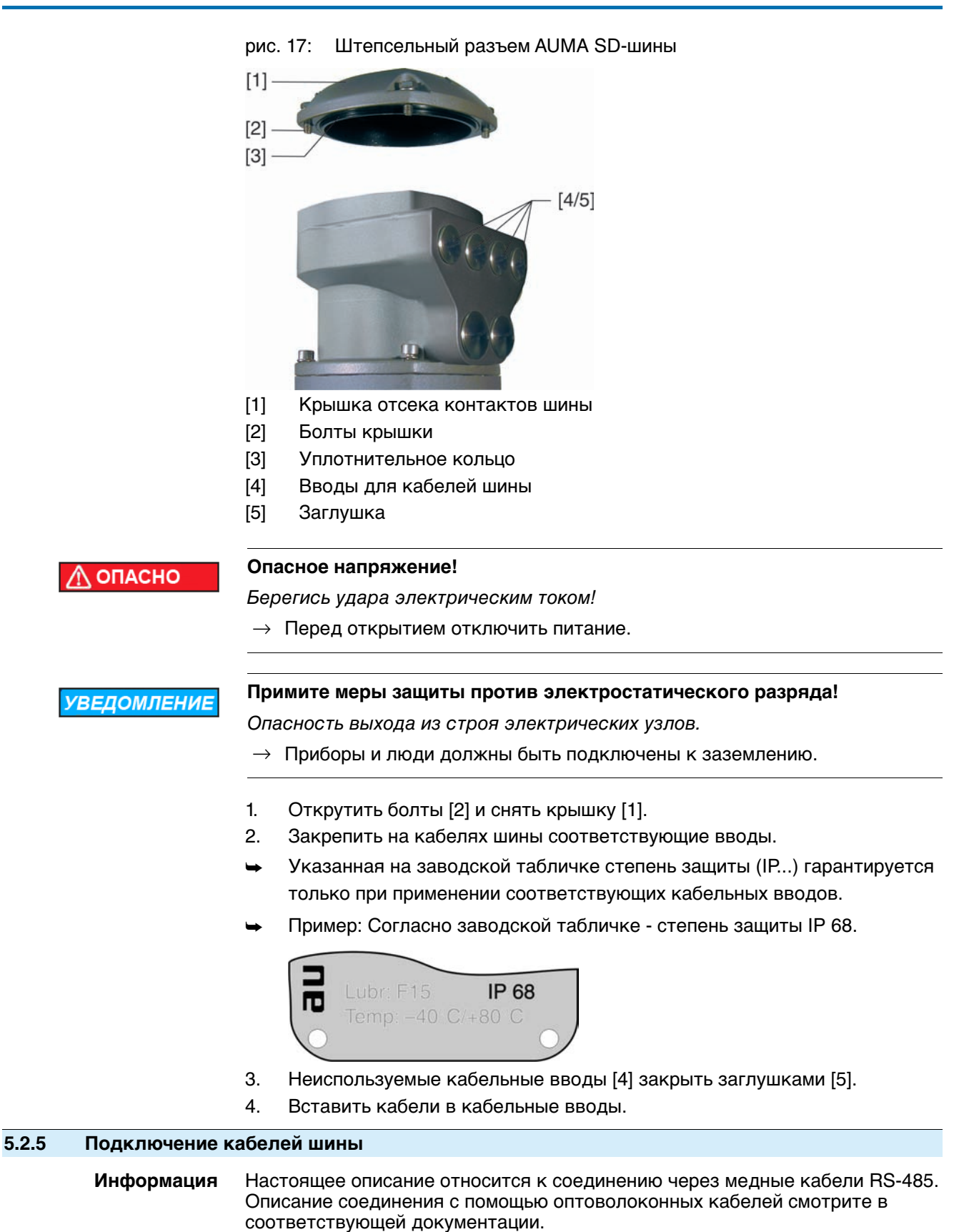

<span id="page-23-0"></span>**Модификации** Модификация указана на наклейке с номером изделия AUMA, которая находится на соединительной плате.

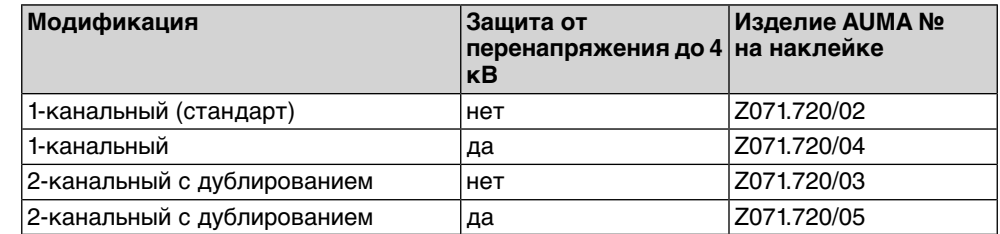

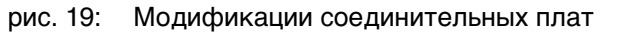

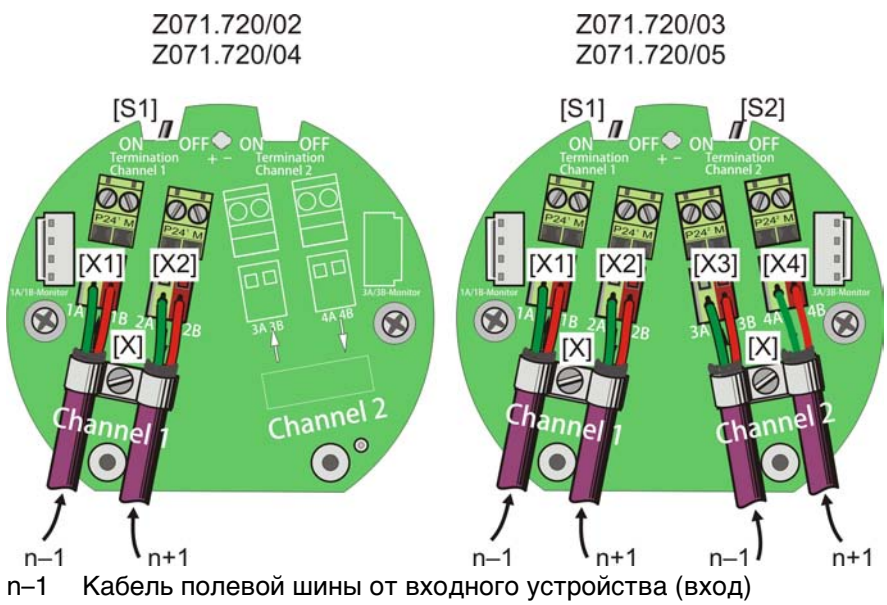

n+1 Кабель полевой шины к выходному устройству (выход)

[X] Экранная клемма

[X...] Обозначение клемм (Х1, Х2, Х3, Х4) согласно электрической схеме [S1/2] Выключатель "Termination" для соединения шины

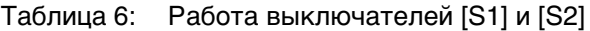

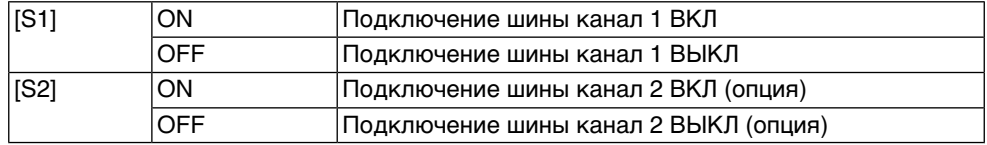

**Информация** Выключатели [S1] и [S2] стандартно установлены в положение'OFF' (ВЫКЛ).

### **Подключение шинного кабеля:**

- 1. Подключить шинный кабель.
	- $\rightarrow$  Разъемы А всегда подключать к зеленому проводу. Разъемы В всегда подключать к красному проводу.
- 2. Для случаев, когда привод последних узлов в шине находится в сегменте шины:
	- 2.1 Подключить к каналу 1 оконечную нагрузку с помощью выключателя [S1] (положение ON).
	- 2.2 При дублировании подключить к каналу 2 оконечную нагрузку с помощью выключателя [S2] (положение ON). **Информация:** Для избежания образования многократных концов шины связь к следующему устройству полевой шины прерывается автоматически при подключении оконечных нагрузок.
- 3. Оплетку экранирования, расплющив, соединить с экранным разъемом [X].

<span id="page-25-2"></span><span id="page-25-1"></span><span id="page-25-0"></span>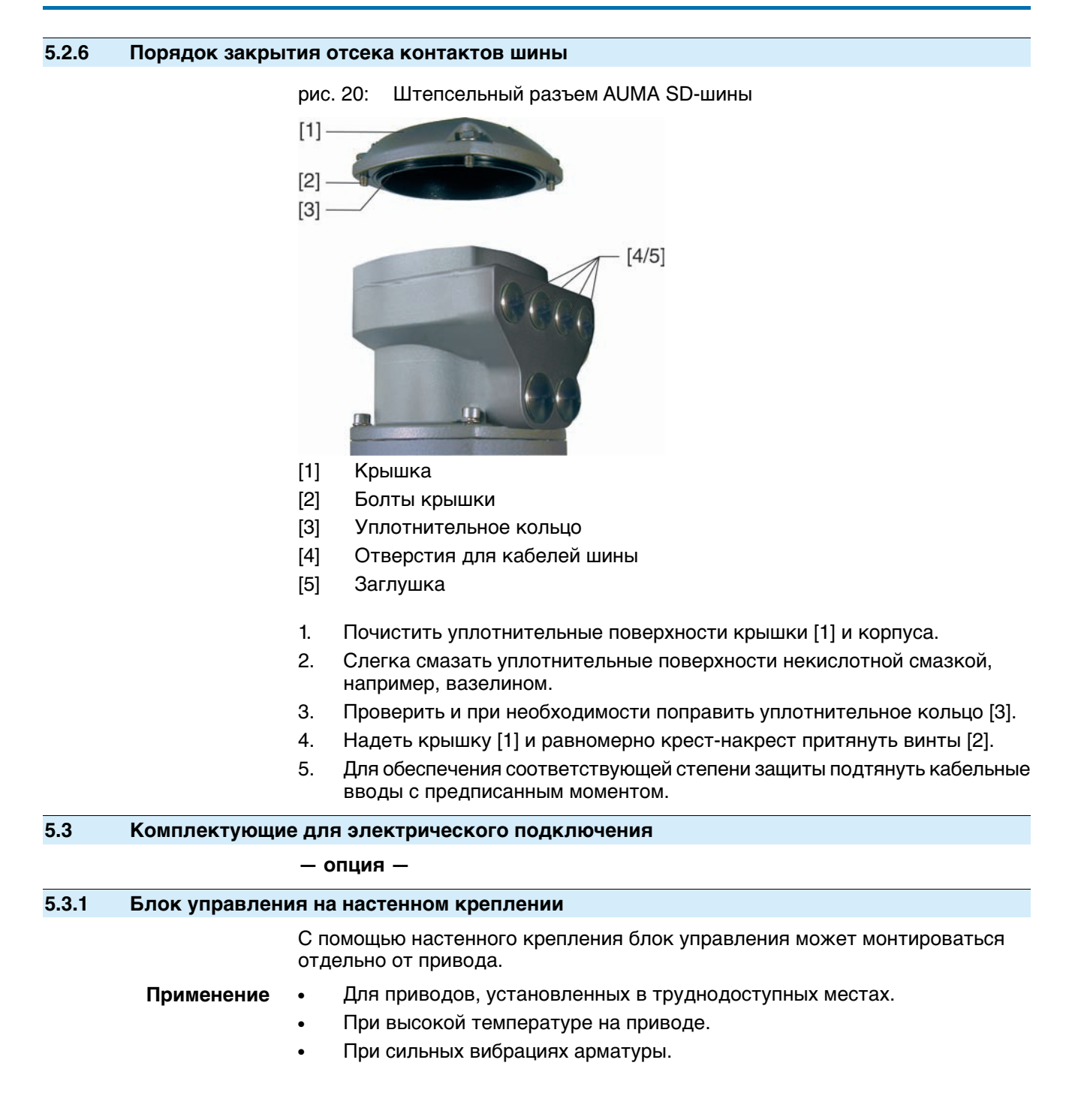

A

<span id="page-26-0"></span>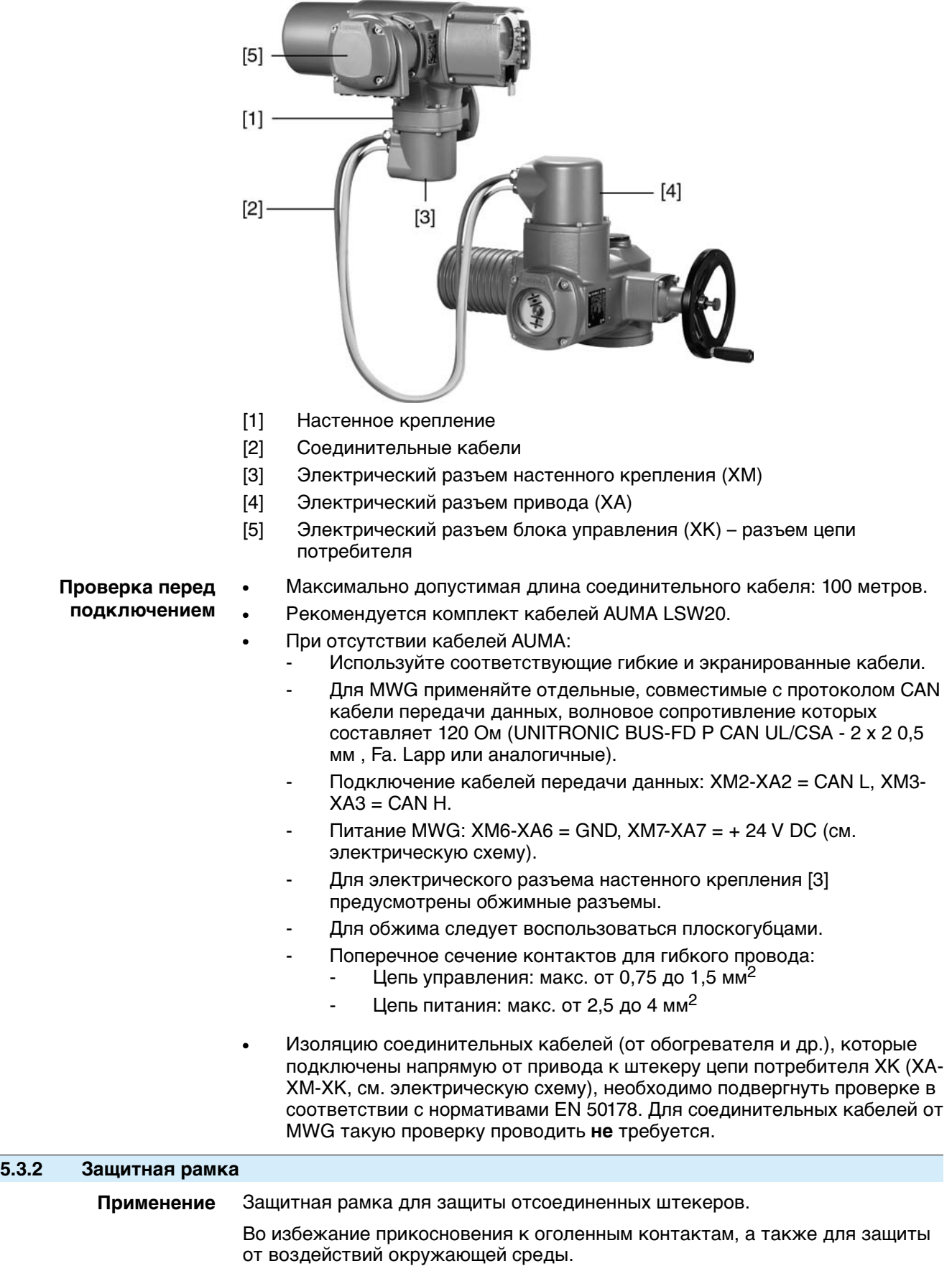

**Конструкция** рис. 21: Привод с блоком управления на настенном креплении

#### рис. 22: Защитная рамка

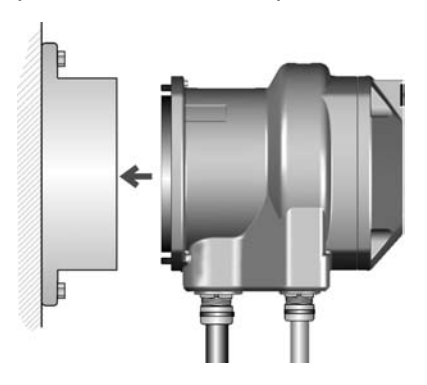

# <span id="page-27-1"></span><span id="page-27-0"></span>**5.3.3 Защитная крышка**

Защитная крышка отсека штекеров (для отключенных штекеров)

Открытый отсек контактов закрыть защитной крышкой.

# **5.3.4 Промежуточная рамка с двойным уплотнением**

При снятии клеммного разъема или в случае неплотного закручивания кабельных вводов в корпус может попасть влага или пыль. Во избежание этого между разъемом [1] и корпусом устанавливается промежуточная рамка [2]. Устройство соответствует классу защиты (IP 68) даже при снятом разъеме [1].

рис. 23: Клеммный разъем с промежуточной рамкой с двойным уплотнением

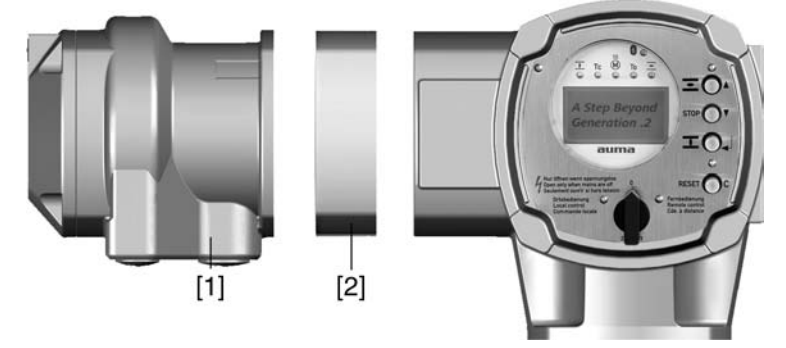

- [1] Электрическое подключение
- [2] Промежуточная рамка с двойным уплотнением

# <span id="page-27-2"></span>**5.3.5 Наружный контакт заземления**

Для уравнивания потенциалов на корпусе может быть предусмотрен контакт заземления (клеммное кольцо).

рис. 24: Контакт заземления

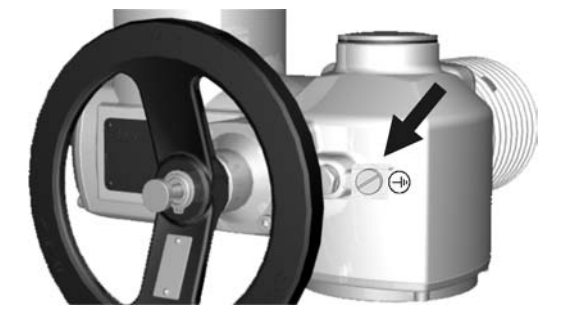

<span id="page-28-2"></span><span id="page-28-1"></span><span id="page-28-0"></span>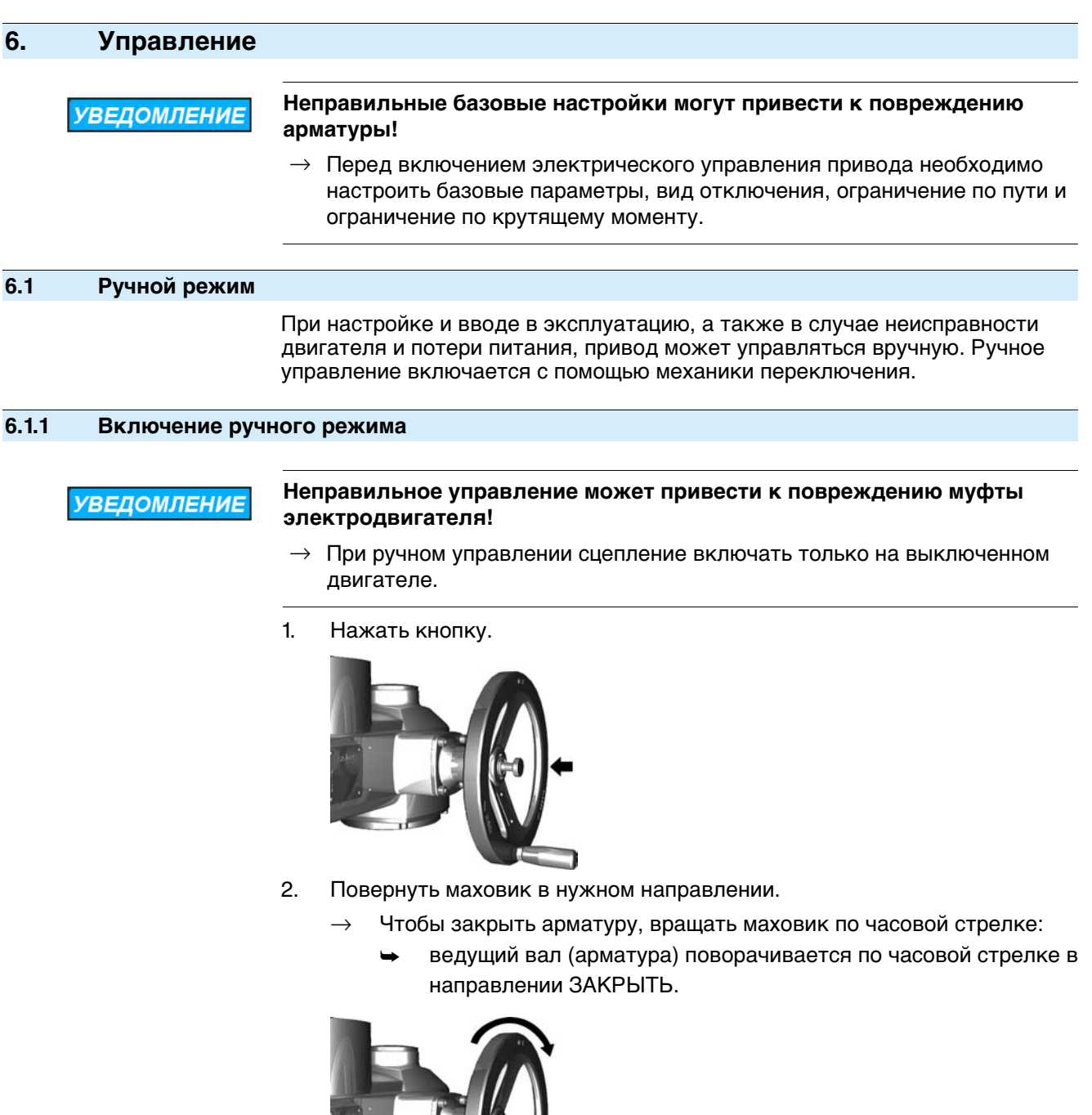

<span id="page-28-3"></span>**6.1.2 Выключение ручного режима**

Ручное управление выключается автоматически после включения мотора. При автоматическом управлении маховик не двигается.

# <span id="page-29-0"></span>**6.2 Автоматический режим**

✔ Перед включением автоматического режима необходимо выполнить все мероприятия по вводу в эксплуатацию, а также пробный пуск.

### <span id="page-29-1"></span>**6.2.1 Местное управление приводом**

Местное управление приводом осуществляется с помощью кнопок панели местного управления.

рис. 27: Панель местного управления

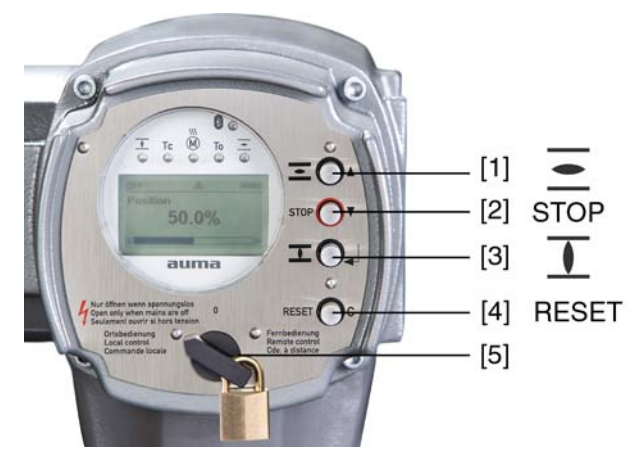

- [1] Кнопка команды управления в направлении ОТКРЫТЬ
- [2] Кнопка СТОП
- [3] Кнопка команды управления в направлении ЗАКРЫТЬ
- [4] Кнопка СБРОС
- [5] Ключ-селектор

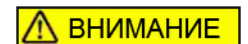

# **Поверхности могут сильно нагреваться при высокой окружающей температуре или вследствие попадания прямых солнечных лучей!**

Берегитесь ожогов

- $\rightarrow$  Проверьте температуру поверхности, и при необходимости наденьте защитные перчатки.
- → Переведите ключ-селектор [5] в положение **местного управления** (МЕСТН.).

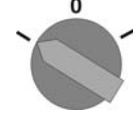

- Теперь приводом можно управлять с помощью кнопок [1 3].
- Запуск привода в направлении ОТКРЫТЬ: нажать кнопку  $[1]$ .
- Остановка привода: нажать кнопку [2] СТОП.
- Запуск привода в направлении ЗАКРЫТЬ: нажать кнопку [3]  $\overline{\mathbf{1}}$ .

**Информация** Команды ОТКРЫТЬ и ЗАКРЫТЬ могут подаваться в режиме «по нажатию» и в режиме «самоподхват». В режиме «самоподхват» привод после нажатия на кнопку движется до конечного положения, если до этого положения не будет подана другая команда. Подробнее смотрите руководство по эксплуатации и настройке.

# <span id="page-30-0"></span>**6.2.2 Дистанционное управление приводом**

 $\rightarrow$  Установите селектор в положение дистанционного управления (ДИСТ.).

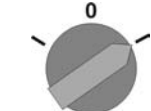

- Теперь приводом можно управлять дистанционно по полевой шине.
- **Информация** На приводах с позиционером имеется возможность переключаться с режима **управления командами ОТКРЫТЬ - ЗАКРЫТЬ** (дист. ОТКР-ЗАКР) на **режим управления уставкой положения** (дист. УСТАВКА) и обратно. Подробнее смотрите руководство по эксплуатации и настройке.

### <span id="page-30-1"></span>**6.3 Кнопки меню (настройка и индикация)**

Переход по пунктам меню для отображения настроек применяются кнопки [1– 4] панели местного управления.

При работе с меню ключ-селектор [5] должен находиться в положении **0** (ВЫКЛ).

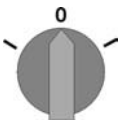

Нижняя строка дисплея [6] показывает вспомогательную информацию, в частности, какие кнопки [1– 4] можно нажать на данной странице меню.

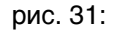

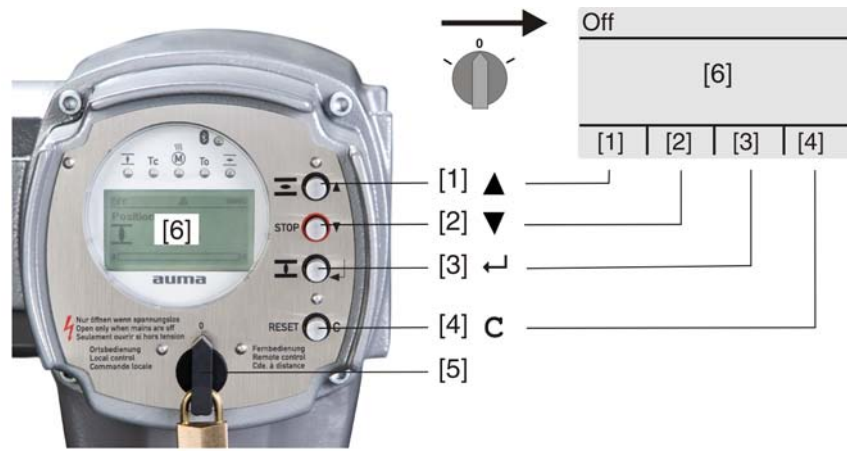

- [1–4] Кнопки (вспомогательная информация)
- [5] Ключ-селектор
- [6] Дисплей

Таблица 7: Основные функции кнопок меню

| Кнопка                       | Вспомогательная Функции<br>информация |                                            |
|------------------------------|---------------------------------------|--------------------------------------------|
| $\vert$ [1] $\blacktriangle$ | Вверх ▲                               | Переход на другую страницу/выбор параметра |
|                              |                                       | Изменение значения параметра.              |
|                              |                                       | Ввод цифр 0 - 9                            |
| $[2]$ $\blacktriangledown$   | Вниз ▼                                | Переход на другую страницу/выбор параметра |
|                              |                                       | Изменение значения параметра.              |
|                              |                                       | Ввод цифр 0 - 9                            |

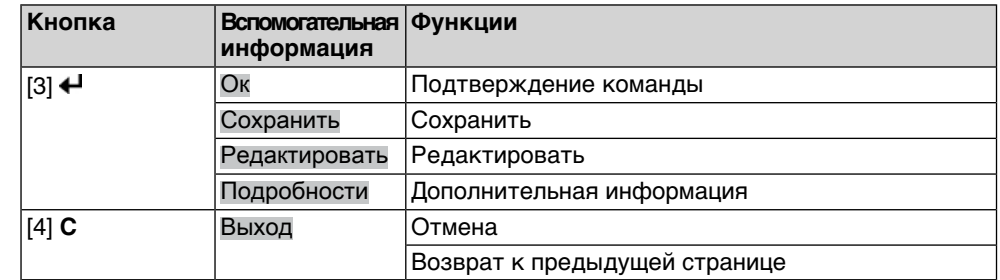

**Подсветка** ● В обычном режиме горит подсветка белого цвета. При сбое подсветка красная.

> При нажатии на кнопку яркость дисплея повышается. Яркость дисплея восстанавливается через 60 секунд после последнего нажатия на любую кнопку.

# <span id="page-31-0"></span>**6.3.1 Структура меню и навигация**

**Группы** Меню дисплея разделены на 3 группы.

рис. 32: Группы

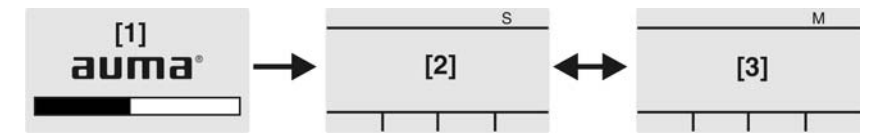

- [1] Меню запуска
- [2] Меню состояния
- [3] Главное меню
- **ID** Страницы меню состояния и главного меню обозначены идентификационным номером

рис. 33: Идентификационный номер

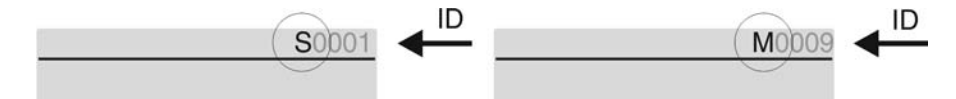

- S Идентификационный номер с литерой S = страница меню состояния
- M Идентификационный номер с литерой M = страница главного меню

**Переключение групп** Имеется возможность переключаться с меню состояния S на главное меню M и обратно.

> Для этого переведите ключ-селектор в положение **0** (ВЫКЛ), затем нажмите и 2 секунды удерживайте кнопку **C** , пока на дисплее не высветится страница с идентификационным номером M... .

рис. 34: Переключение групп меню

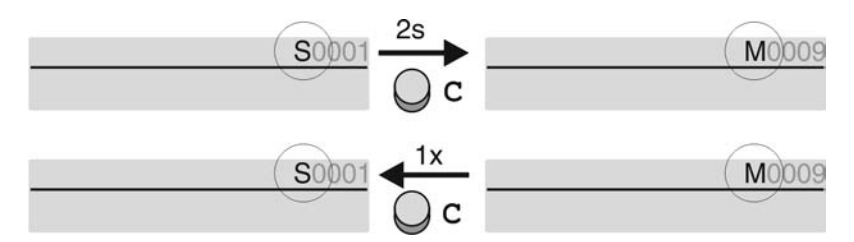

Интерфейс автоматически переключается в меню состояния в следующих случаях:

- при отсутствии нажатий кнопок панели местного управления в течение 10 минут
- при коротком нажатии на кнопку **C**

#### **Вызов страницы с помощью идентификационного номера**

Страницы интерфейса можно открывать без перелистывания путем ввода их идентификационного номера в главном меню.

рис. 35: Вызов страницы с помощью идентификационного номера (пример)

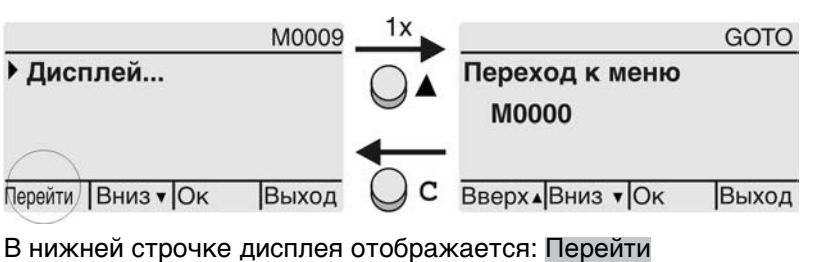

- 1. Нажмите кнопку А Перейти.
	- Дисплей показывает: Переход к меню M0000
- 2. Кнопками ▲ ▼ Вверх ▲ Вниз ▼ введите цифру от 0 до 9
- З. Кнопкой <sup>4</sup> Ок подтвердите ввод цифры первого разряда.
- 4. Повторить пункты 2 и 3 для остальных разрядов.
- 5. Чтобы отменить операцию, нажмите **C** Выход .

### <span id="page-32-0"></span>**6.4 Уровень пользователя. Пароль**

Чтобы изменить настройки параметров, необходимо ввести действительный пароль. На дисплее отображается: Пароль 0\*\*\*

# **Уровень пользователя** В системе имеется 6 уровней прав доступа. Уровень пользователя отображается в верхней строке дисплея:

рис. 36: Индикация уровня пользователя (пример)

Уровень доступа

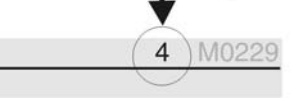

Всем пользователям назначается индивидуальный пароль и свои права доступа.

Таблица 8: Пользователи и права доступа

| Пользователь (уровень) | Права доступа/пароль                                                                                                   |
|------------------------|----------------------------------------------------------------------------------------------------|
| Наблюдатель (1)        | Проверка настроек<br>Пароль не требуется                                                                               |
| Оператор (2)           | Настройка параметров<br>Пароль по умолчанию: 0000                                                                      |
| Тех.обслуживание (3)   | Зарезервировано для последующих версий<br>ПO                                                                           |
| Специалист (4)         | Настройка конфигурации оборудования<br>(вид отключения, функции сигнальных<br>реле и др.)<br>Пароль по умолчанию: 0000 |
| Сервис (5)             | Техники компании<br>Настройка параметров конфигурации                                                                  |
| AUMA (6)               | Администратор компании AUMA                                                                                            |

# <span id="page-32-1"></span>**6.4.1 Ввод пароля**

- 1. Выберите меню, затем нажмите и ок. 3 секунд удерживайте кнопку  $\leftarrow$
- На дисплее отображается установленный уровень пользователя, например: Наблюдатель (1)
- 2. Кнопкой Вверх ▲ установите более высокий уровень пользователя, затем подтвердите кнопкой  $\leftarrow$  Ок.
- ➥ Дисплей показывает: Пароль 0\*\*\*
- 3. Кнопками А ▼ Вверх ▲ Вниз ▼ введите цифры от 0 до 9.
- 4. Подтвердите первую цифру пароля кнопкой  $\leftarrow$  Ок.
- 5. Повторите пункты 1 и 2 для остальных цифр.
- После ввода последней цифры подтвердите ввод кнопкой + Ок. Если пароль оказался действительным, система предоставит доступ ко всем параметрам соответствующего уровня пользователя.

# <span id="page-33-0"></span>**6.4.2 Редактирование паролей**

Пользователь имеет право редактировать пароли только в том случае, если они относятся к его уровню учетной записи или к более низкому уровню.

Пример: Пользователь вошел в сеть с правами Специалист (4), следовательно, он может редактировать пароли уровней от (1) до (4).

Конфигурация устр. M0053 M<sub>D</sub> Сервисные функции M0222 Изменить пароль M0229

> Пункт меню Сервисные функции M0222 отображается, если пользователь вошел в сеть с правами Специалист (4) или выше.

**Вход в главное меню** 1. Установите селектор в положение **0** (ВЫКЛ).

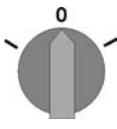

- 2. Нажмите и удерживайте ок. 3 секунд кнопку **C** Настройка .
- Откроется главное меню, и на дисплее отобразится ▶ Дисплей...

**Редактирование паролей**

- 3. Выберите пункт Изменить пароль следующим образом:
	- $\rightarrow$ перейдите к этому пункту через меню  $M \triangleright \nu$ ли
	- $\rightarrow$  нажмите кнопку  $\triangle$  и введите идентификационный номер M0229
- Дисплей показывает: ▶ Изменить пароль
- Уровень пользователя (1 6) отображается в верхней строке дисплея, например:

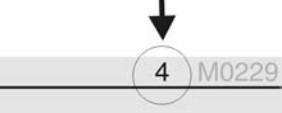

- Уровень пользователя 1 обладает только правами просмотра интерфейса, то есть редактирование паролей для таких учетных записей недоступно.
- 4. Для уровней пользователя от 2 до 6: Нажмите кнопку + Ок.
- На дисплее отображается самый высокий уровень пользователя, например: Для пользователя 4
- 5. Кнопками Вверх ▲ Вниз ▼ Выберите уровень пользователя и нажмите кнопку Ок , чтобы подтвердить выбор.
- Дисплей показывает: ▶ Изменить пароль Пароль 0\*\*\*
- 6. Введите действительный пароль (→ Введите пароль).
- ➥ Дисплей показывает: ▶ Изменить пароль Пароль (новый) 0\*\*\*
- 7. Введите новый пароль (→ Введите пароль).
- Дисплей показывает: ▶ Изменить пароль Для пользователя 4 (Пример)
- 8. Кнопками ▲ ▼ Вверх ▲ Вниз ▼ выберите следующий уровень пользователя или кнопкой Выход отмените операцию.

<span id="page-34-1"></span><span id="page-34-0"></span>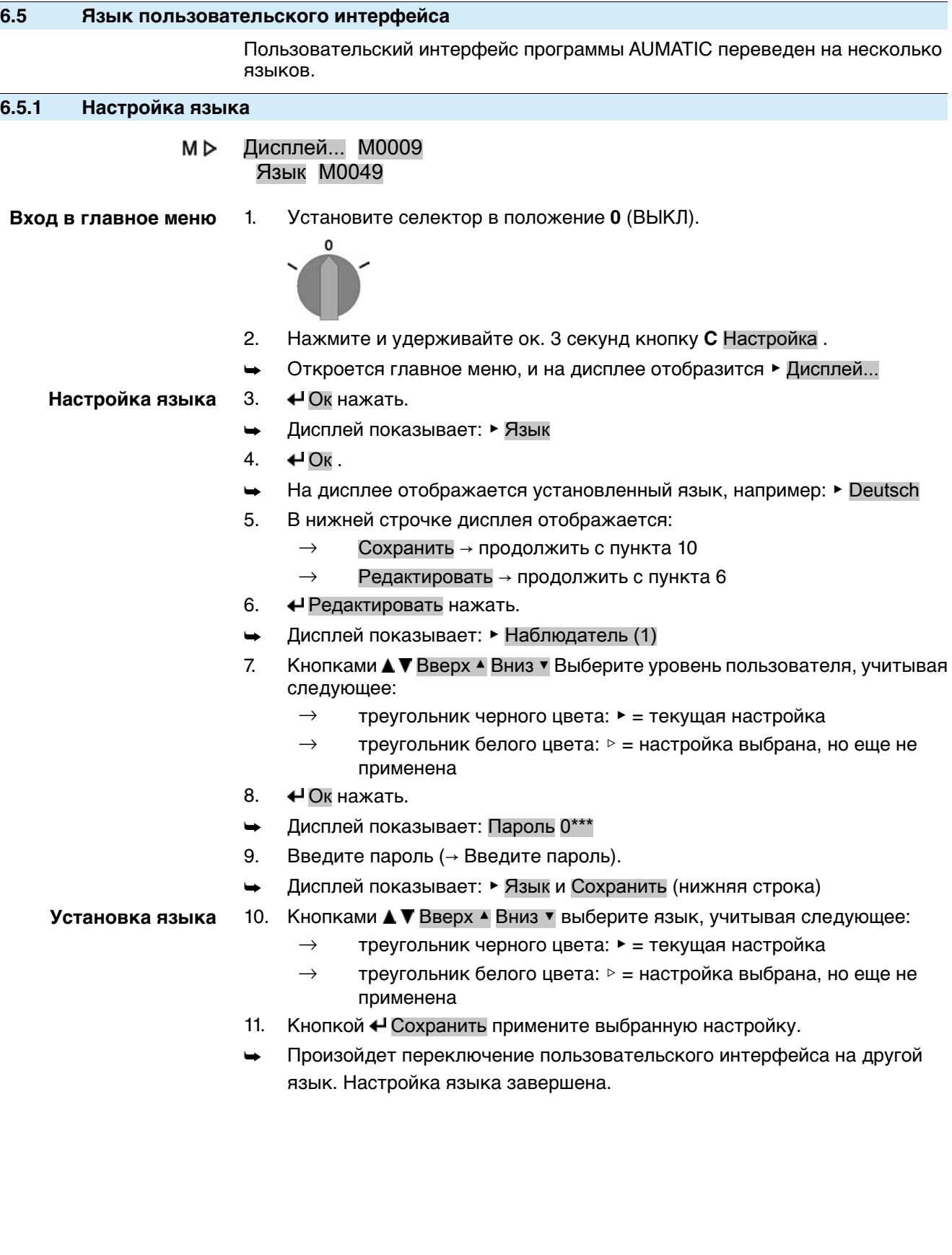

# <span id="page-35-0"></span>**7. Индикация**

# <span id="page-35-1"></span>**7.1 Индикация при вводе в эксплуатацию**

**Проверка ламп** Послевключения питания все лампы панели местногоуправления загораются приблизительно на 1 секунду. Такое визуальное сообщение означает, что на систему управления подано питание, а все лампы находятся в исправном состоянии.

рис. 40: Проверка ламп

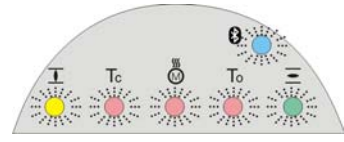

**Установка языка пользовательского интерфейса**

Во время самопроверки имеется возможность включить установку языка пользовательского интерфейса, чтобы показания дисплея отображались на требуемом языке сразу по окончании процесса пуска. Селектор должен находиться в положении **0** (ВЫКЛ).

#### **Порядок включения установки языка пользовательского интерфейса**

- 1. В нижней строчке дисплея отображается: Language selection menu? 'Reset'
- 2. Нажмите и удерживайте кнопку **СБРОС** пока в нижней строчке дисплея не появится сообщение Language menu loading, please wait.
- рис. 41: Самопроверка

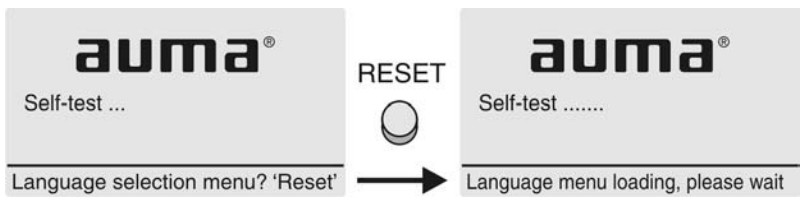

Меню выбора языка появится после меню запуска.

**Меню запуска** Во время пуска на дисплее отображается текущая версия встроенного программного обеспечения.

рис. 42: Версия ПО в меню запуска: 04.00.00–xxxx

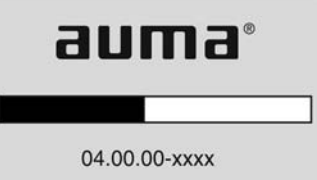

Если при самопроверке была включена установка языка пользовательского интерфейса, на дисплее появится меню выбора языка. Подробнее о настройке языка смотрите главу <Язык пользовательского интерфейса>.

рис. 43: Установка языка пользовательского интерфейса

Язык:

English

**Français** 

Вверх▲Вниз ▼ Сохранить Выход

Дисплей автоматически включает меню рабочего состояния приблизительно через 1 минуту после последнего нажатия на любую кнопку.

# <span id="page-35-2"></span>**7.2 Индикация дисплея**

**Строка состояния** Строка состояния (верхняя строка дисплея) показывает режим работы [1], наличие сбоя [2] и идентификационный номер [3] текущей страницы индикации.
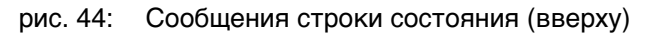

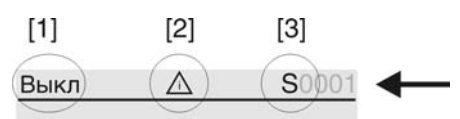

- [1] Режим работы
- [2] Значок сбоя (только при сбоях и предупреждениях)
- [3] Идентификационный номер: S = страница состояния

#### **Сообщения о наличии дополнительной информации**

При наличии дополнительной информации, которую можно вывести на дисплей, внижнейстрокепоявляются сообщения Подробности или Ещё. В этом случае нажмите кнопку  $\biguparrow$ , чтобы открыть дополнительные сведения.

рис. 45: Сообщения о наличии дополнительной информации (внизу)

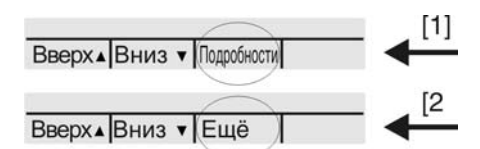

- [1] список сообщений с подробной информацией
- [2] дополнительная информация

Сообщения о наличии дополнительной информации (нижняя строка) гаснут приблизительночерез 3 секунды. Чтобы сноваотобразить сообщения оналичии дополнительнойинформации (ключ-селекторвположении**0** (ВЫКЛ)), нажмите любую кнопку.

## **7.2.1 Сообщения от привода и арматуры**

Показания дисплея зависят от конфигурации привода.

### **Положение арматуры (S0001)**

Показания этого параметра отображаются только в том случае, если на приводе установлен датчик положения (потенциометр, RWG или MWG).

- Страница S0001 показывает положение арматуры в процентах хода.
- Приблизительно через 3 секунды появится полоска индикатора.
- При получении исполнительной команды движения стрелка показывает направление хода (ОТКРЫТЬ/ЗАКРЫТЬ).

рис. 46: Положение арматуры и индикация направления хода

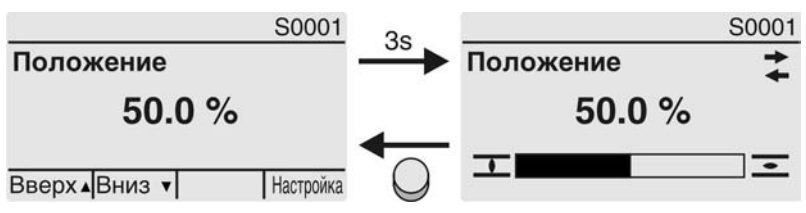

При достижении установленных конечных положений дополнительно отображаются значки  $\overline{\mathbf{I}}$  (ЗАКРЫТО) и  $\overline{\mathbf{I}}$  (ОТКРЫТО).

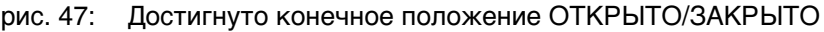

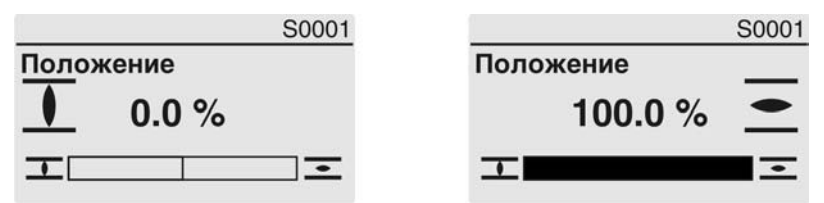

0% Привод в положении ЗАКРЫТО

100% Привод в положении ОТКРЫТО

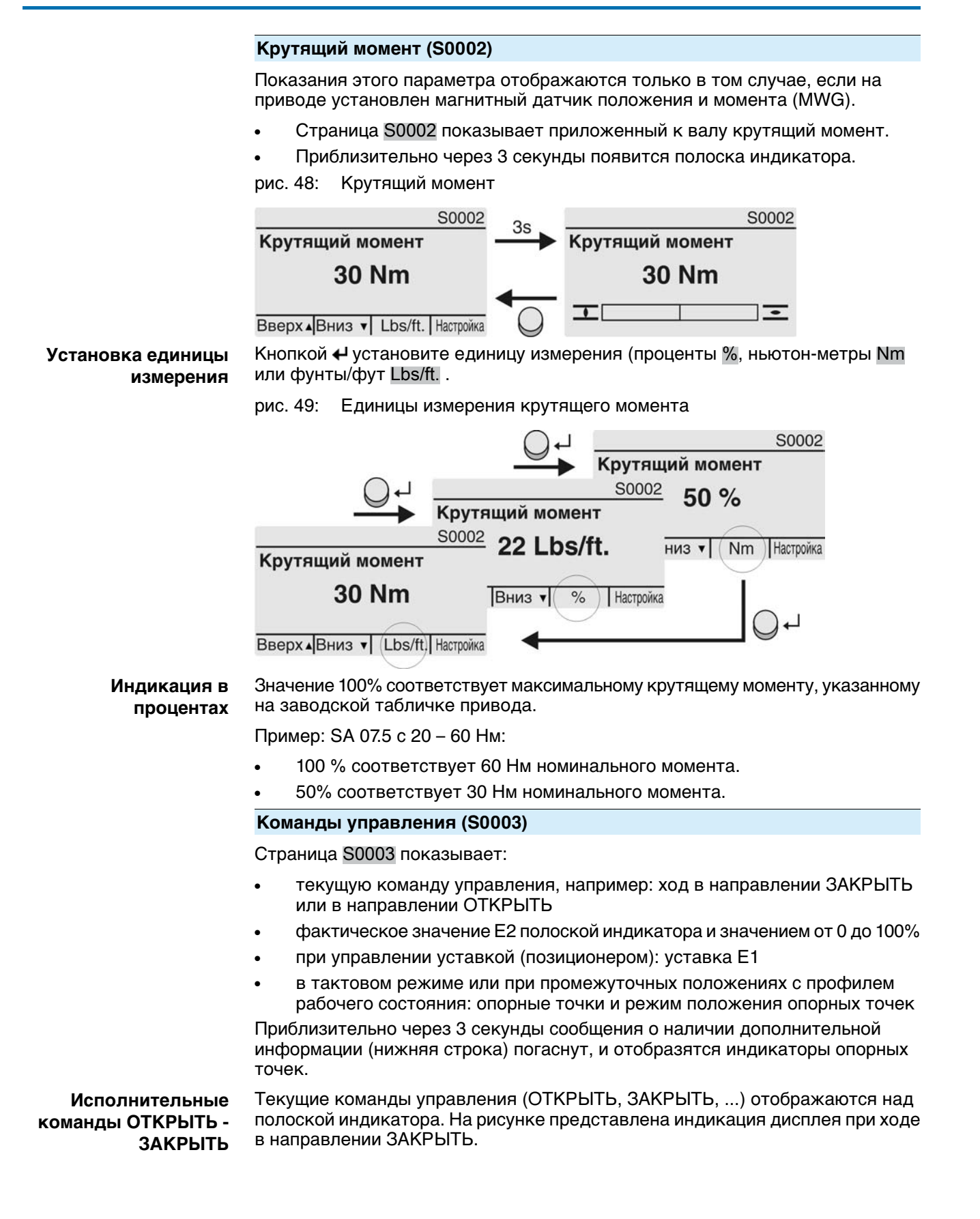

#### рис. 50: Индикация исполнительных команд ОТКРЫТЬ - ЗАКРЫТЬ

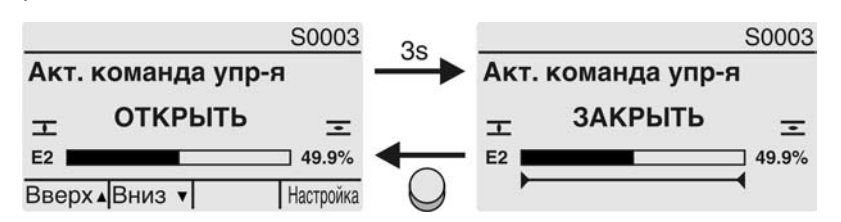

E2 фактическое значение положения

#### **Уставка положения** Еслипозиционерразблокированивключен, на дисплееотображается полоска индикатора для Е1 (уставка положения).

Направление хода отображается стрелкой над полоской индикатора. На рисунке представлена индикация дисплея при ходе в направлении ЗАКРЫТЬ.

рис. 51: Индикация при управлении уставкой (позиционером)

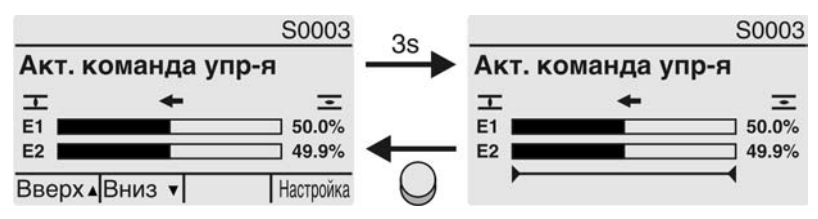

- E1 уставка положения
- E2 фактическое значение положения

#### **Индикатор опорных точек**

Индикатор опорных точек показывает опорные точки и их режимы положения (профили рабочего состояния).

Значки отображаются только в том случае, если включена одна из следующих функций:

Профиль раб.сост-я M0294

Тактовая ф-я ЗАКР. M0156

Тактовая ф-я ОТКР. M0206

рис. 52: Примеры: слева - опорные точки (промежуточные положения); справа - тактовый режим

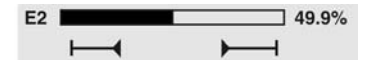

Таблица 9: Значки индикатора опорных точек

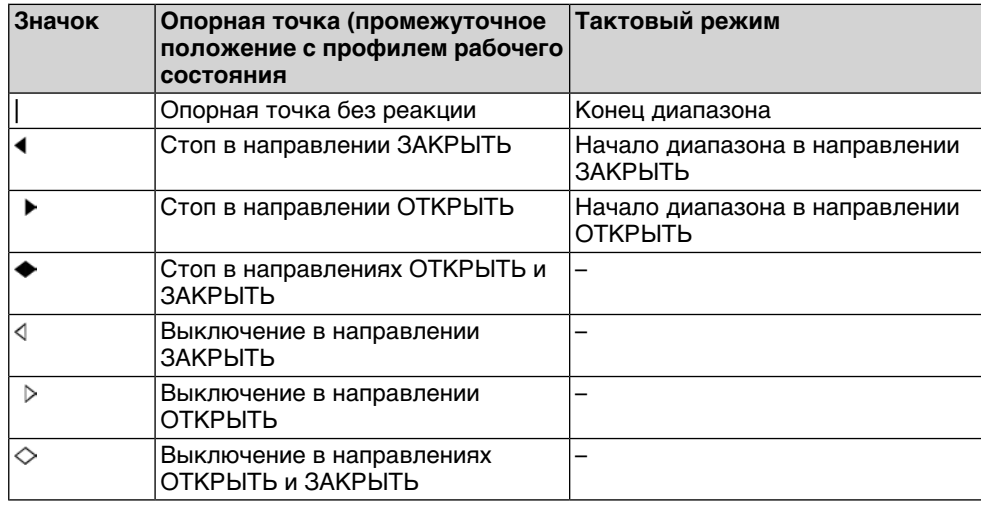

Если функция многопортовой арматуры активна, на дисплееS0017 над фактическим положением Е2 такжеотображаются установленныеположения (присоединения к арматуре). Положения (Р1, Р2, ...) отмечены черным треугольником ▼. Кнопки ▲ ▼ используются для выбора положений, которые, как и фактическое положение Е2, отображаются в градусах.

рис. 53: Индикация состояния для многопортовой арматуры (например, P4  $= 180^{\circ}$ 

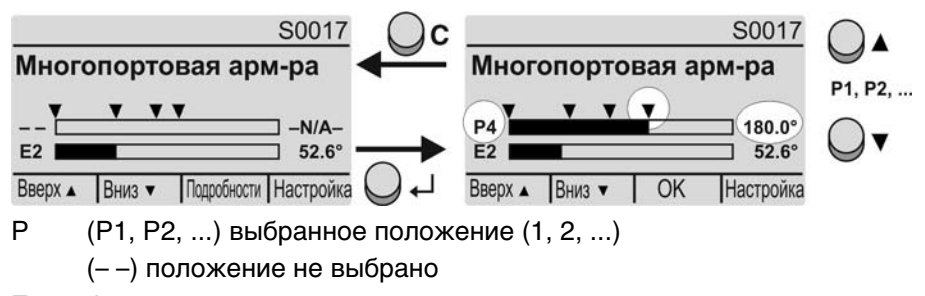

E2 Фактическое положение

#### **7.2.2 Индикация состояния по классификации AUMA**

Эта страница отображается, если для параметра Класс-я диагн. инфо M0539 установлено АUМА .

#### **Предупреждения (S0005)**

Приналичиипредупрежденийотображается следующая информация страницы S0005:

- количество предупреждений
- прибл. через 3 секунды мигающий знак вопроса

рис. 54: Предупреждения

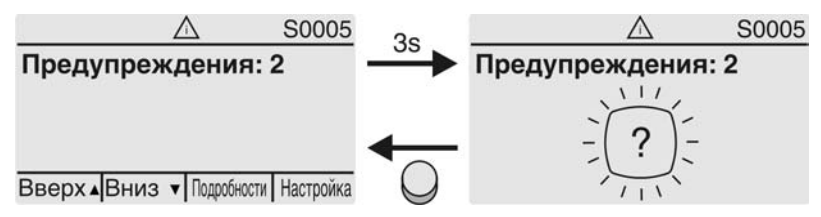

Подробнее смотрите также <Устранение неисправностей>.

## **Не готов ДИСТ. (S0006)**

Страница S0006 показывает сообщения группы «Не готов ДИСТ.».

При наличии такого сообщения отображается следующая информация страницы S0006:

- количество сообщений
- прибл. через 3 секунды мигающая поперечная линия

рис. 55: Сообщения страницы «Не готов ДИСТ.»

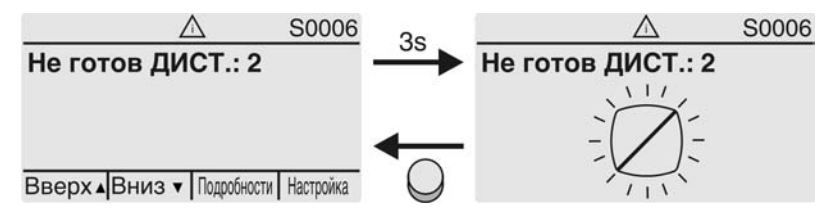

Подробнее смотрите также <Устранение неисправностей>.

#### **Ошибки (S0007)**

При возникновении ошибки отображается следующая информация страницы S0007:

- количество ошибок
- прибл. через 3 секунды мигающий восклицательный знак

рис. 56: Ошибки

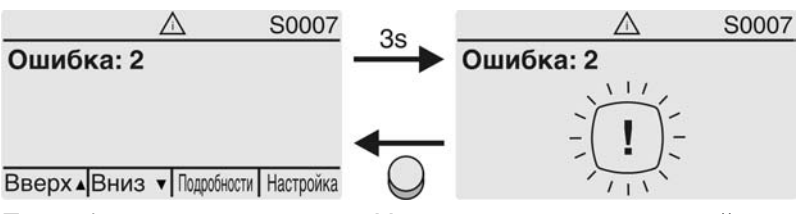

Подробнее смотрите также <Устранение неисправностей>.

### **7.2.3 Индикация состояния по стандартам NAMUR**

Эта страница отображается, если для параметра Класс-я диагн. инфо M0539 установлено NAMUR .

#### **Вне спецификации (S0008)**

Страница S0008 показывает сообщения вне спецификации при категории NAMUR NE 107.

При наличии такого сообщения отображается следующая информация страницы S0008:

- количество сообщений
- прибл. через 3 секунды мигающий вопросительный знак в треугольнике

рис. 57: Вне спецификации

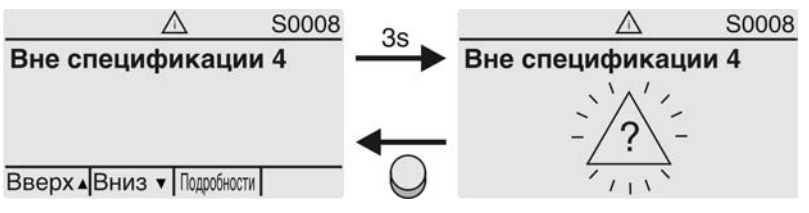

Подробнее смотрите также <Устранение неисправностей>.

## **Проверка функций (S0009)**

Страница S0009 показывает сообщения проверки функций при категории NAMUR NE 107.

Если система проверки функций подает сообщение, то отображается следующая информация страницы S0009:

- количество сообщений
- прибл. через 3 секунды мигающий гаечный ключ в треугольнике

рис. 58: Проверка функций

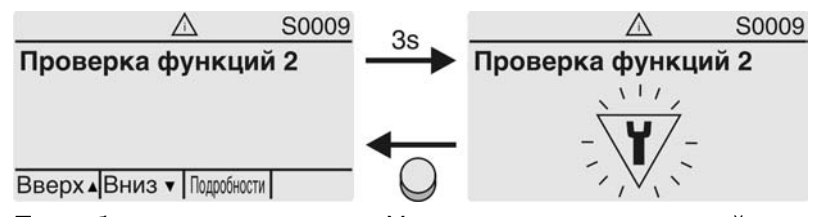

Подробнее смотрите также <Устранение неисправностей>.

### **Требуется техобслуживание (S0010)**

Страница S0010 показывает сообщения системы техобслуживания при категории NAMUR NE 107.

При наличии такого сообщения отображается следующая информация страницы S0010:

- количество сообщений
- прибл. через 3 секунды мигающая масленка в ромбе

рис. 59: Требуется техосбуживание

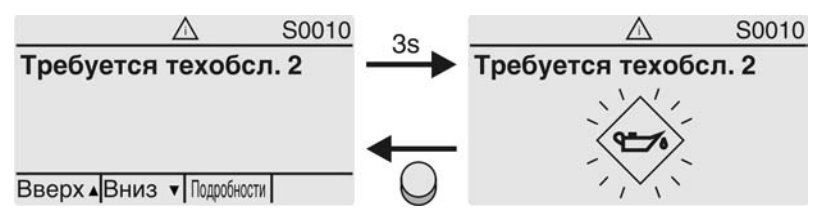

Подробнее смотрите также <Устранение неисправностей>.

## **Сбой (S0011)**

Страница S0011 показывает причины сбоев при категории NAMUR NE 107.

При наличии такого сообщения отображается следующая информация страницы S0011:

- количество сообщений
- прибл. через 3 секунды мигающйй крест в круге

рис. 60: Сбой

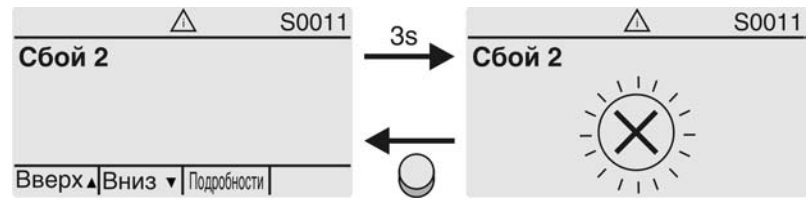

Подробнее смотрите также <Устранение неисправностей>.

## **7.3 Механический указатель положения/индикация хода**

#### **— опция —**

Механический указатель положения:

- непрерывно показывает положение арматуры (Диск указателя положения [2] за полный ход от ОТКРЫТО до ЗАКРЫТО и обратно поворачивается приблизительно на 180° - 230°).
- показывает, находится ли привод в движении (индикация хода)
- показывает достижение конечного положения (меткой [3])

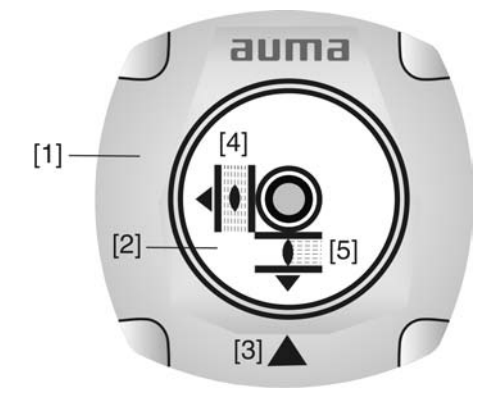

рис. 61: Механический указатель положения

- [1] Крышка
- [2] Указательный диск
- [3] Метка

 $[1]$ 

- [4] Значок положения ОТКРЫТО
- [5] Значок положения ЗАКРЫТО

## **7.4 Сигнальные лампы**

рис. 62: Расположение ламп и описание ламповой индикации

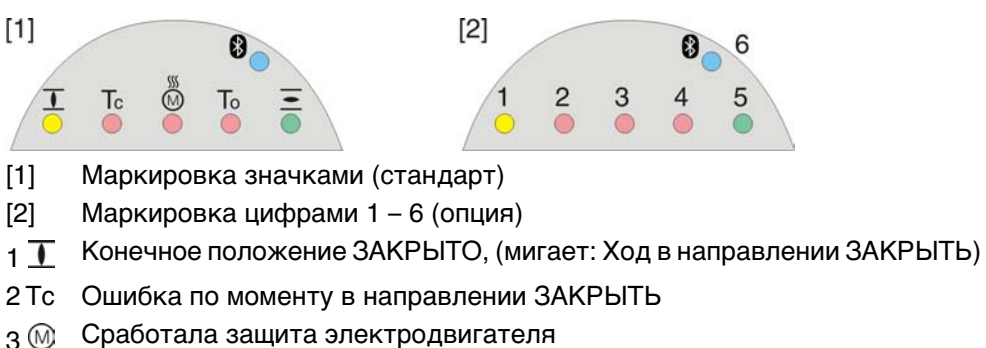

- 4 To Ошибка по моменту в направлении ОТКРЫТЬ
- $_5$   $\equiv$  Конечное положение ОТКРЫТО, (мигает: Ход в направлении ОТКРЫТЬ)
- 68 Соединение Bluetooth

#### **Установка индикации ламп**

Лампам 1 – 5 можно назначить различные сигналы индикации.

- M⊳ Конфигурация устр. M0053
	- Местное управление M0159 Светодиод 1 (лев.) M0093 Светодиод 2 M0094 Светодиод 3 M0095 Светодиод 4 M0096 Светодиод 5 (прав.) M0097 Инд-я промежут.пол M0167

**Стандартные настройки (Европа)** Светодиод 1 (лев.) = Полож-е ЗАКР, мигает Светодиод 2 = Ошибка по моменту ЗАКР. Светодиод 3 = Термич. ошибка Светодиод 4 = Ошибка по моменту ОТКР Светодиод 5 (прав.) = Полож-е ОТКР, мигает Инд-я промежут.пол = ОТКР/ЗАКР=Выкл

## **Дополнительные настройки**

Смотрите руководство (эксплуатация и настройка).

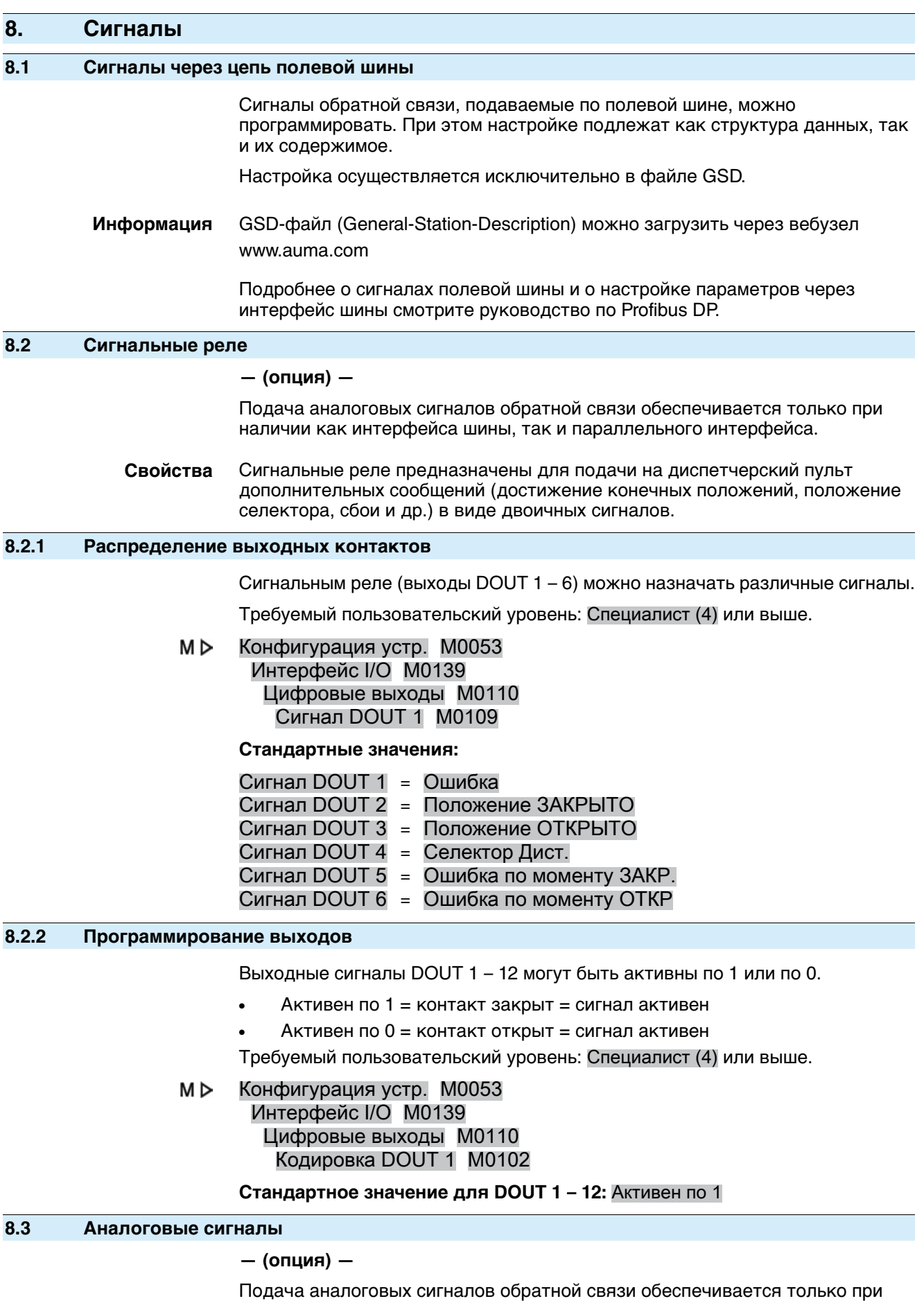

наличии как интерфейса шины, так и параллельного интерфейса.

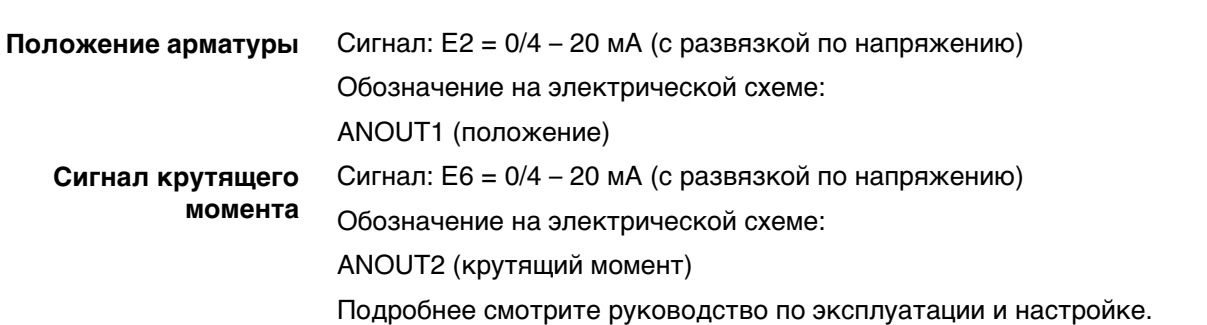

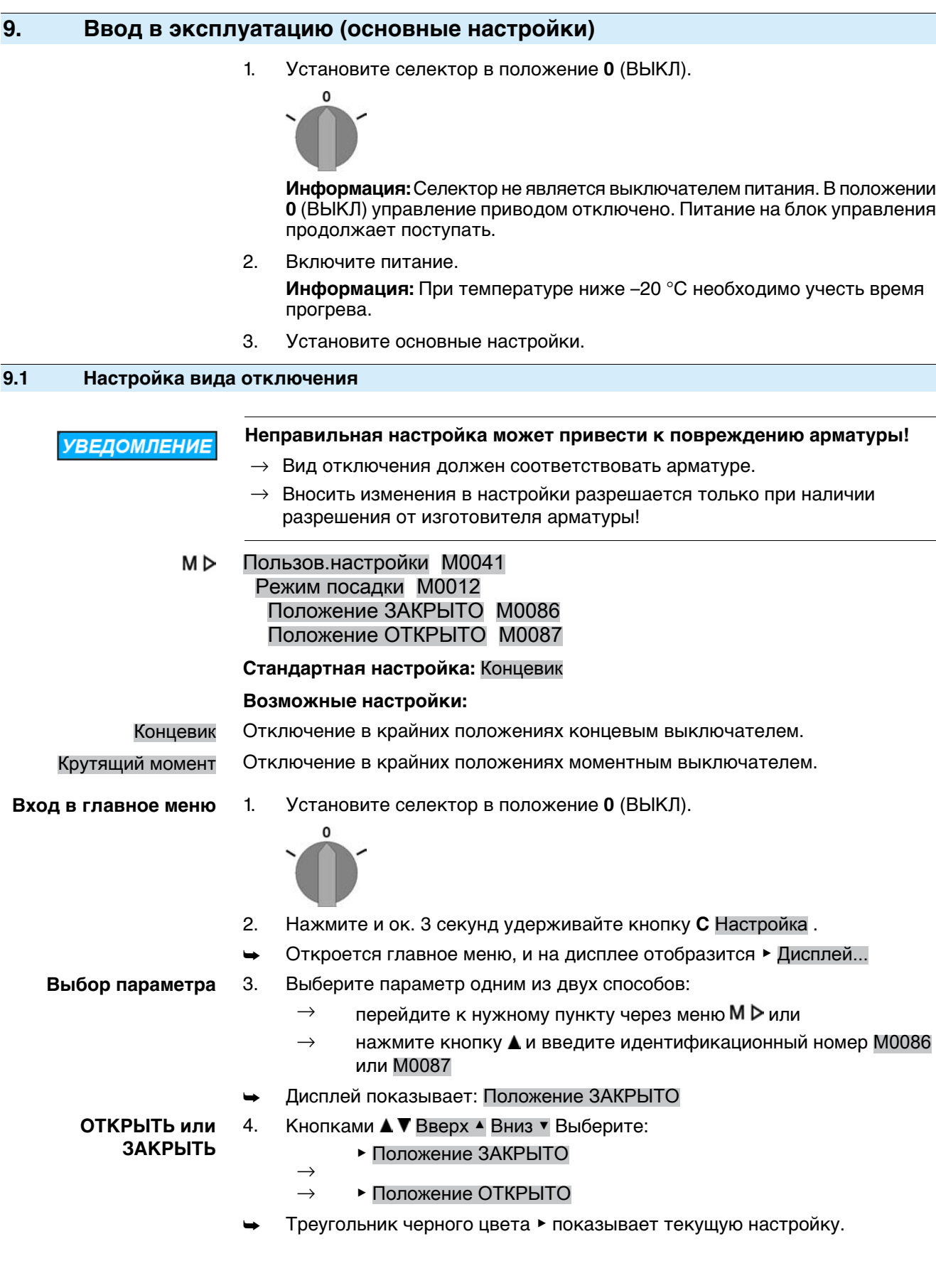

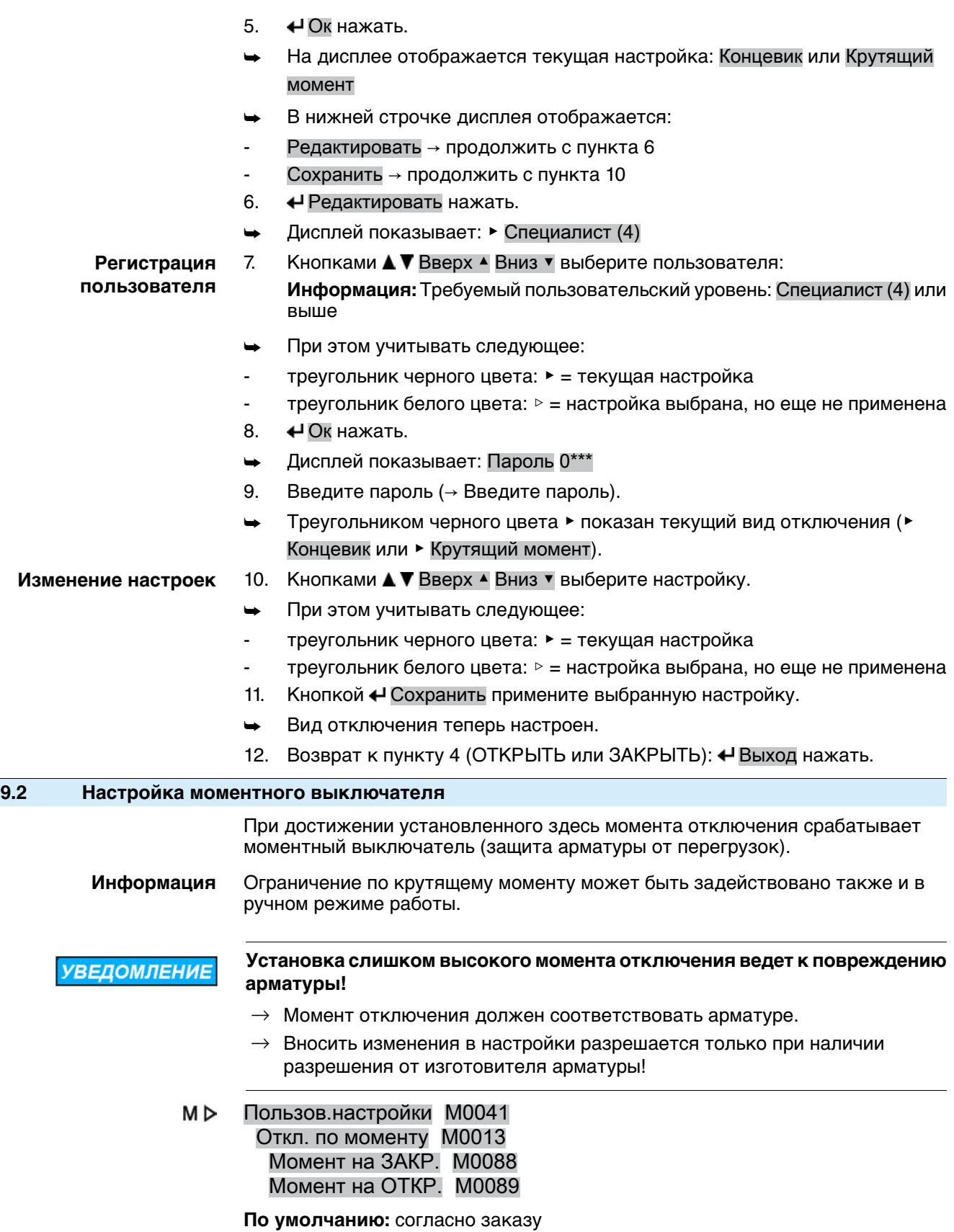

**Возможные настройки:** диапазон крутящего момент согласно заводской табличке привода

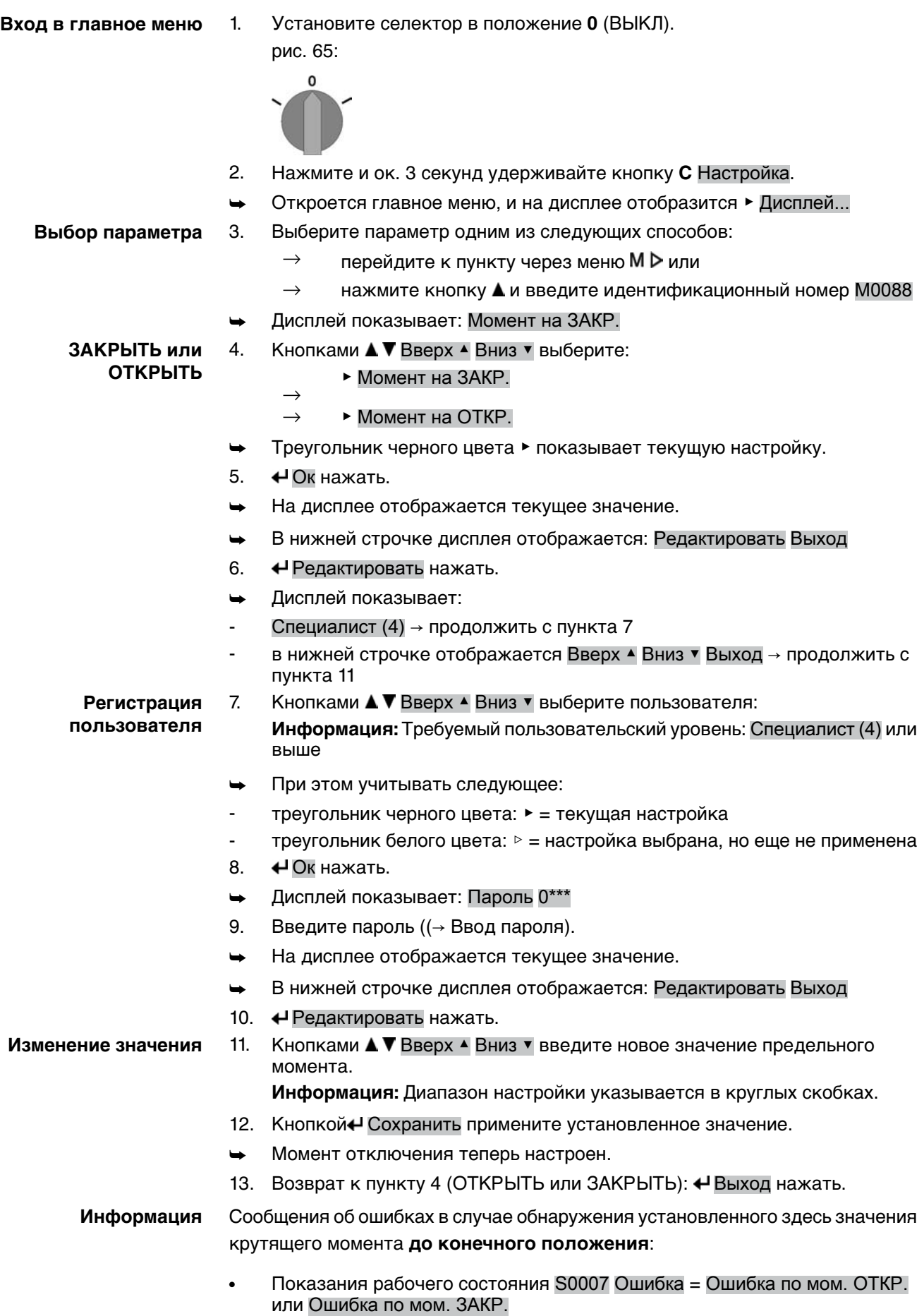

Прежде чем продолжить работу, ошибку необходимо квитировать. Квитирование осуществляется одним из следующих способов:

- 1. Подачей команды управления в противоположном направлении:
	- При Ошибка по мом. ОТКР.: команда в направлении ЗАКРЫТЬ
		- При Ошибка по мом. ЗАКР.: команда в направлении ОТКРЫТЬ
- 2. Если приложенный крутящий момент меньше установленного момента отключения:
	- кнопкой **СБРОС** с селектором в положении **местного управления** (МЕСТН.).
	- через Profibus, команда Сброс (выход образа процесса: байт 1, бит 3).

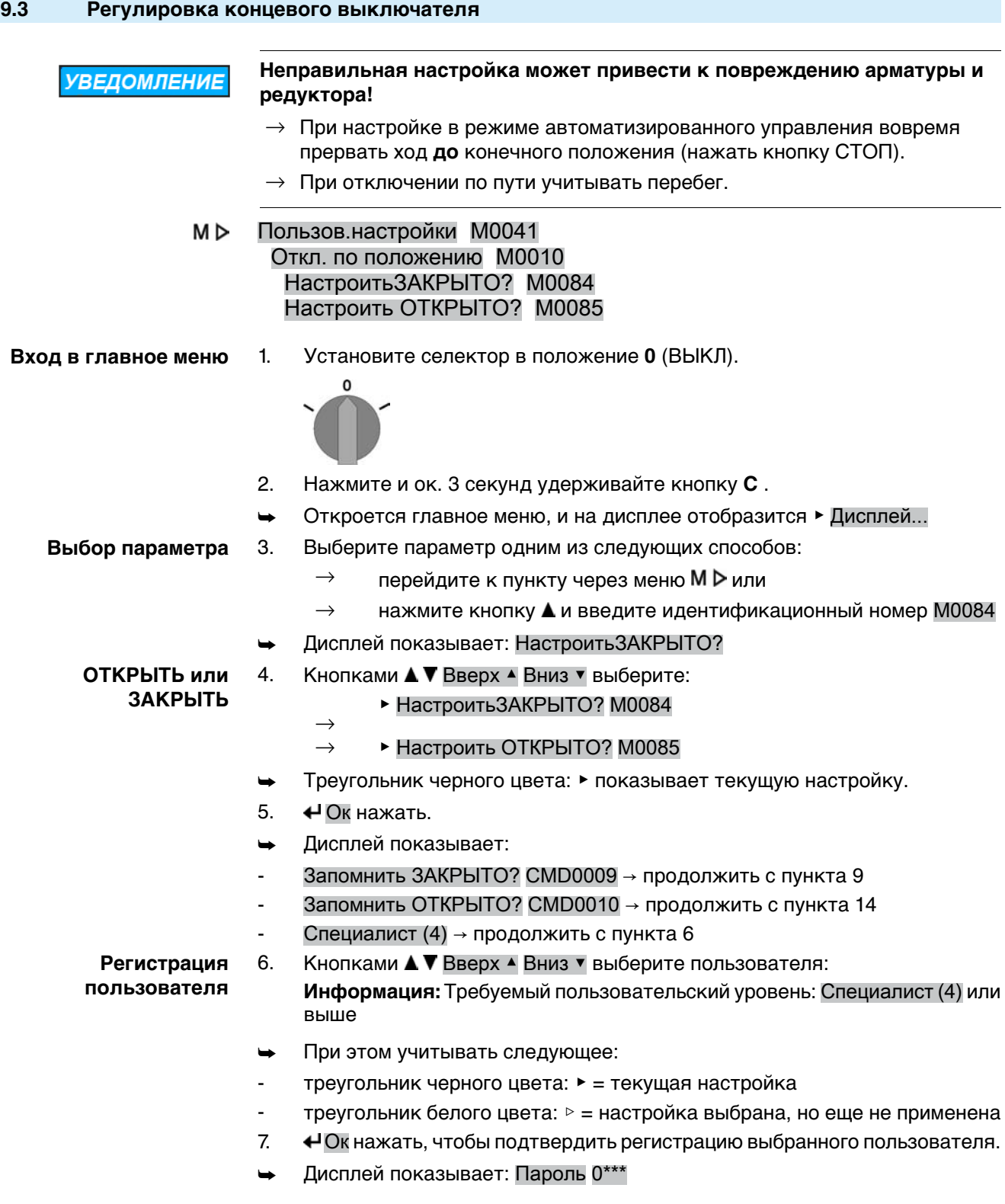

- 8. Введите пароль (→ Введите пароль).
- Дисплей показывает:
- Запомнить ЗАКРЫТО? СМD0009 → продолжить с пункта 9
- Запомнить ОТКРЫТО? СМD0010 → продолжить с пункта 14
- 9. Настройка нового конечного положения ЗАКРЫТО

### **Настройка конечного положения ЗАКРЫТО** CMD0009

9.1 Для больших тактов селектор установить в положение **местного управления** (МЕСТН.) и кнопкой  $\overline{\mathbf{I}}$  (ЗАКР) в режиме автоматизированного управления запустить привод в направлении конечного положения.

**Информация:** Во избежание повреждений вовремя прервать ход **до** конечного положения (нажать кнопку **СТОП** ).

- 9.2 Включить ручной режим.
- 9.3 Вращать маховик до полного закрытия арматуры.
- 9.4 Маховик повернуть назад от конечного положения прибл. на оборота (величина перебега).
- 9.5 Селектор установить в положение **0** (ВЫКЛ).
	- Дисплей показывает: Запомнить ЗАКРЫТО? Да Нет
- 10. <sup>Ф</sup>Да нажать, чтобы применить новую настройку конечного положения.
- ➥ Дисплей показывает: ЗАКРЫТО установл.!
- Лампа слева горит (стандартное исполнение), показывая, что конечное положение ЗАКРЫТО настроено.

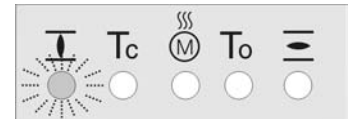

## 11. Выберите:

- $\rightarrow$  Редактировать  $\rightarrow$  возврат к пункту 9: заново настройте конечное положение ЗАКРЫТО
- $\rightarrow$  Выход  $\rightarrow$  назад к пункту 4 для настройки конечного положения ОТКРЫТО или выхода из меню
- 12. Настройка нового конечного положения ОТКРЫТО
	- 12.1 Для больших тактов селектор установить в положение **местного**

**управления** (МЕСТН.) и кнопкой  $\overline{=}$  (ОТКР) в режиме

автоматизированного управления запустить привод в направлении конечного положения.

**Информация:** Во избежание повреждений вовремя прервать ход **до** конечного положения (нажать кнопку **СТОП** ).

- 12.2 Включить ручной режим.
- 12.3 Вращать маховик до полного открытия арматуры.
- 12.4 Маховик повернуть назад от конечного положения прибл. на оборота (величина перебега).
- 12.5 Селектор установить в положение **0** (ВЫКЛ).
	- ➥ Дисплей показывает: Запомнить ОТКРЫТО? Да Нет

**Настройка конечного положения ОТКРЫТО** CMD0010

- 13.  $\bigoplus$ Да нажать, чтобы применить новую настройку конечного положения.
- Дисплей показывает: ОТКРЫТО установл.!
- Лампа справа горит (стандартное исполнение), показывая, что конечное положение ОТКРЫТО настроено.

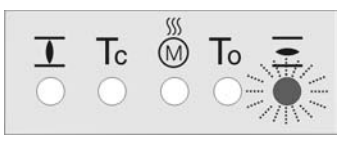

- 14. Выберите:
	- $\rightarrow$  Редактировать  $\rightarrow$  возврат к пункту 9: заново настройте конечное положение ОТКРЫТО
	- $\rightarrow$  Выход  $\rightarrow$  назад к пункту 4 для настройки конечного положения ЗАКРЫТО или выхода из меню

**Информация** Если конечное положение настроить не удается, проверьте тип блока управления привода.

## **9.4 Настройка адреса шины (адрес подчиненного устройства)**

M<sub>D</sub> Пользов.настройки M0041 Profibus DP M0016

> DP1 адрес подч.устр. M0098 DP2 адрес подч.устр. M0295

#### **Стандартное значение:** 126

**Диапазон настройки:** 0 – 126

**Информация** Параметр DP2 адрес подч.устр. имеется только при наличии дублирования (опция). **Вход в главное меню** 1. Установите селектор в положение **0** (ВЫКЛ). n 2. Нажмите и ок. 3 секунд удерживайте кнопку **C** Настройка . ➥ Откроется главное меню, и на дисплее отобразится ▶ Дисплей... 3. Выберите параметр одним из следующих способов: **Настройка адреса шины** (через меню)  $\rightarrow$  $\rightarrow$  или нажмите  $\triangle$  и введите идентификационный номер M0098 или M0295 (вызов с помощью идентификационного номера) Дисплей показывает: DP1 адрес подч. устр. 4. Кнопками А ▼ Вверх ▲ Вниз ▼ выберите:  $\rightarrow$  **• DP1 адрес подч. устр.**  $\rightarrow$  **• DP2 адрес подч. устр.** ➥ треугольник черного цвета: ▶ показывает текущую настройку. 5. Ок нажать. На дисплее отображается установленный адрес. 6. В нижней строчке дисплея отображается:  $\rightarrow$  Редактировать  $\rightarrow$  продолжить с пункта 7  $\rightarrow$  Вверх  $\overline{ }$  Вниз  $\overline{ }$   $\rightarrow$  продолжить с пункта 11 7. Редактировать нажать. Дисплей показывает: Наблюдатель (1)

### 8. Кнопками ▲ ▼ Вверх ▲ Вниз ▼ выберите уровень доступа, учитывая следующее:

- $\rightarrow$  треугольник черного цвета:  $\blacktriangleright$  = текущая настройка
- $\rightarrow$  треугольник белого цвета:  $\triangleright$  = настройка выбрана, но еще не применена

**Информация:** Требуемый уровень доступа: Специалист (4) или выше

- 9.  $\leftarrow$  Ок нажать.
- ➥ Дисплей показывает: Пароль 0\*\*\*
- 10. Введите пароль (→ Введите пароль).
- На дисплее отображается установленный адрес.
- 11. Кнопками А ▼ Вверх ▲ Вниз ▼ введите новый адрес. **Информация:** Диапазон адресов указывается в круглых скобках.
- 12. Кнопкой <sup>4</sup> Сохранить примените выбранную настройку.
- ➥ Адрес Profibus теперь настроен.

## **9.5 Пробный пуск**

Пробный пуск выполнять только после окончания всех выше указанных настроек.

## **9.5.1 Проверка направления вращения**

- 1. В режиме ручного управления установите арматуру в среднее положение, то есть на достаточное расстояние от конечного положения.
- 2. Установите селектор в положение **местного управления** (МЕСТН.).

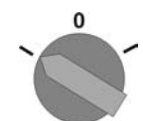

3. Запустите привод в направлении ЗАКРЫТЬ и следите за направлением вращения:

с указательным диском: пункт 4

без указательного диска: пункт 5 (пустотелый вал)

- $\rightarrow$  Выключить до достижения конечного положения.
- 4. с указательным диском:
	- $\rightarrow$  Следить за направлением вращения.
		- ➥ Направление вращения правильное, если **привод движется в направлении ЗАКРЫТЬ**, а **указательный диск вращается против часовой стрелки**.

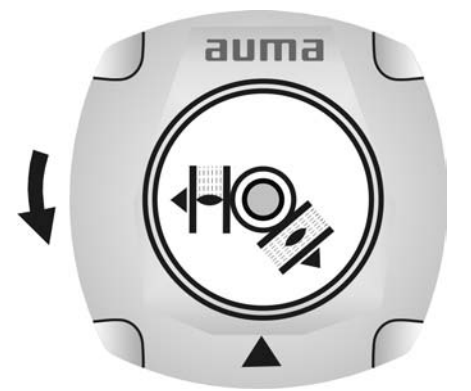

- 5. без указательного диска:
	- $\rightarrow$  Вывернуть крышку пустотелого вала [1] и уплотнение [2] или крышку для защитной трубки штока [4] и проверить направление вращения по пустотелому валу [3] или штоку[5].
- ➥ Направление вращения правильное, если **привод движется в направлении ЗАКРЫТЬ**, а пустотелый вал и шток **вращаются по часовой стрелке**.
	- рис. 72: Пустотелый вал/шток

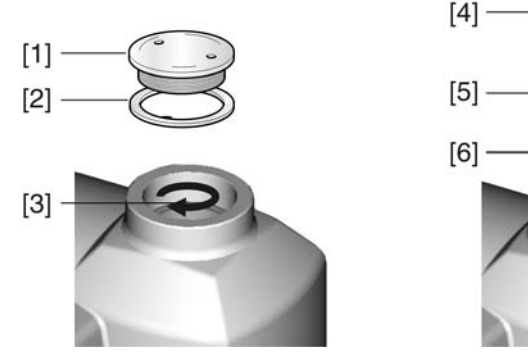

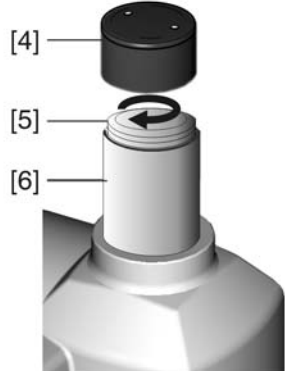

- [1] Крышка пустотелого вала
- [2] Уплотнение
- [3] Пустотелый вал
- [4] Крышка для защитной трубы
- [5] Шток
- [6] Защитная трубка штока

## **9.5.2 Проверка концевого выключателя**

1. Селектор установить в положение **местного управления** (МЕСТН.).

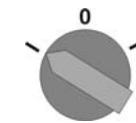

- 2. Включить привод с помощью кнопок ОТКРЫТЬ СТОП ЗАКРЫТЬ.
- ➥ Стандартная сигнализация при правильной настройке концевого выключателя:
- желтая лампа (1) в конечном положении ЗАКРЫТО горит
- зеленая лампа (5) в конечном положении ОТКРЫТО горит
- при движении в противоположном направлении лампы гаснут
- Признаки неправильной настройки концевого выключателя:
- привод останавливается, не доходя до крайнего положения
- горит одна из красных ламп (ошибка крутящего момента)
- На странице состояния S0007 отображается сообщение об ошибке.
- 3. Если конечное положение настроено неверно, выполнить регулировку концевого выключателя еще раз.

### **9.6 Порядок снятия крышки отсека выключателей**

Для следующих настроек (опций) необходимо открыть отсек выключателей.

 $\rightarrow$  Отвернуть болты [2] и снять крышку [1] на отсеке выключателей.

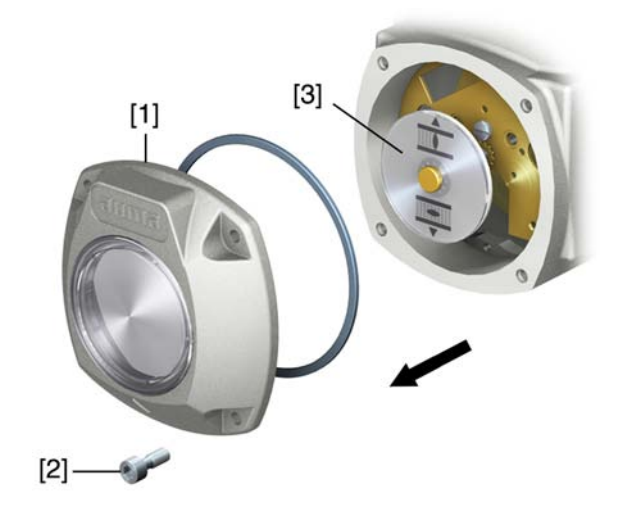

#### **9.7 Настройка механического указателя положения**

**— опция —**

- 1. Привести арматуру в положение ЗАКРЫТО.
- 2. Повернуть нижний указательный диск, пока значок  $\overline{\mathbf{I}}$  (ЗАКРЫТО) не совпадет с меткой ▲ на крышке.

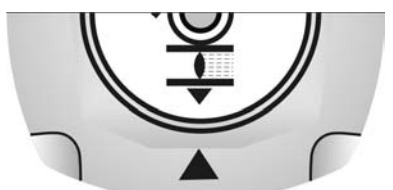

- 3. Установить привод в положение ОТКРЫТО.
- 4. Удерживая нижний указательный диск, повернуть верхний диск со значком  $\overline{\Xi}$  (ОТКРЫТО), пока значок не совпадет с меткой  $\blacktriangle$  на крышке.

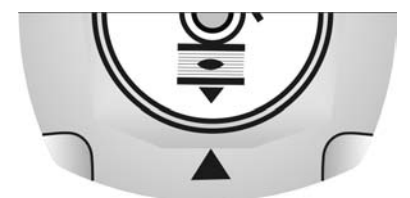

- 5. Еще раз привести арматуру в положение ЗАКРЫТО.
- 6. Проверить настройку:

Если значок  $\overline{\mathbb{L}}$  (ЗАКРЫТО) не совпадет с меткой  $\blacktriangle$  на крышке,

- 6.1 повторить настройку.
- 6.2 Проверить и настроить передаточное число согласующего редуктора.

## **9.8 Проверка и настройка передаточного числа согласующего редуктора**

Необходимость в этих операциях возникает только в том случае, если изменялся параметр количества оборотов/такт привода.

При необходимости замените также блок управления:

Блок управления MS5.2: 1-500 оборотов на такт

Блок управления MS50.2: 10-5000 оборотов на такт

1. Снимите указательный диск. При необходимости воспользуйтесь для этого ключом как рычагом.

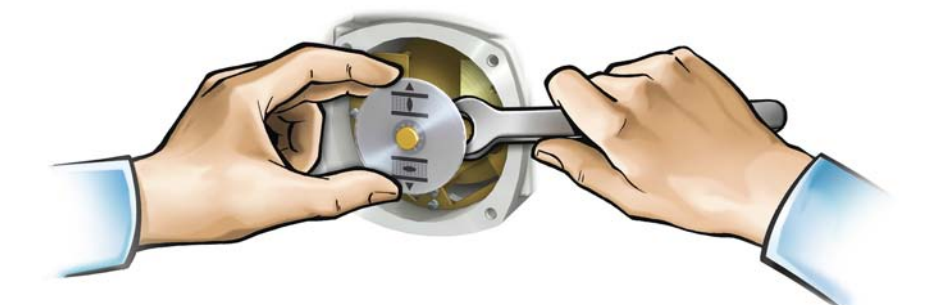

2. По таблице проверьте соответствие количества оборотов/такт привода настройке редуктора (пункты 1 - 9).

Если настройка **не сооветствует,**: продолжить с пункта 3. Если настройка соответствует, продолжить с пункта 6.

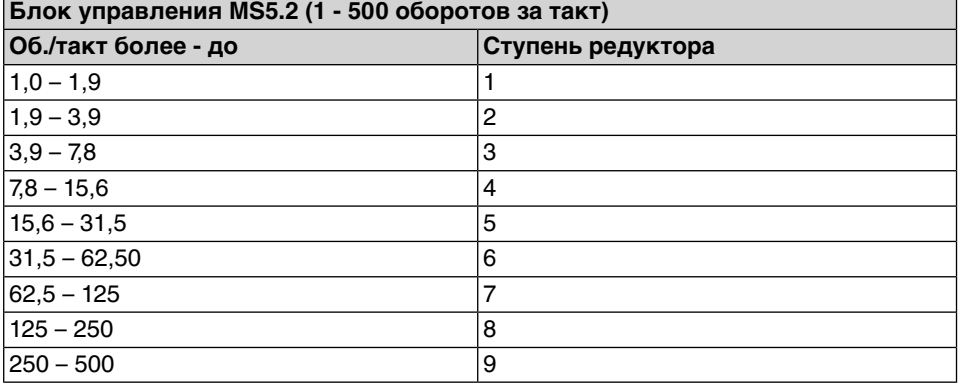

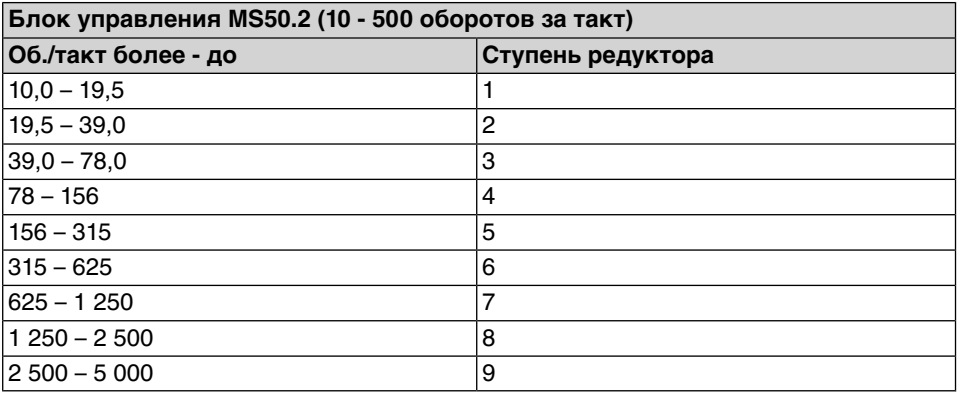

- 3. Отпустите винт [1].
- 4. Установите требуемое положение шестерни [2] согласно таблице.
- 5. Затяните винт [1].
- 6. Поместите указательный диск на вал.
- 7. Настройте механический указатель положения.

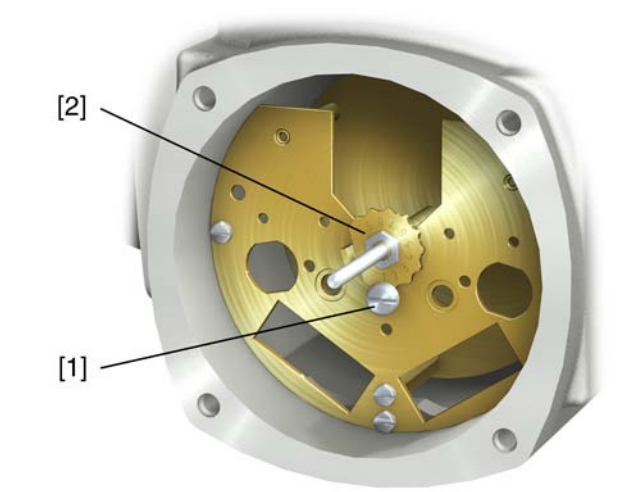

рис. 78: Блок управления с согласующим редуктором

- [1] Винт
- [2] Шестерня с торцовыми зубьями

## **9.9 Порядок закрытия крышки отсека выключателей**

**УВЕДОМЛЕНИЕ** 

#### **Повреждение лака ведет к образованию коррозии!**

- $\rightarrow$  По окончании работ проверить лакокрасочное покрытие и при необходимости восстановить поврежденные участки.
- 1. Почистите уплотнительные поверхности на крышке и корпусе.
- 2. Проверить кольцо [3]. В случае повреждения, заменить.
- 3. Слегка смазать кольцо, например, вазелином и правильно разместить на место.

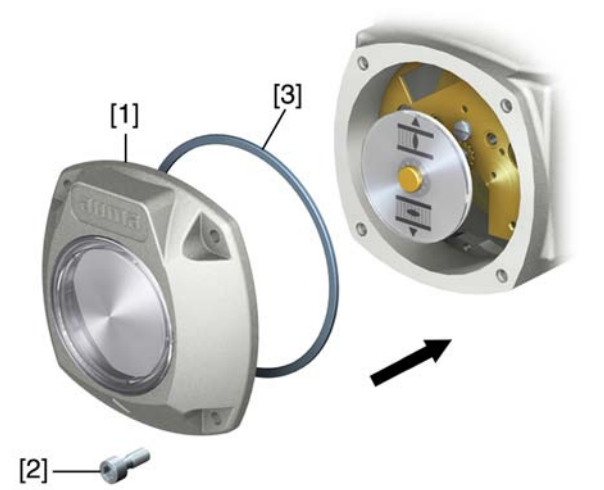

- 4. Снять крышку [1] отсека выключателей.
- 5. Болты [2] притянуть равномерно крест-накрест.

# **10. Поиск и устранение неисправностей**

## **10.1 Неисправности при вводе в эксплуатацию**

### Таблица 10: Неисправности при вводе в эксплуатацию

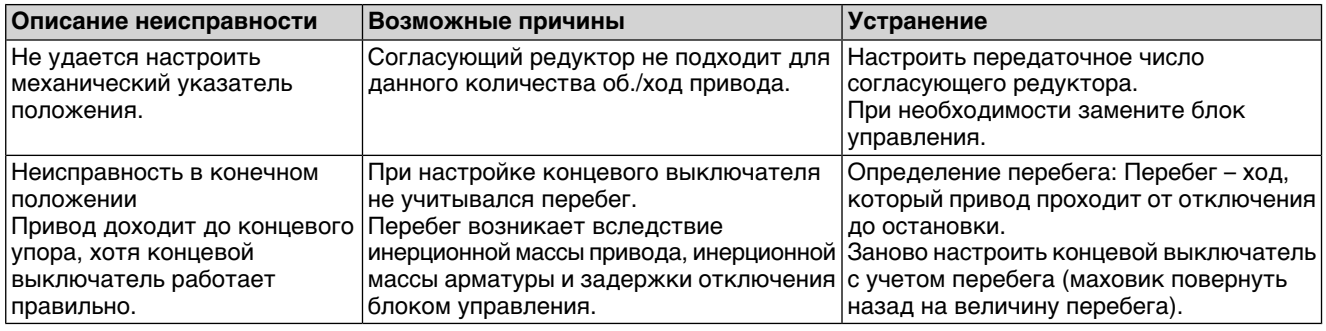

## **10.2 Сообщения об ошибках и предупреждения**

В случае **ошибки** работа электрической части привода прерывается или прекращается совсем. При наличии ошибки подсветка дисплея горит красным светом.

**Предупреждения** не влияют на работу электрических цепей привода. Они применяются только в информативных целях.

**Общие сигналы** включают в себя дополнительные сообщения. Чтобы отобразить общие сигналы, нажмите кнопку Подробности.

#### Таблица 11: Индикация состояния. Предупреждения и сообщения об ошибках

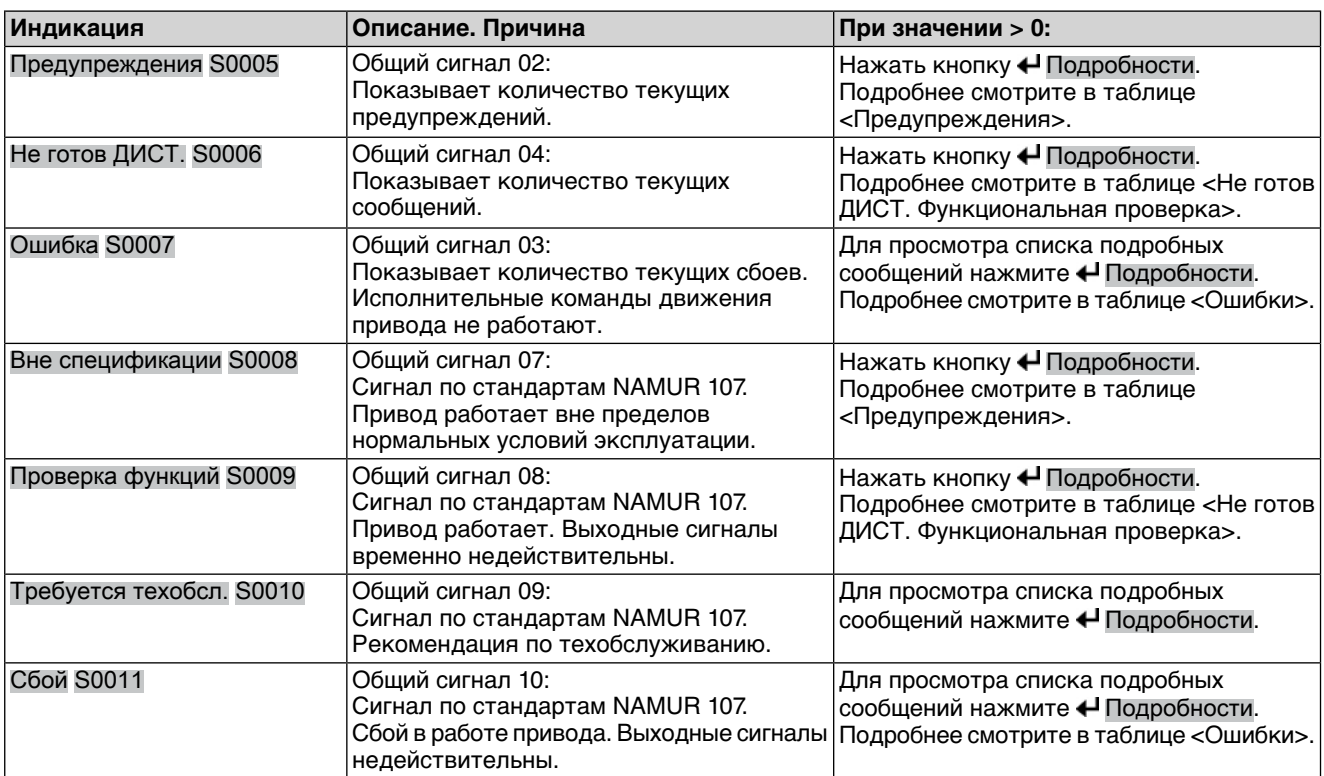

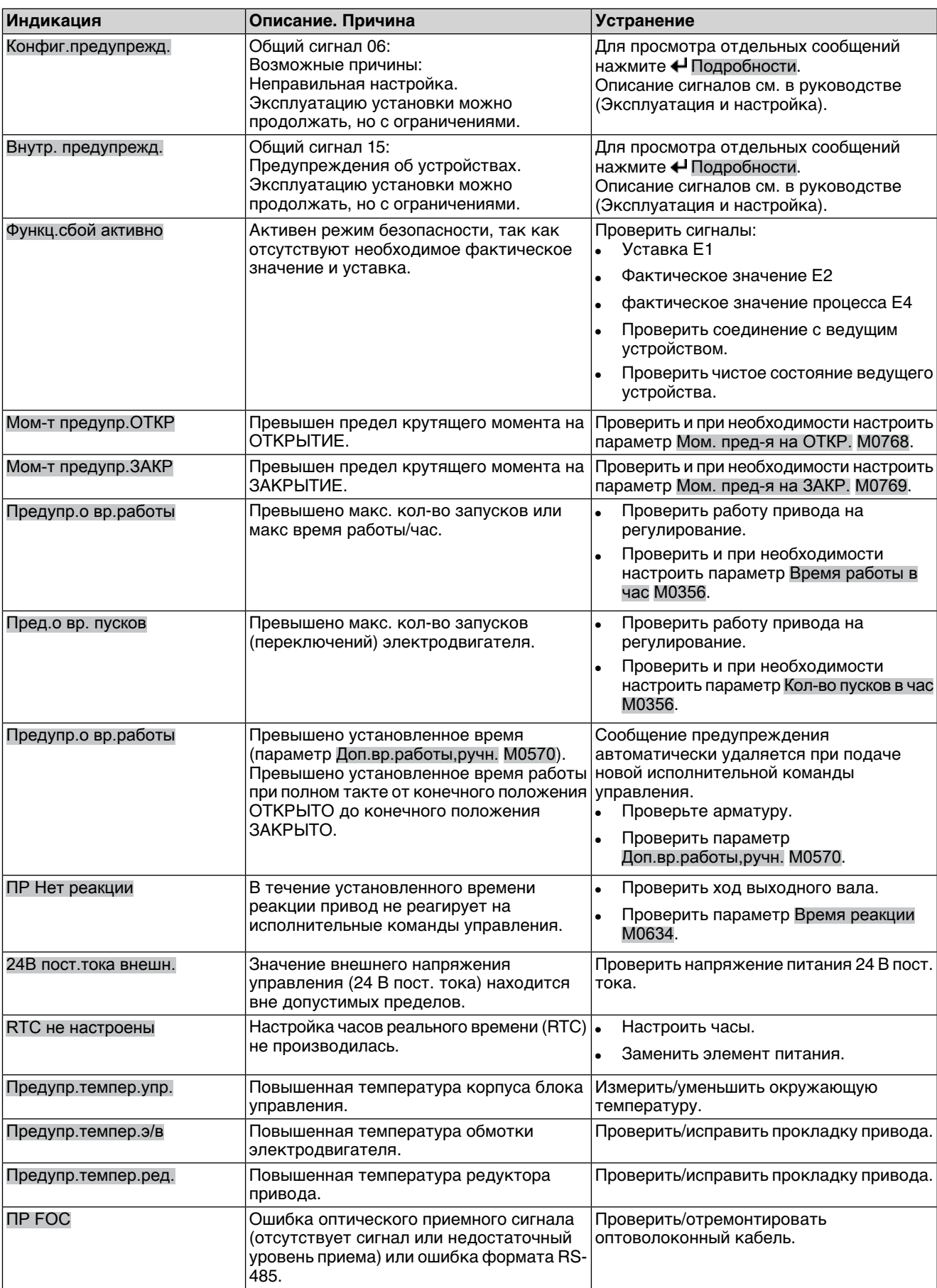

## Таблица 12: Предупреждения

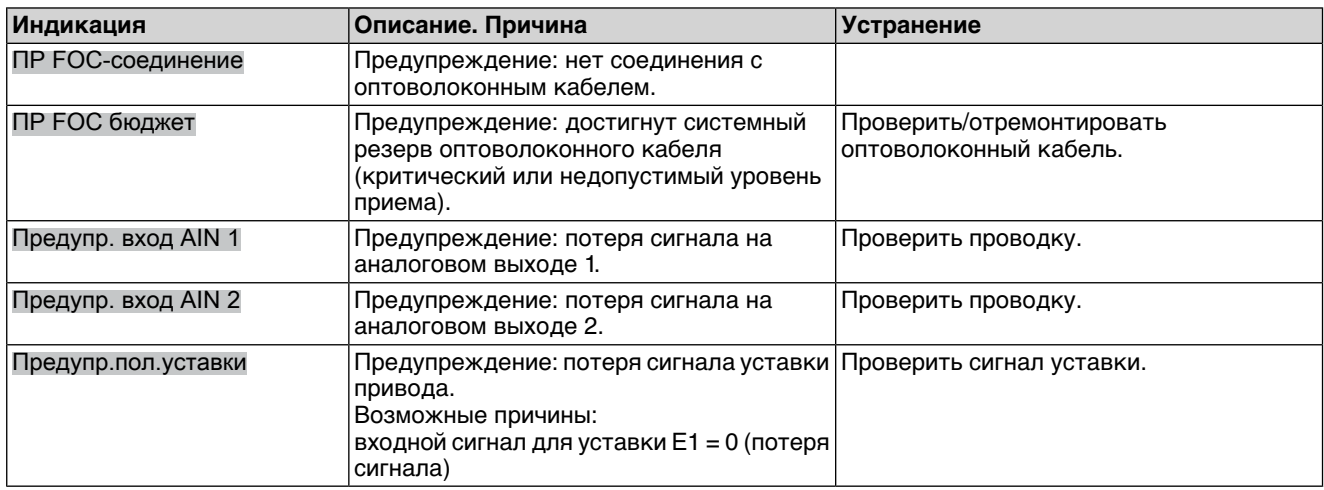

## Таблица 13: Не готов ДИСТ. и функциональная проверка

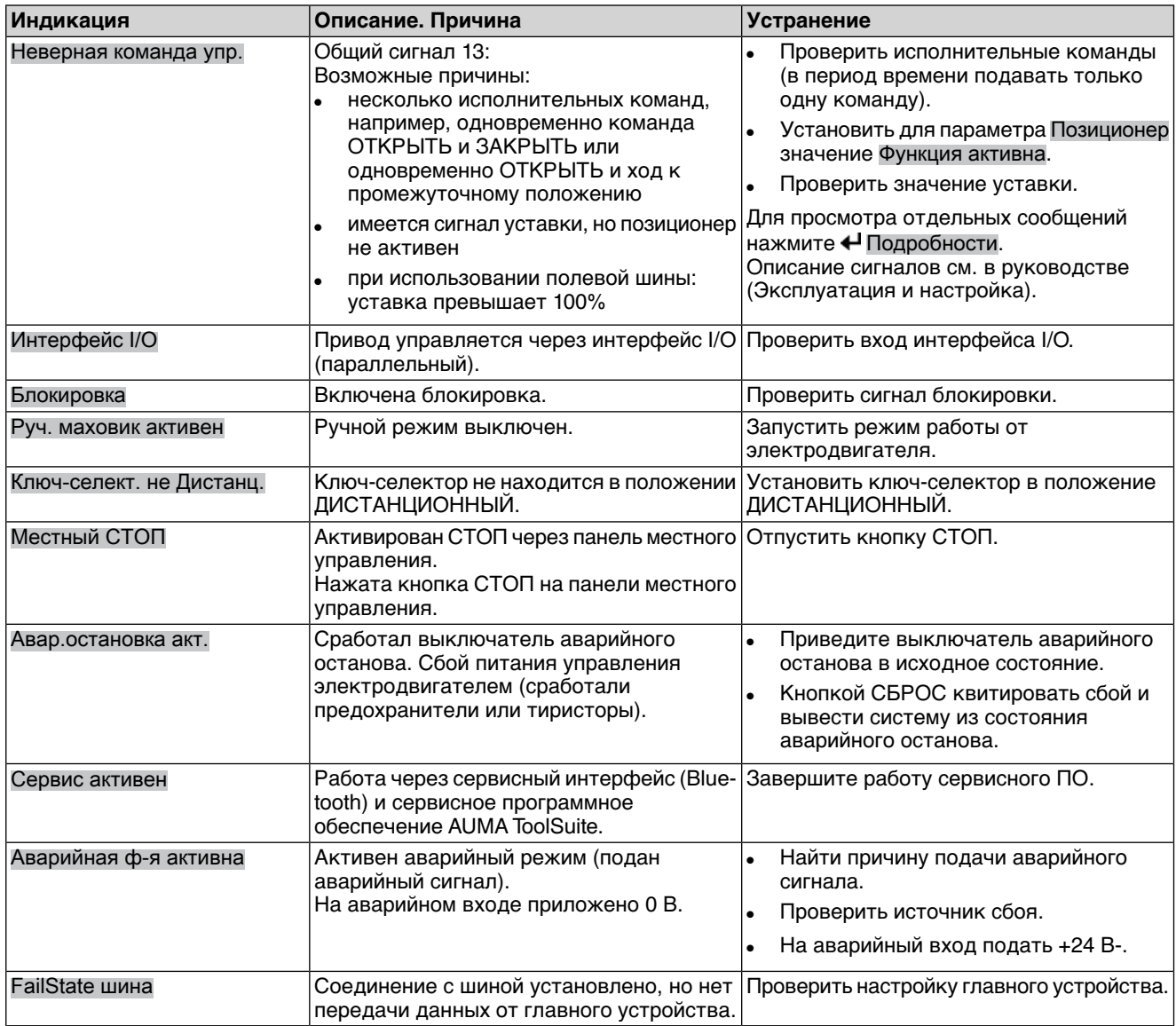

## Таблица 14: Сбой

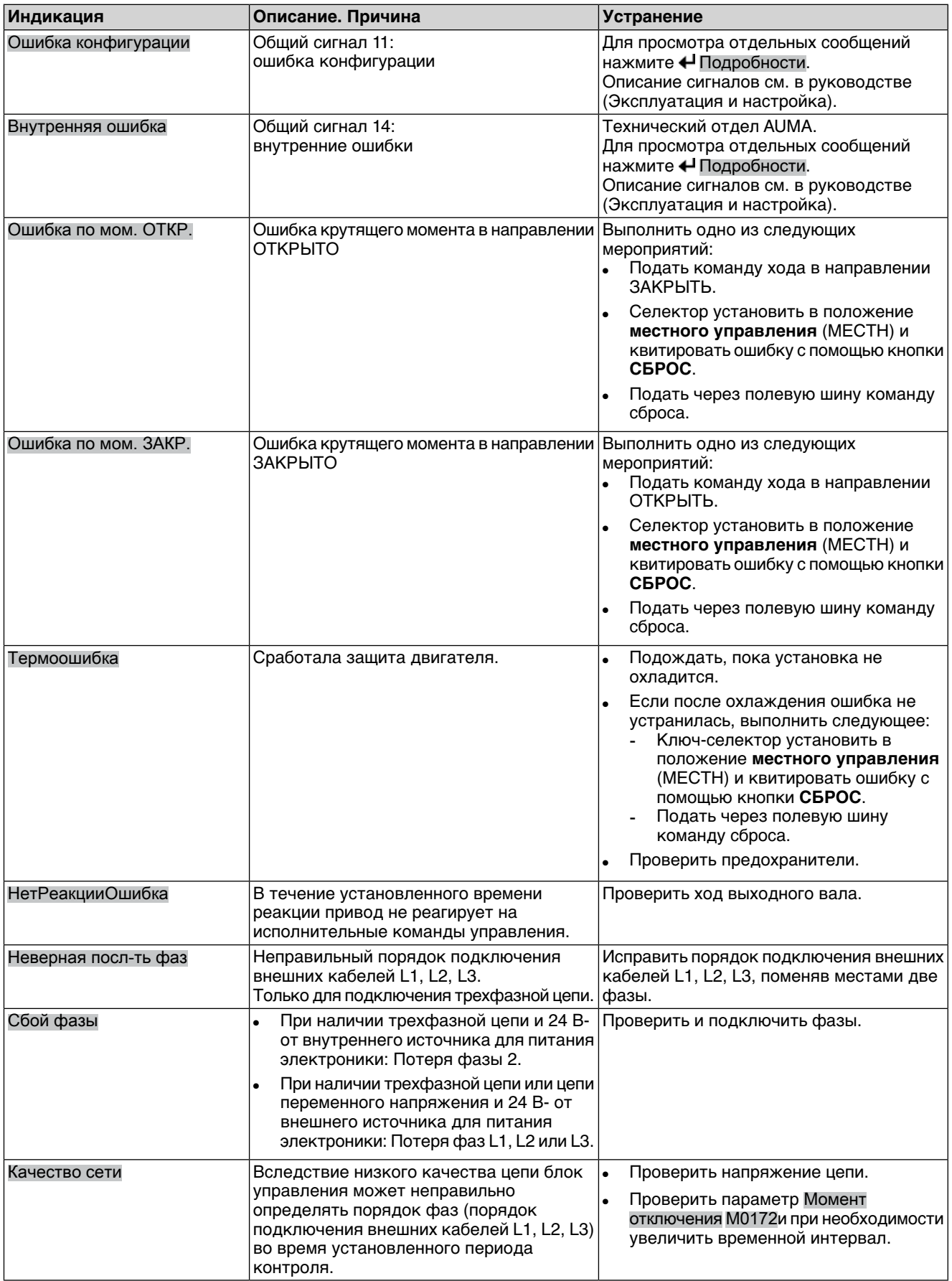

## **10.3 Предохранители**

## **10.3.1 Предохранители блока управления**

#### **Предохранители:**

#### **F1/F2** Главные предохранители блока питания

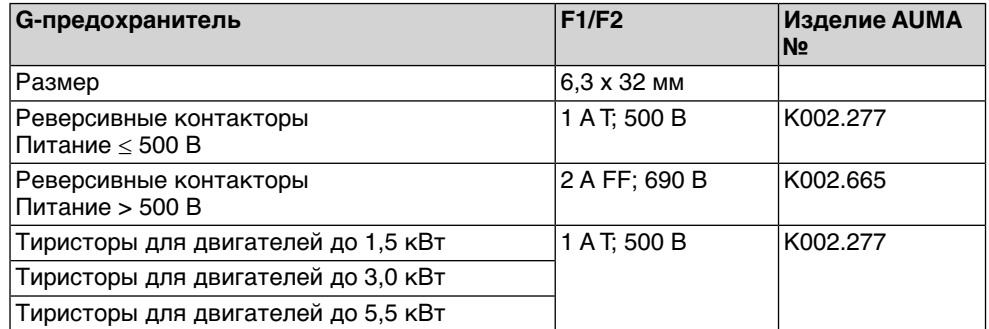

#### **F3** 24 В- от внутреннего источника

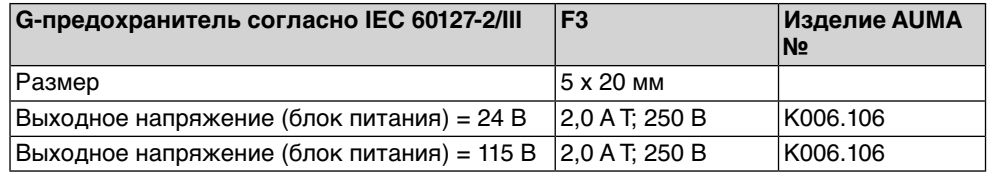

#### **F4** 24 В~ от внутреннего источника (115 В~) для:

- обогревателя, отсека выключателей, управления реверсивными контакторами
- Пусковое устройство термистора
- при 115 В~ также входы управления ОТКРЫВАНИЕ СТОП -ЗАКРЫВАНИЕ

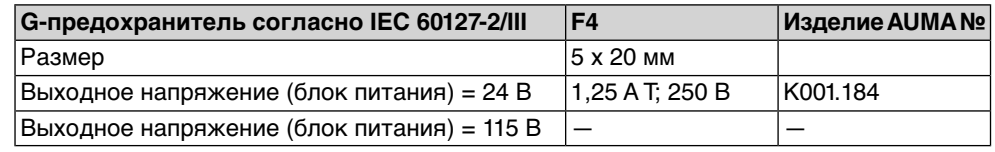

**F5** Автоматически сбрасывающийся предохранитель короткого замыкания для подачи потребителю внешнего напряжения 24 В- (см. электрическую схему).

**Предохранители F1/F2 заменить**

 $\bigwedge$  опасно

### **Опасное напряжение!**

Берегись удара электрическим током!

 $\rightarrow$  Перед открытием отключить питание.

1. Открутить болты [1] и снять штекерный разъем [2].

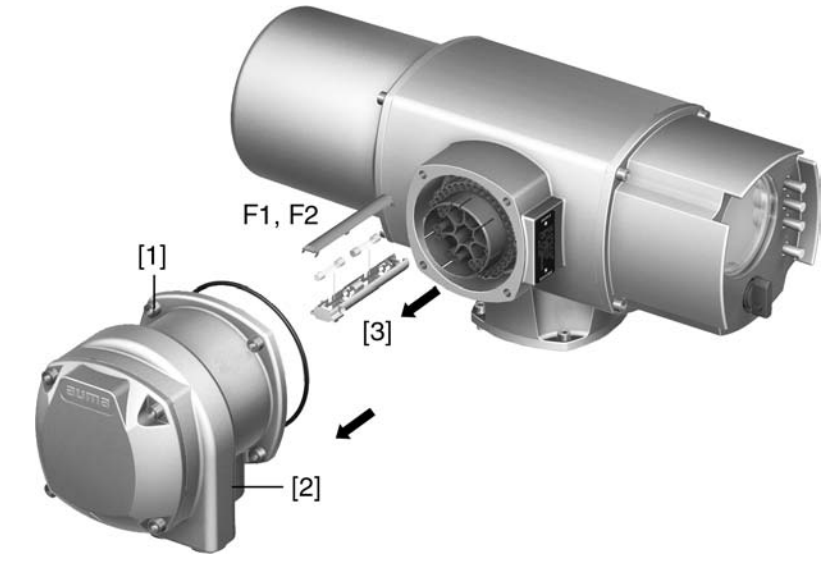

2. Вытащить держатель предохранителей [3] из колодки, открыть крышку и заменить предохранители.

**Предохранители F3/F4 проверить/заменить**

1. Открутить винты [1] и открыть крышку [2] на задней панели блока управления.

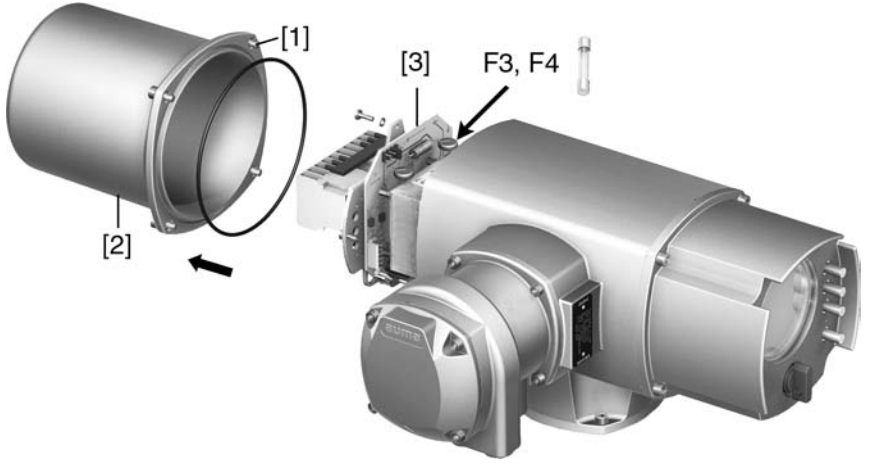

На блоке питания имеются измерительные контакты (с возможностью пайки), с помощью которых можно провести измерение сопротивления.

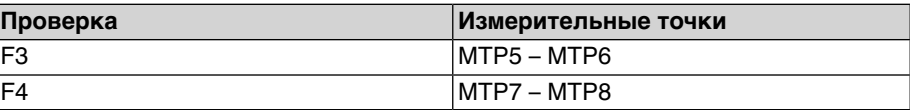

2. Замена неисправных предохранителей: открутить винты и осторожно вынуть блок питания [3]. (Предохранители находятся на стороне контактов платы блока питания).

**УВЕДОМЛЕНИЕ** 

#### **Во избежание повреждений не зажимать кабели!**

Опасность выхода из строя оборудования!

 $\rightarrow$  Установить блок питания, соблюдая осторожность. Не зажимайте кабели.

## **10.3.2 Защита электродвигателя (термоконтроль)**

Для защиты привода от перегрева и превышения допустимых температур поверхностей в обмотку электродвигателя встраиваются термисторы или термовыключатели. Защита двигателя срабатывает при превышении максимально допустимой температуры обмотки.

Привод останавливается, и подаются следующие сообщения о сбоях:

- На панели местного управления горит лампа 3 (нарушение терморежима).
- Индикация S0007 показывает ошибку. На Подробности отображается ошибка Термовыключатель.

Прежде чем продолжить работу, электродвигатель должен остынуть. После этого в зависимости от настроек сбой квитируется автоматически, или его необходимо квитировать вручную.

Квитирование осуществляется одним из следующих способов:

- Кнопкой **СБРОС** с селектором в положении местного управления.
- Подачей команды сброса через полевую шину.

Подробнее смотрите руководство по эксплуатации и настройке.

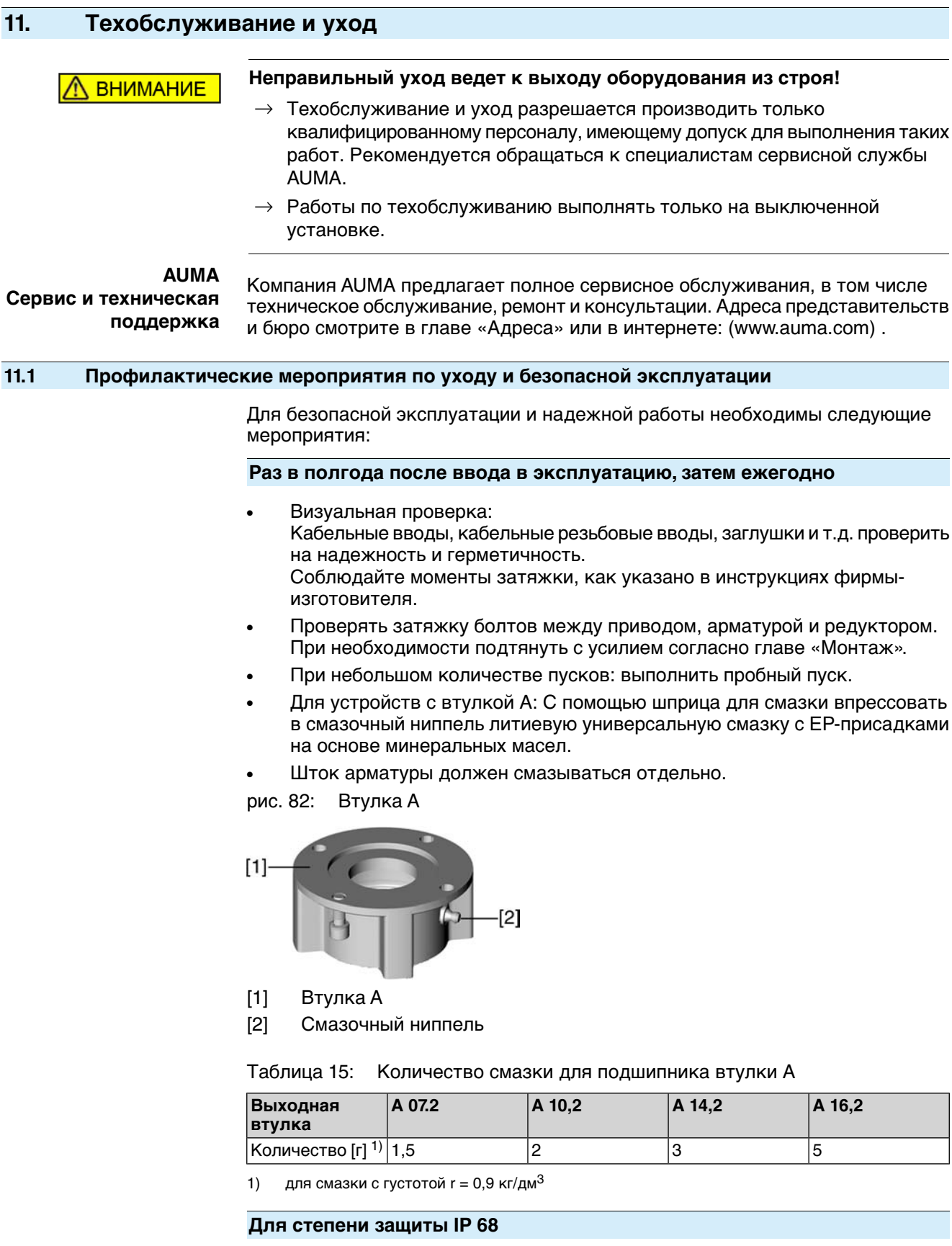

После погружения в воду:

- Проверить электропривод.
- В случае попадания воды найти негерметичные места и устранить негерметичность. Высушить устройство надлежащим образом, затем проверить его готовность к эксплуатации.

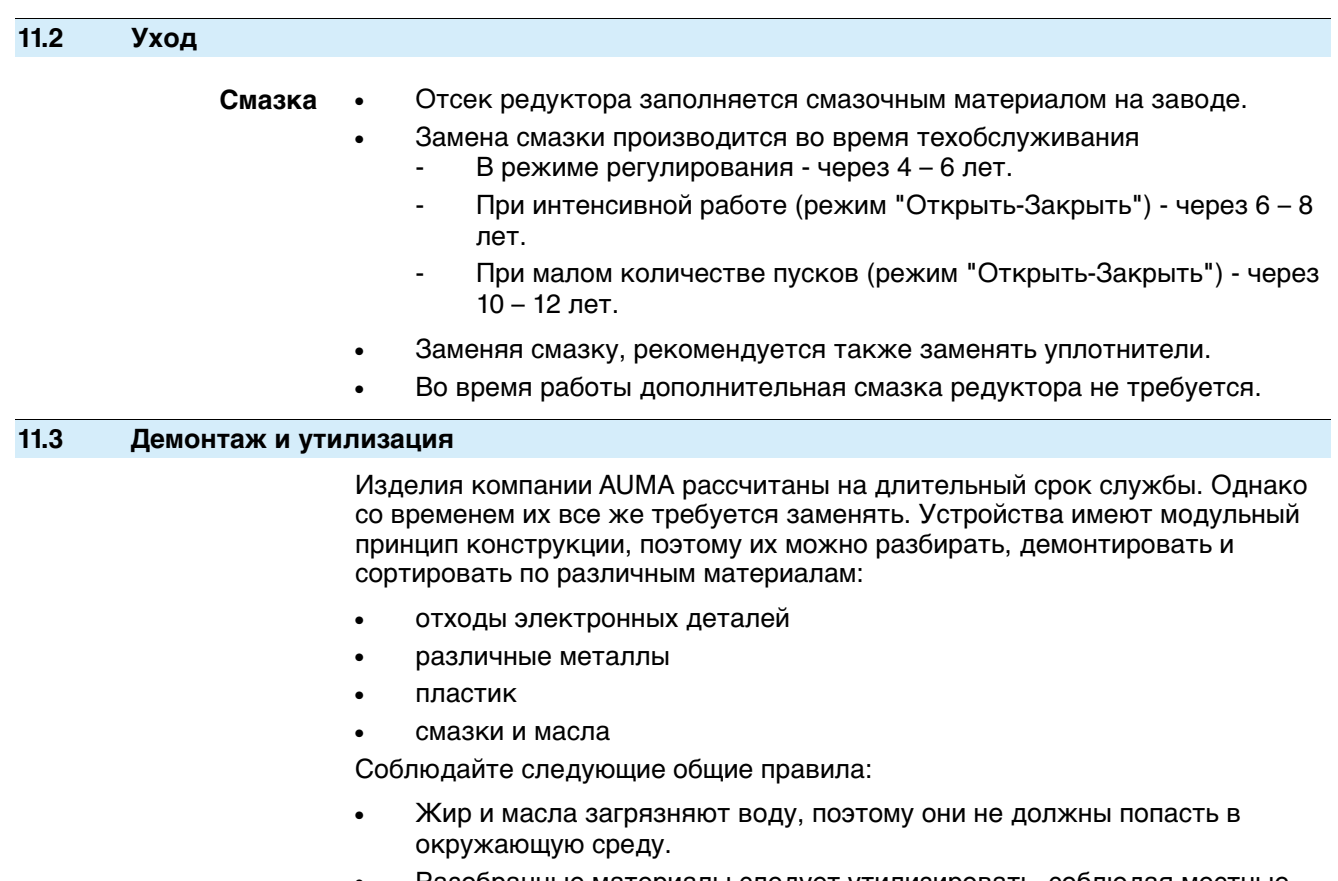

- Разобранные материалы следует утилизировать, соблюдая местные правила, или перерабатывать отдельно по веществам.
- Соблюдайте местные нормы охраны окружающей среды.

# **12. Технические характеристики**

**Информация** В таблице ниже рядом со стандартным исполнением также приводятся возможные опции. Фактическое исполнение указано в соответствующей заказу технической документации. Техническую документацию по своему заказу на английском инемецком языках можнозагрузить с сайта **http://www.auma.com** (необходимо указать комиссионный номер).

## **12.1 Оборудование и функции привода**

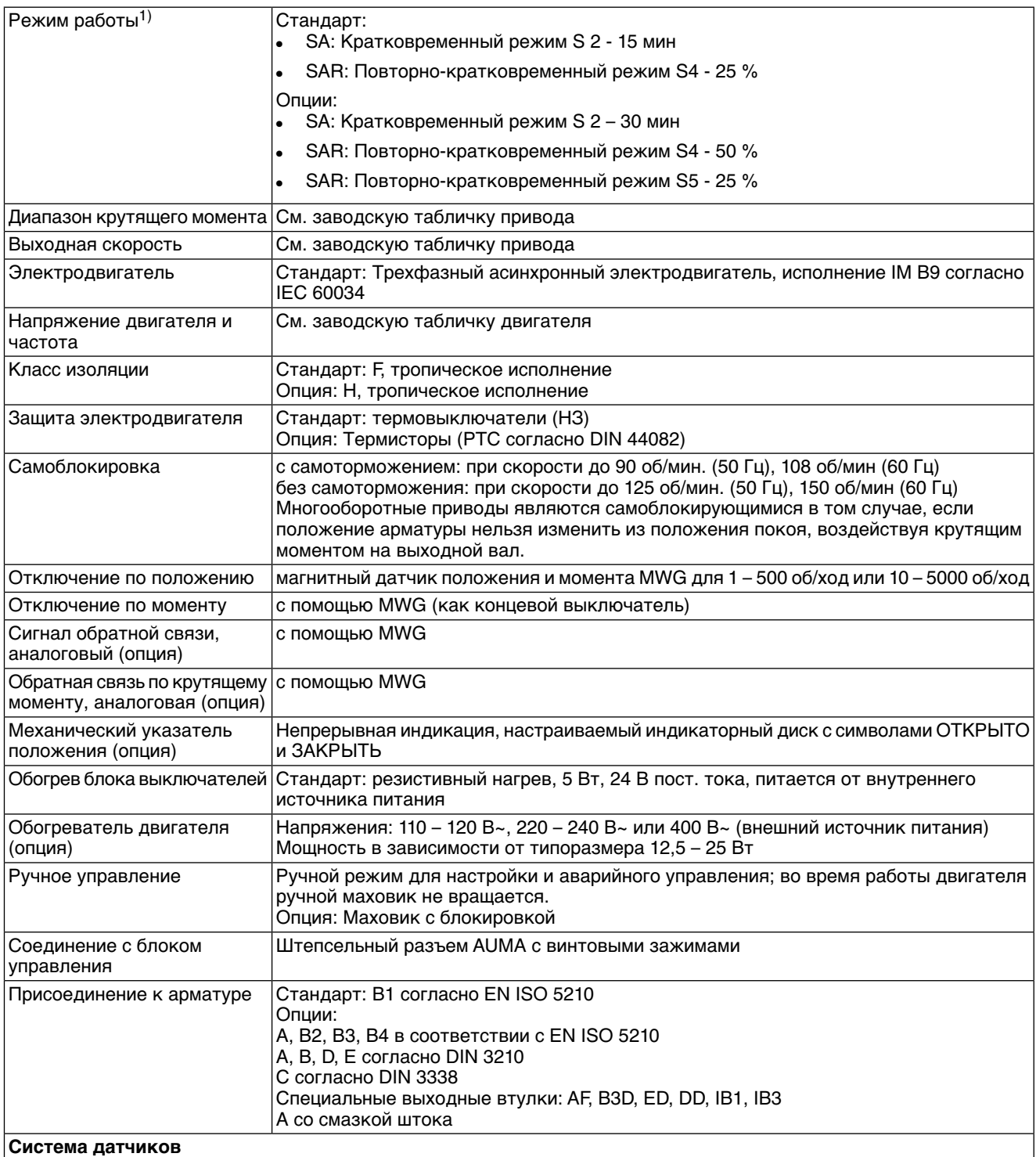

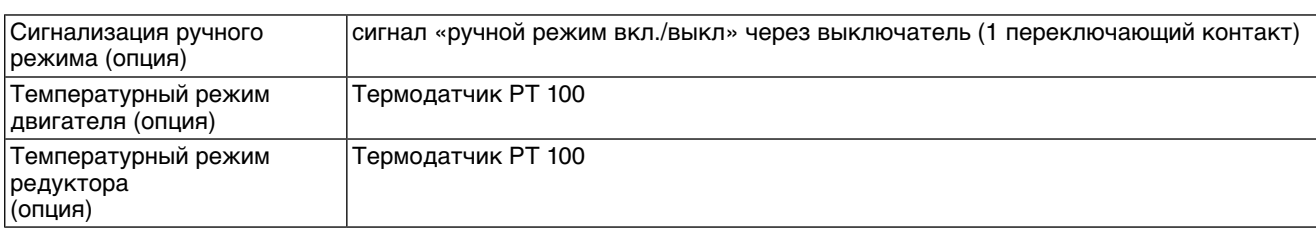

При номинальном напряжении, окружающей температуре 40 °C и средней нагрузке с крутящим моментом согласно техническим характеристикам. Запрещается превышать эксплуатационные характеристики. 1)

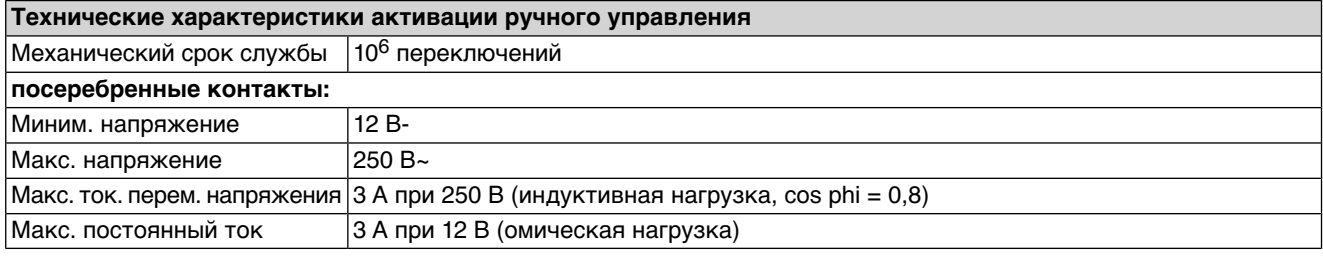

## **12.2 Назначение и функциональные возможности блока управления**

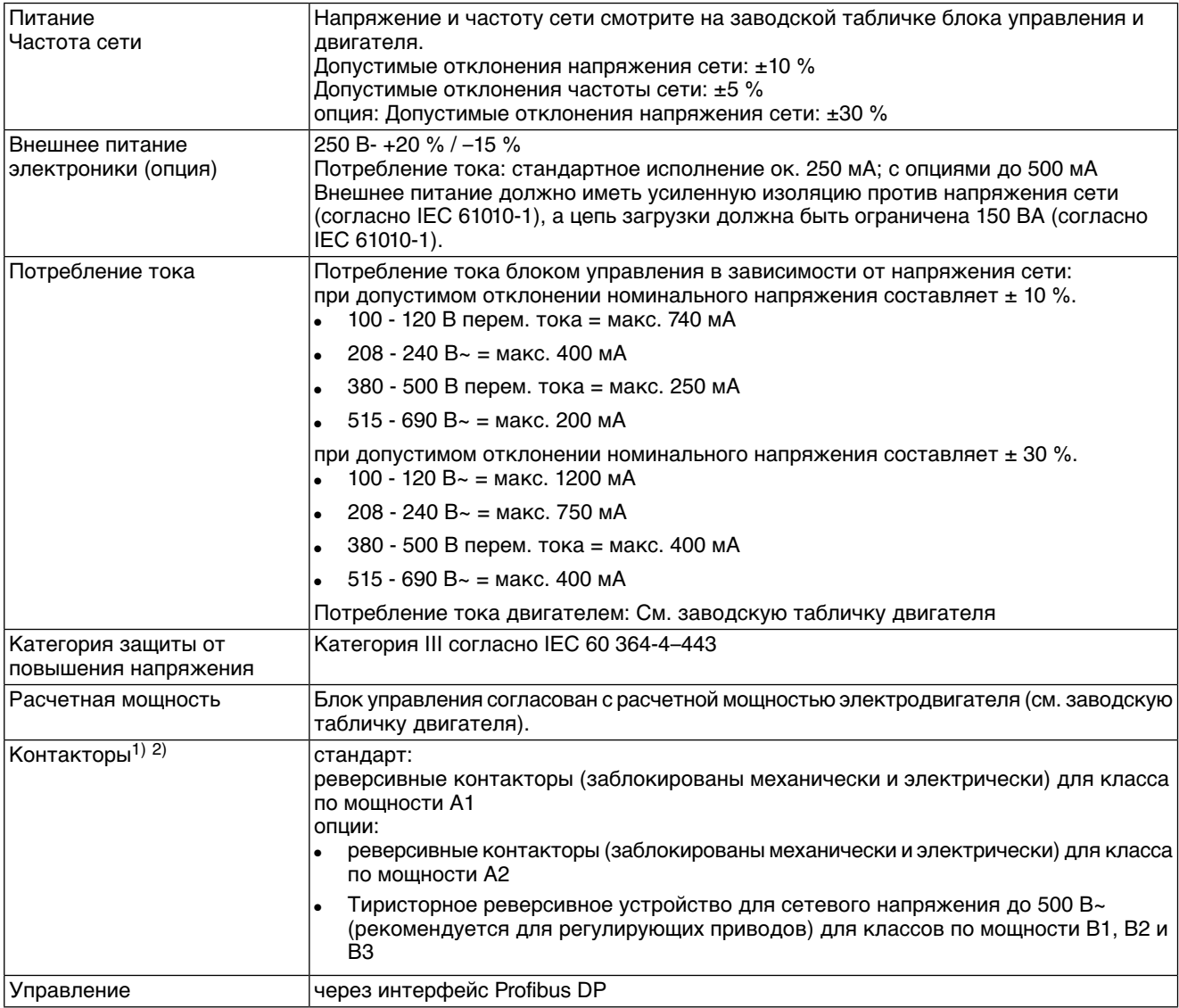

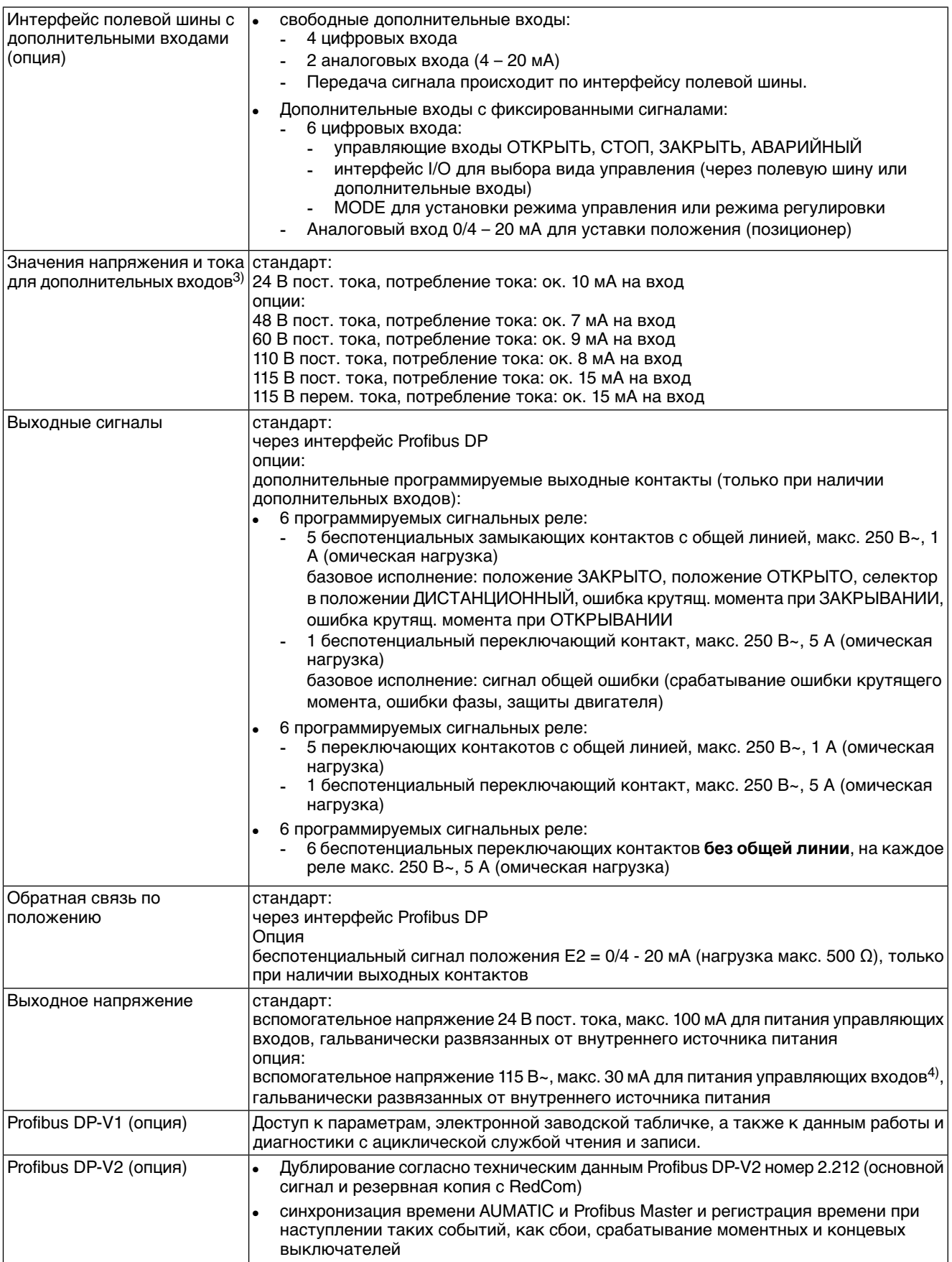

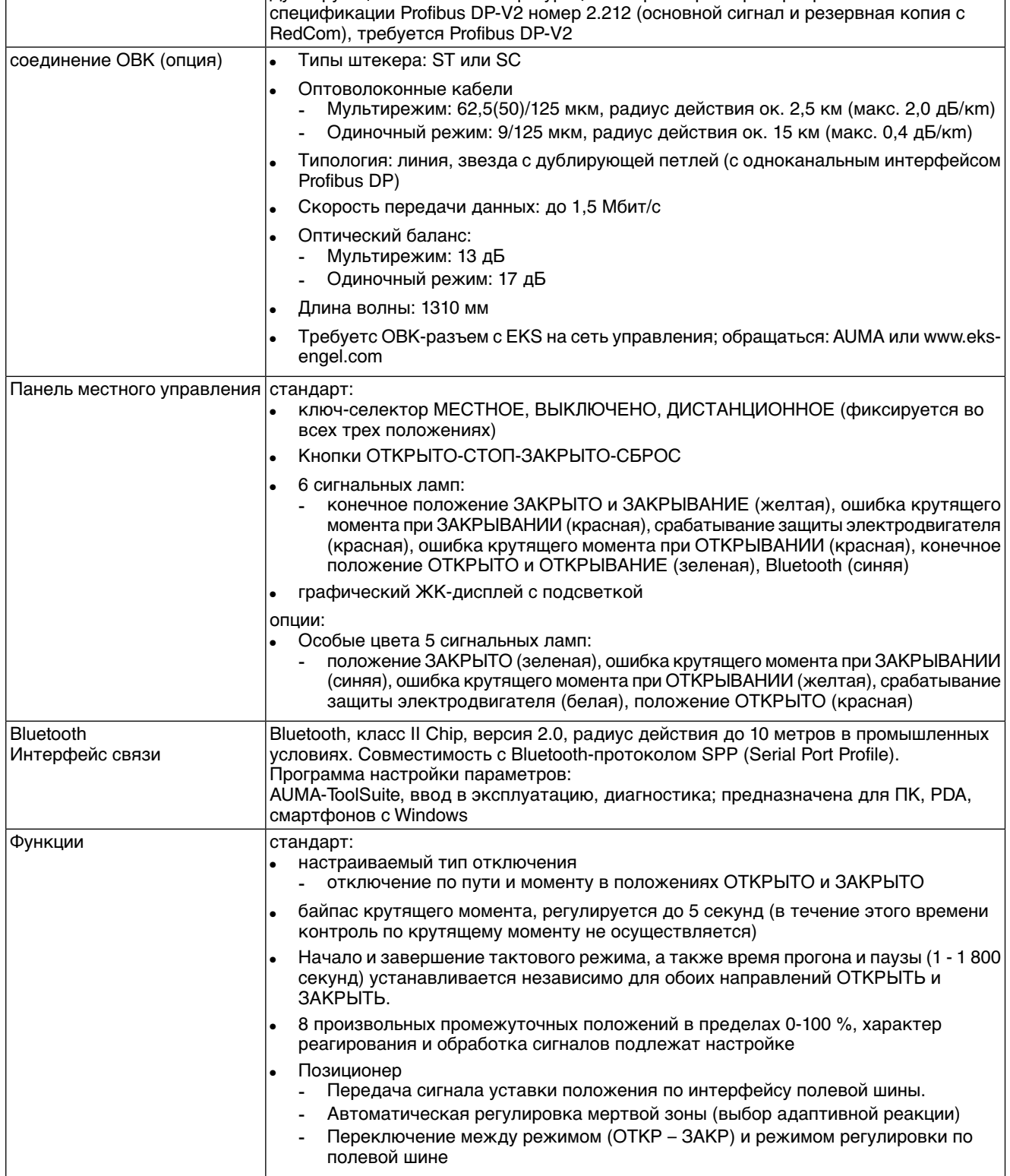

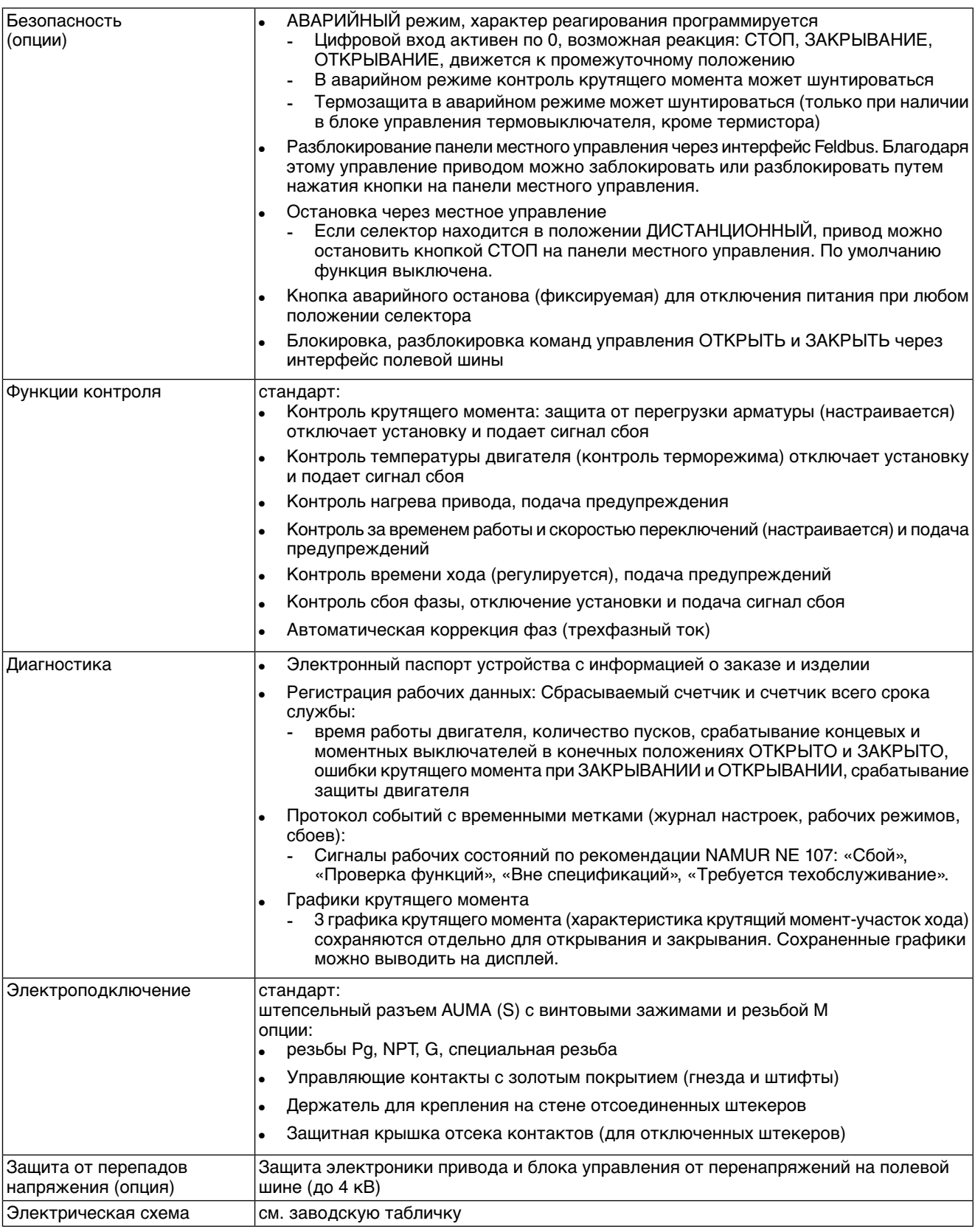

1) Реверсивные контакторы рассчитаны на 2 миллиона пусков.<br>2) Список классов AUMA по мощности см. в электрических хара

2) Список классов AUMA по мощности см. в электрических характеристиках привода.<br>3) Все входные сигналы должны быть запитаны одинаковым потенциалом.<br>4) Невозможно при наличии пускового устройства термистора

Все входные сигналы должны быть запитаны одинаковым потенциалом.

4) Невозможно при наличии пускового устройства термистора

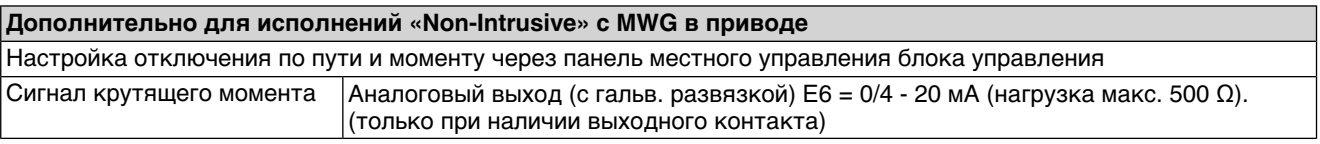

# **12.3 Интерфейс Profibus DP**

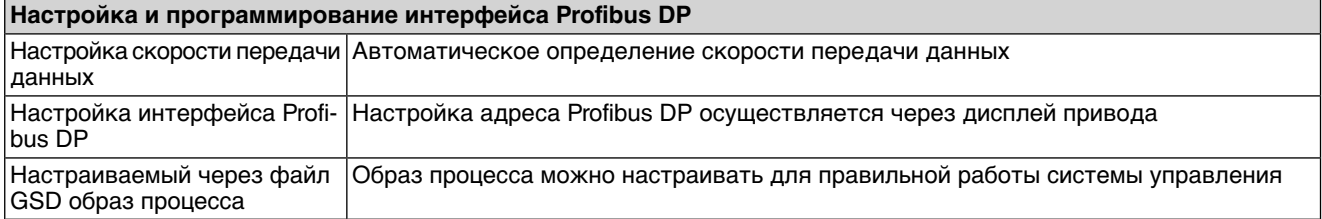

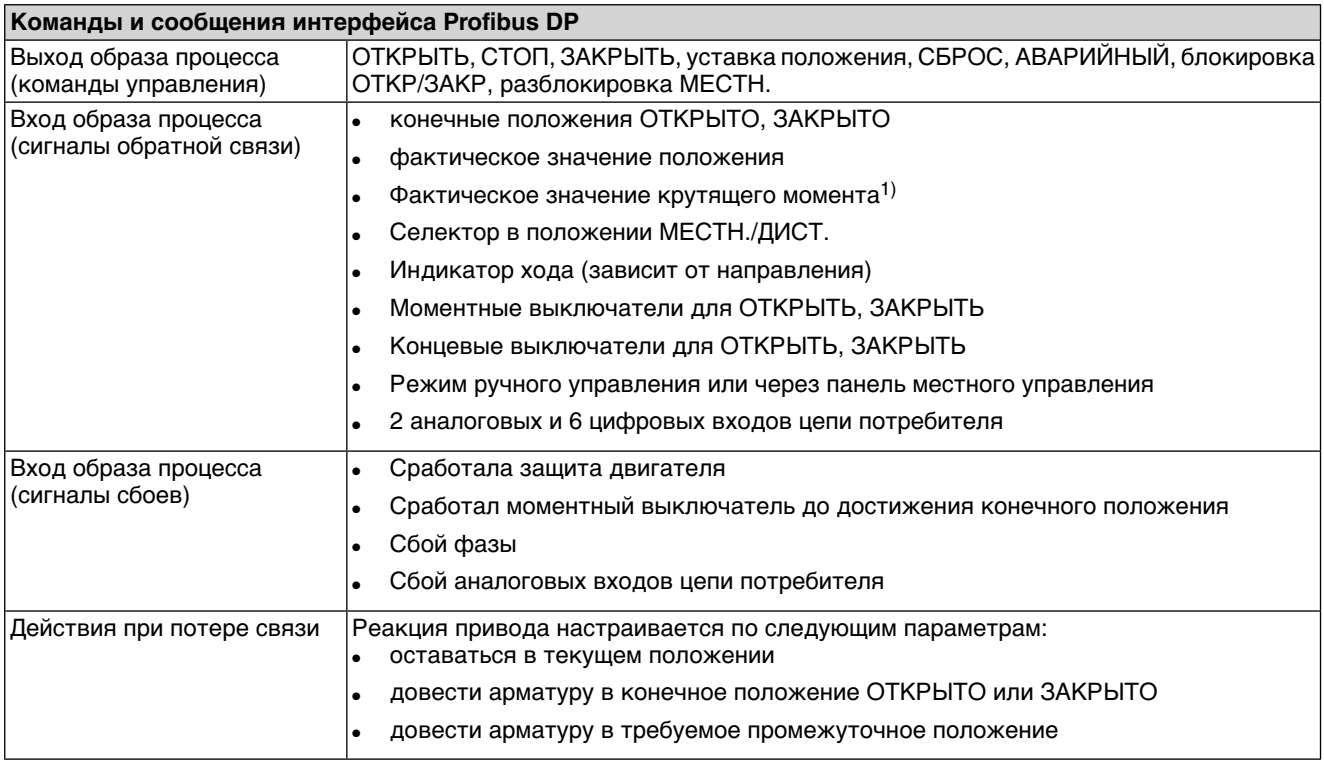

1) В блоке управления необходим магнитный датчик положения и момента (MWG).

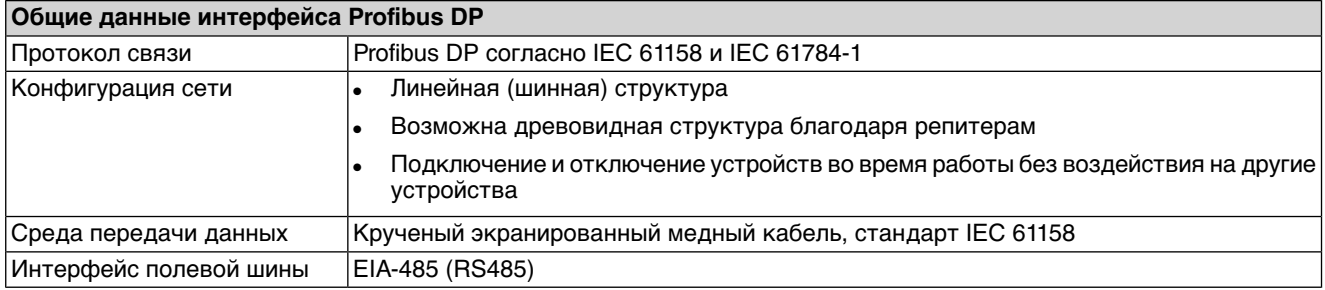
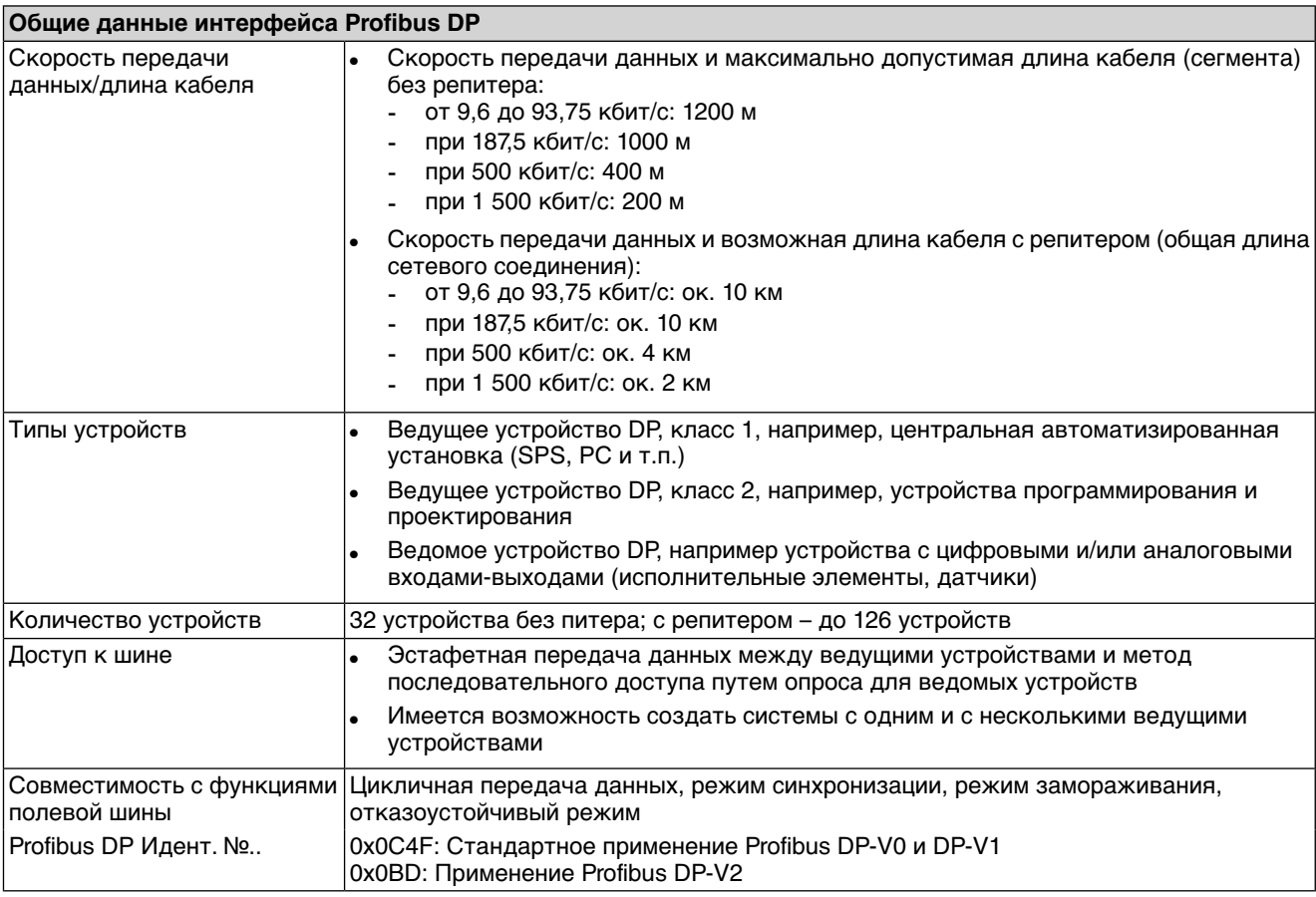

## <span id="page-72-2"></span>**12.4 Условия эксплуатации**

<span id="page-72-1"></span><span id="page-72-0"></span>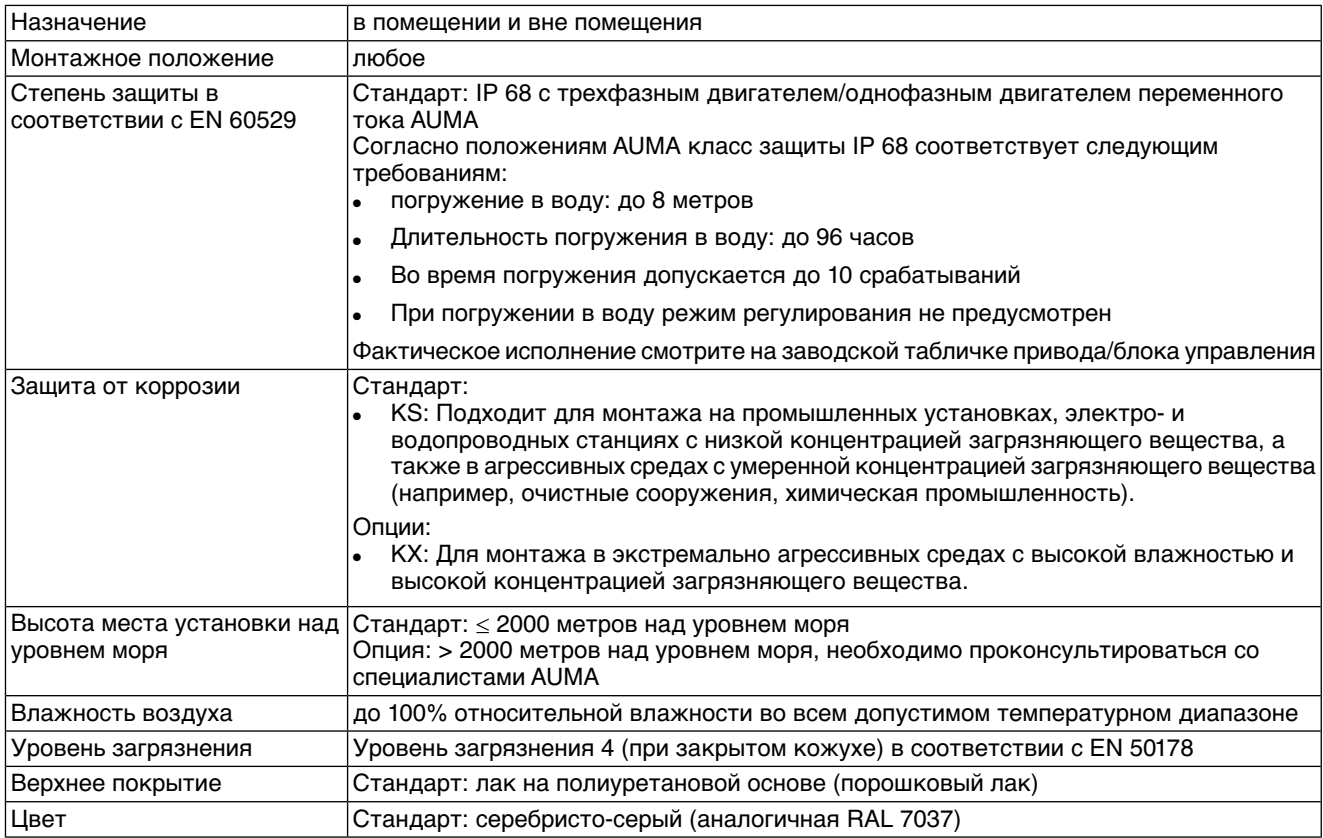

<span id="page-73-0"></span>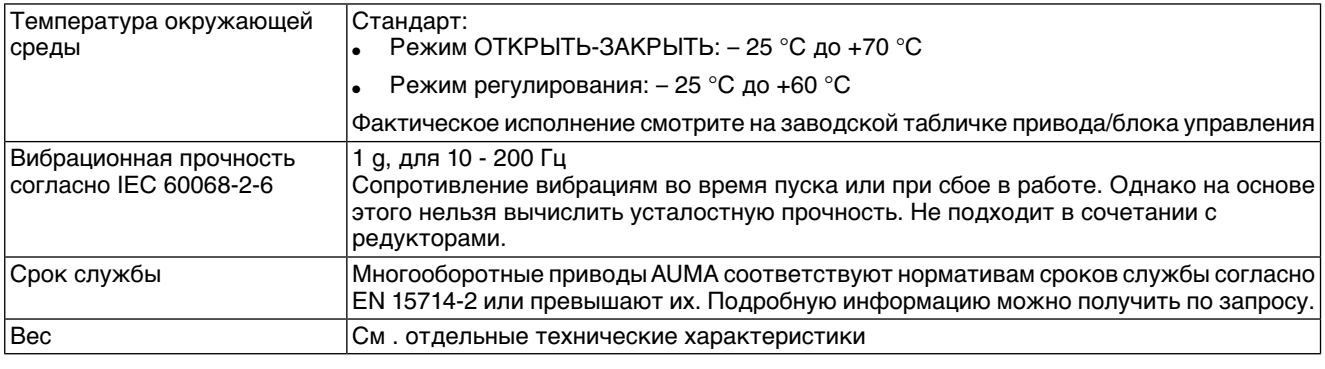

### **12.5 Комплектующие**

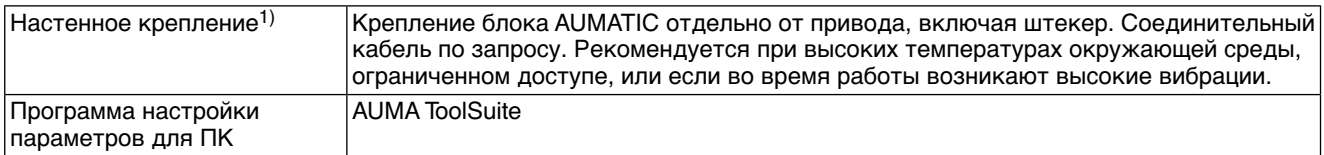

Максимальная допустимая длина кабеля между AUMATIC и приводом не должна превышать 100 м. Для MWG требуется отдельная линия передачи данных. Максимально допустимая длина кабелей при разделении привода и блока управления: 10 м. 1)

## **12.6 Дополнительная информация**

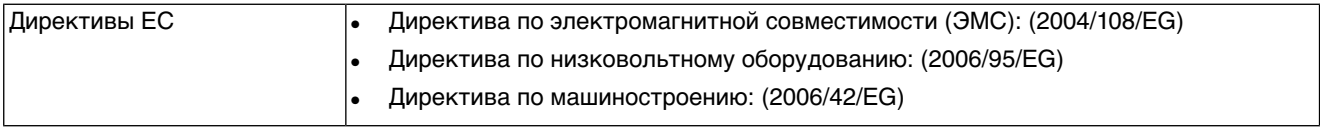

# **13. Запасные части**

# <span id="page-74-0"></span>**13.1 Многооборотный электропривод SA 07.2 – SA 16.2/SAR 07.2 – SAR 16.2**

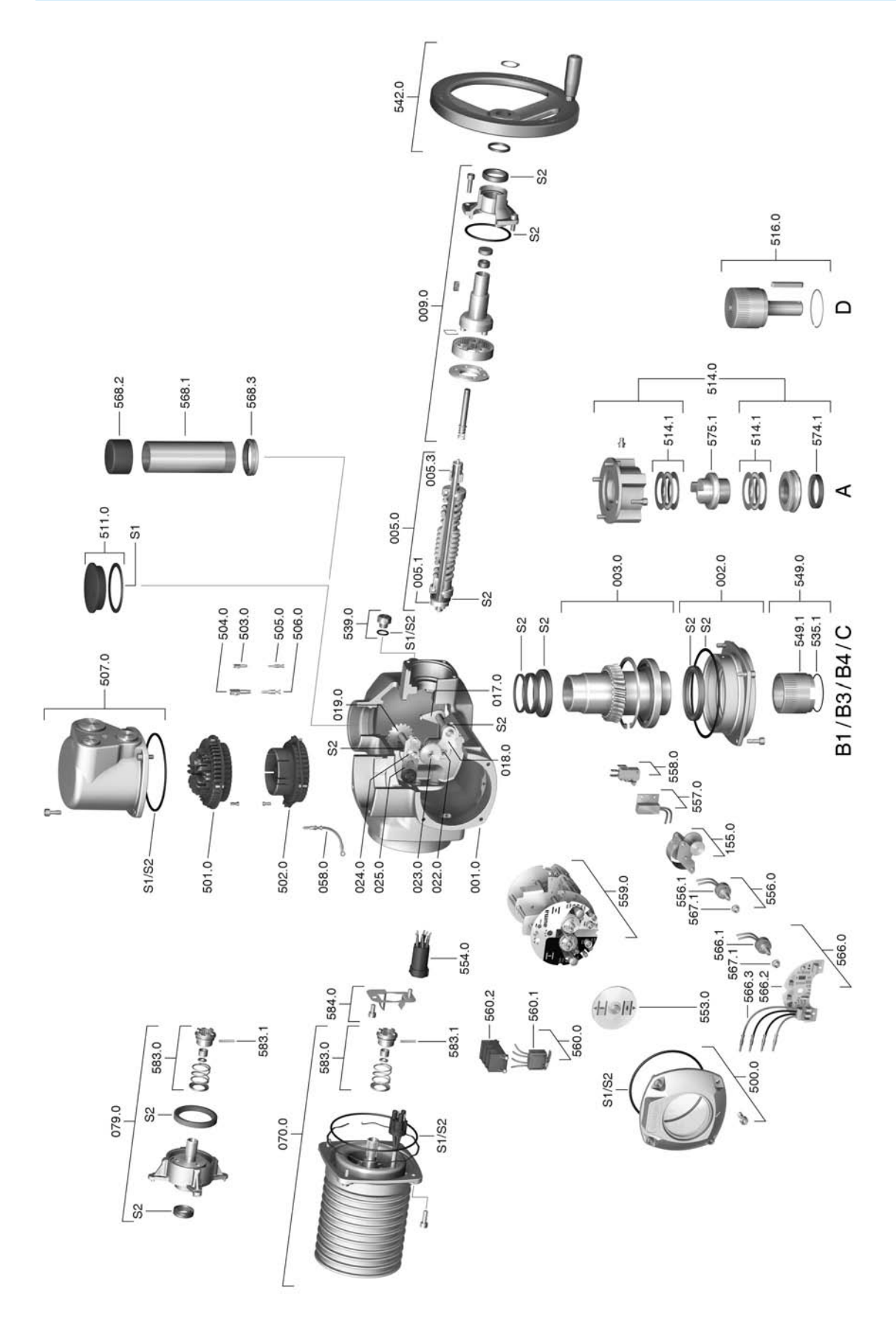

**Примечание!**При заказе запасных частей указывайте тип устройства и комиссионный номер (см. заводскую табличку). Разрешается применять только заводские запасные части компании AUMA. Применение других деталей ведет к аннулированию гарантии, а также исключает всякую ответственность завода-изготовителя за возникший ущерб. Поставляемые запасные части могут отличаться от представленных на чертеже.

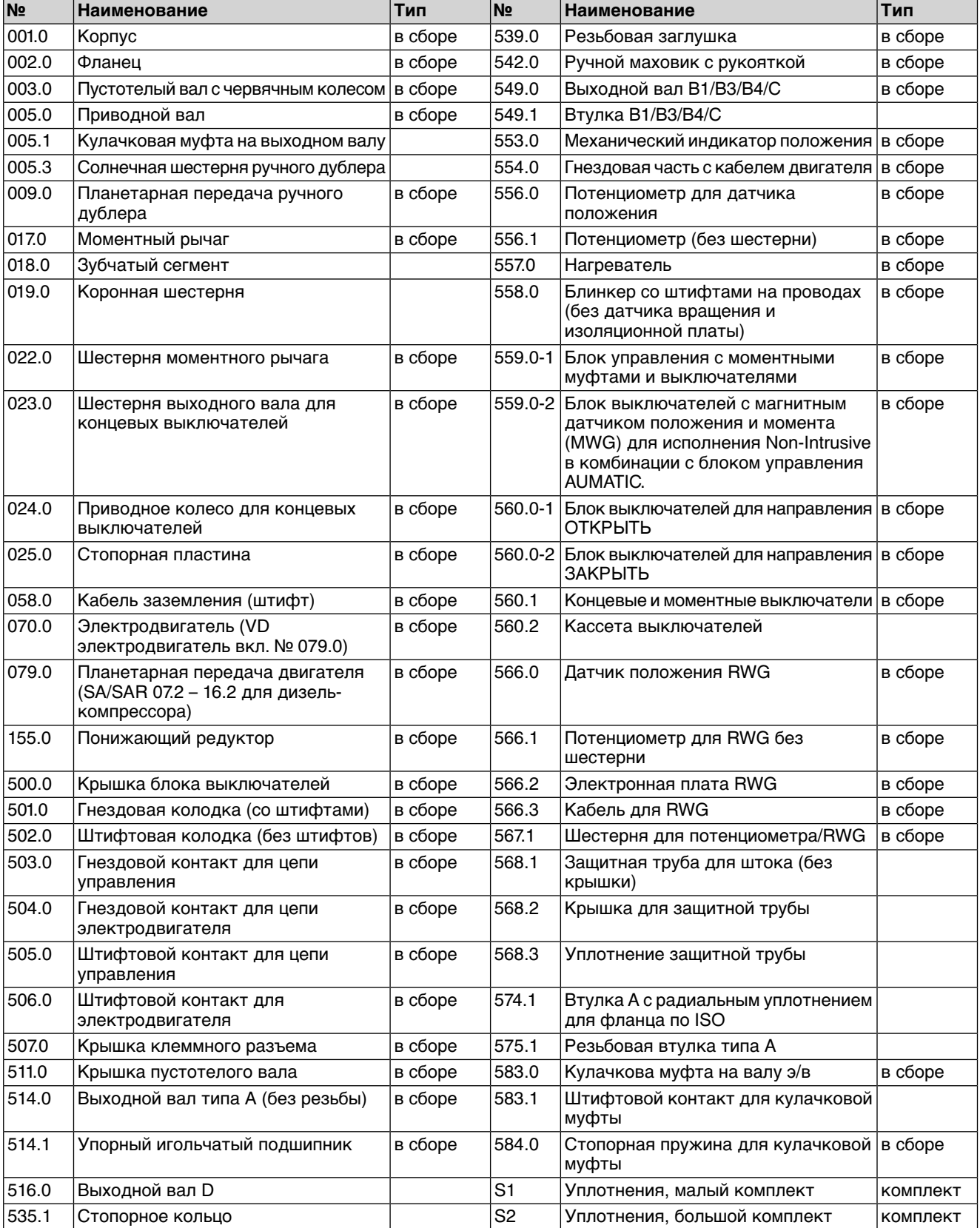

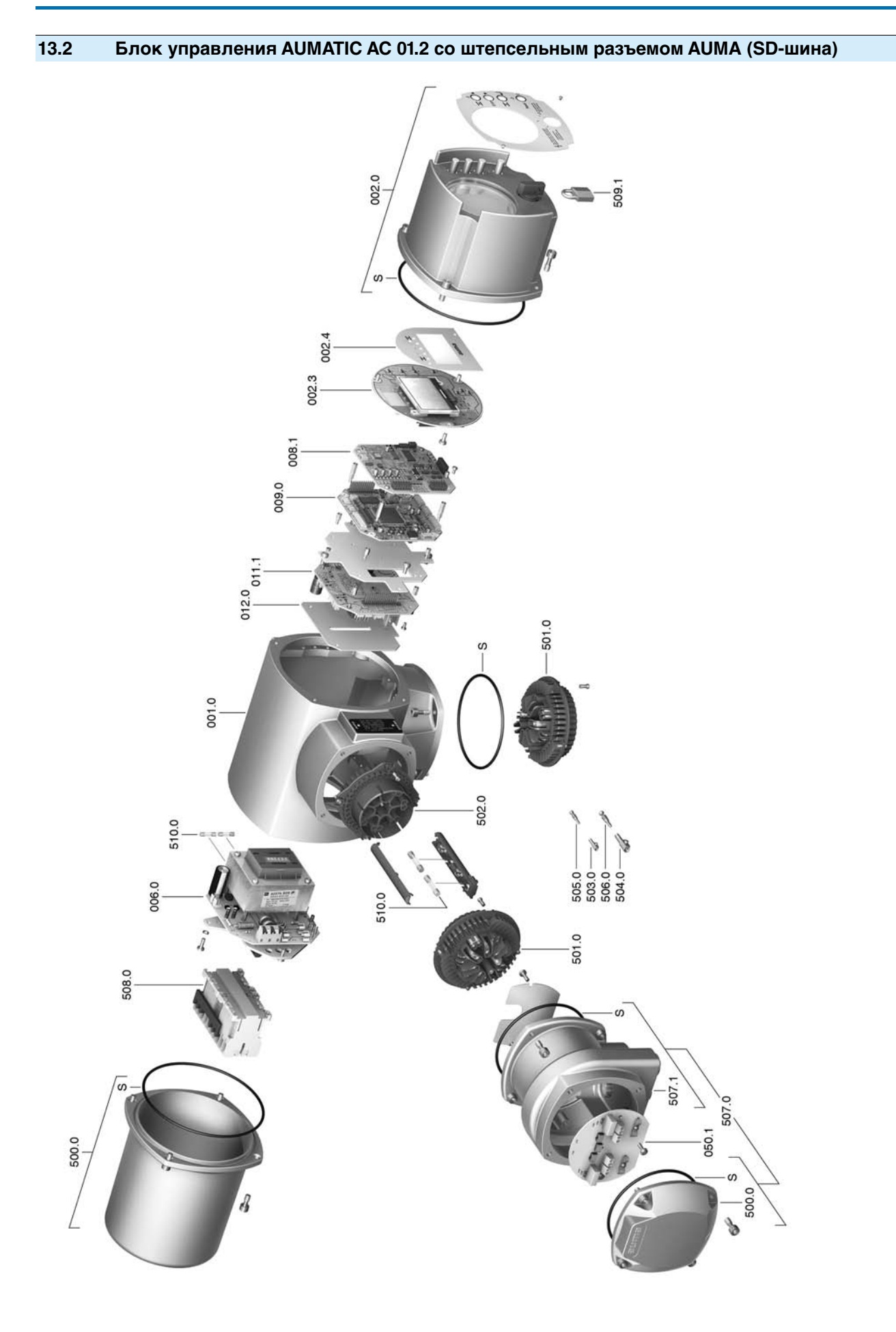

**Примечание!**При заказе запасных частей указывайте тип устройства и комиссионный номер (см. заводскую табличку). Разрешается применять только заводские запасные части компании AUMA. Применение других деталей ведет к аннулированию гарантии, а также исключает всякую ответственность завода-изготовителя за возникший ущерб. Поставляемые запасные части могут отличаться от представленных на чертеже.

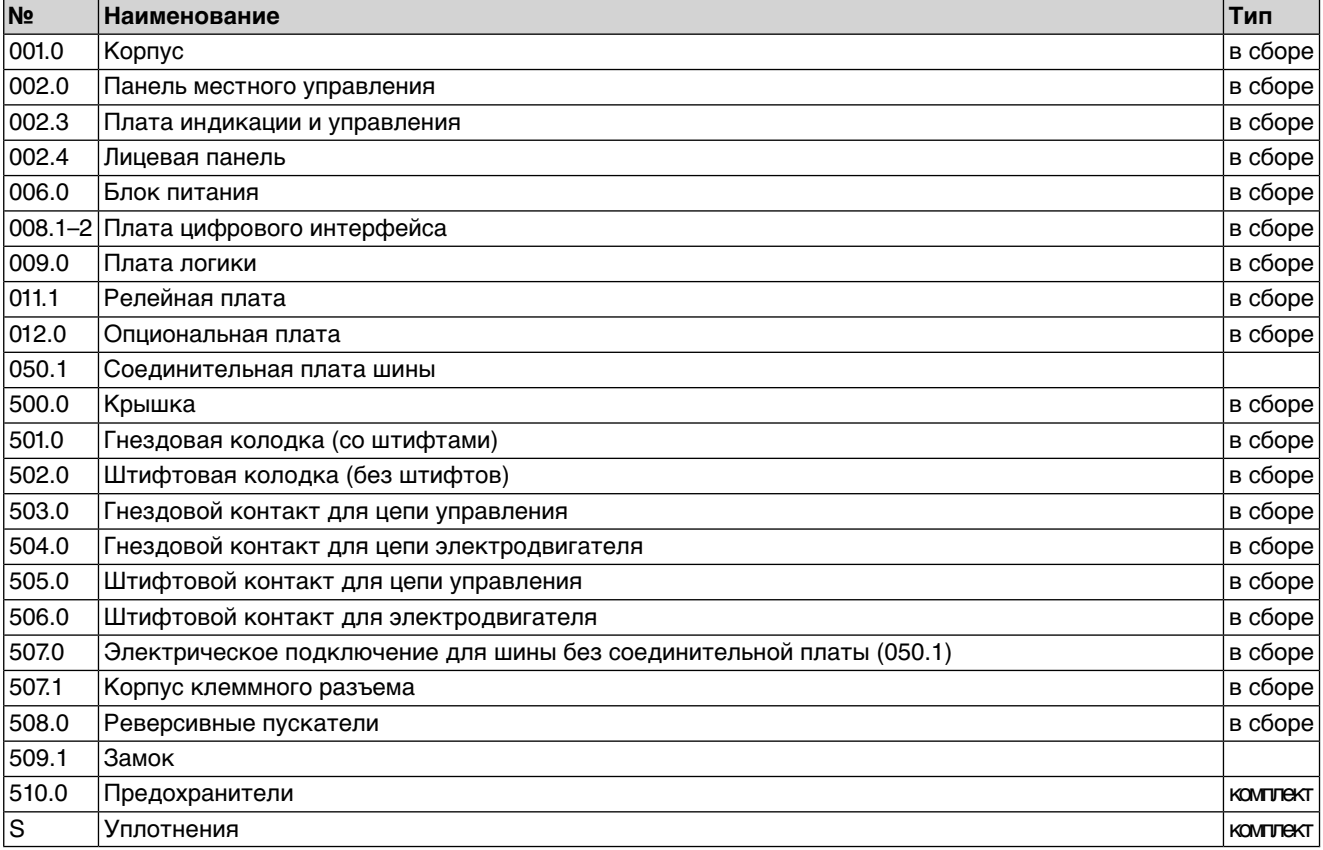

### 14. Сертификат

#### $14.1$ Декларация производителя и Декларация соответствия нормативам ЕС

<span id="page-78-0"></span>AUMA Riester GmbH & Co. KG Tel +49 7631 809-0 Aumastr 1 Eax +49 7631 809-1250 79379 Müllheim, Germany Riester@auma.com www.auma.com

olutions for a world in motion

### Original Declaration of Incorporation of Partly Completed Machinery (EC Directive 2006/42/EC) and EC Declaration of Conformity in compliance with the **Directives on EMC and Low Voltage**

for electric AUMA multi-turn actuators of the type ranges SA 07.2 - SA 16.2 and SAR 07.2 - SAR 16.2 in versions AUMA NORM, AUMA SEMIPACT, AUMA MATIC or AUMATIC.

AUMA Riester GmbH & Co. KG as manufacturer declares herewith, that the above mentioned multi-turn actuators meet the following basic requirements of the EC Machinery Directive 2006/42/EC: Annex I, articles 1.1.2. 1.1.3. 1.1.5. 1.2.1: 1.2.6. 1.3.1. 1.3.7. 1.5.1. 1.6.3, 1.7.1, 1.7.3, 1.7.4

The following harmonised standards within the meaning of the Machinery Directive have been applied:

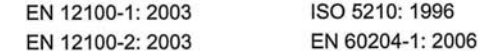

With regard to the partly completed machinery, the manufacturer commits to submitting the documents to the competent national authority via electronic transmission upon request. The relevant technical documentation pertaining to the machinery described in Annex VII, part B has been prepared.

AUMA multi-turn actuators are designed to be installed on industrial valves. AUMA multi-turn actuators must not be put into service until the final machinery into which they are to be incorporated has been declared in conformity with the provisions of the EC Directive 2006/42/EC.

Authorised person for documentation: Peter Malus, Aumastrasse 1, D-79379 Muellheim

As partly completed machinery, the multi-turn actuators further comply with the requirements of the following directives and the respective approximation of national laws as well as the respective harmonised standards as listed below:

(1) Directive relating to Electromagnetic Compatibility (EMC) (2004/108/EC) EN 61000-6-4: 2007

EN 61000-6-2: 2005

(2) Low Voltage Directive (2006/95/EC)

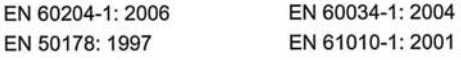

Year of affixing of the CE marking: 2010

Muellheim/2009-12-29 íH. Newerla, General Management

This declaration does not contain any guarantees. The safety instructions in product documentation supplied with the devices must be observed. Non-concerted modification of the devices voids this declaration. Y004.924/002/en

**З**

# **Предметный указатель**

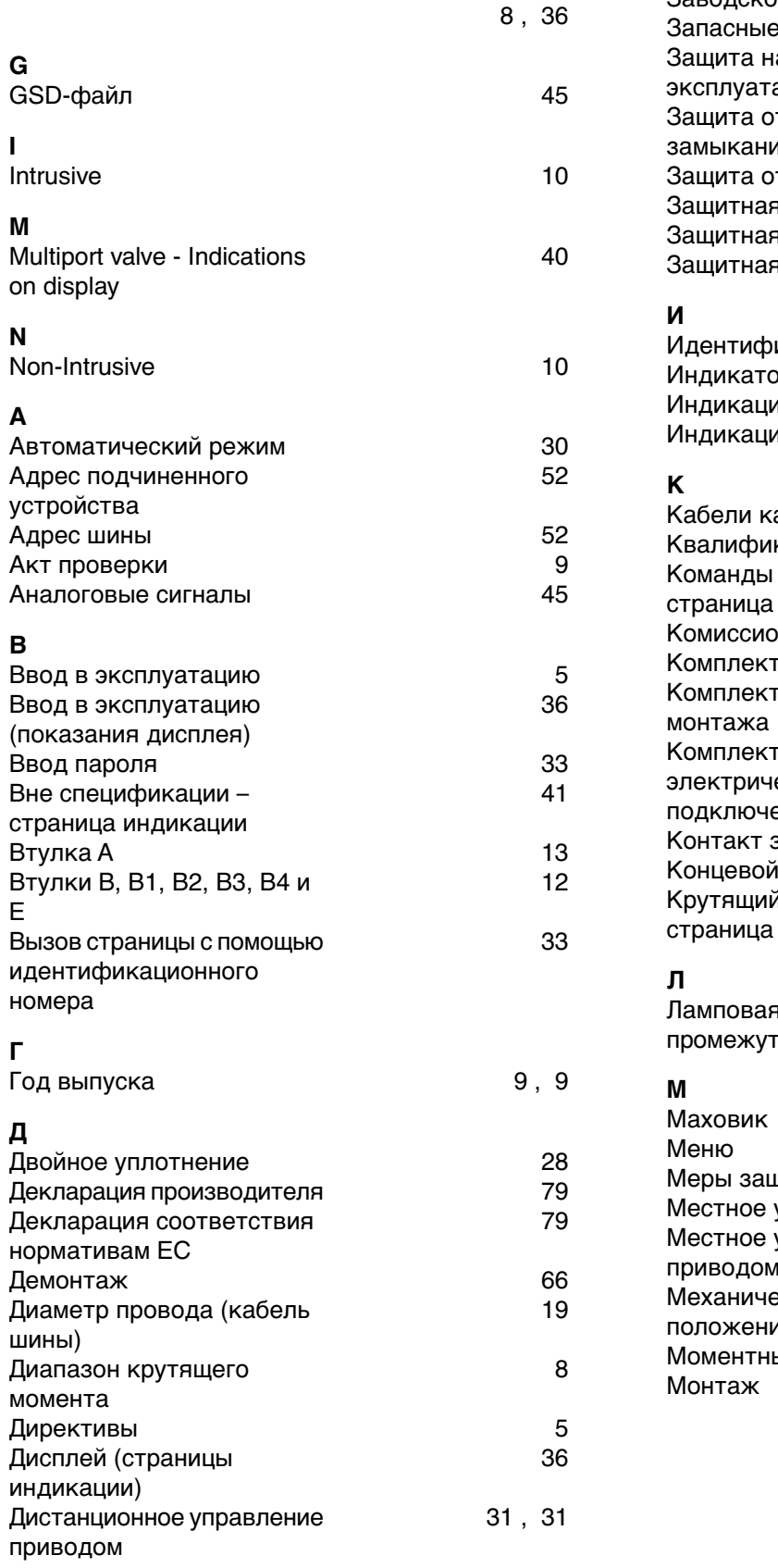

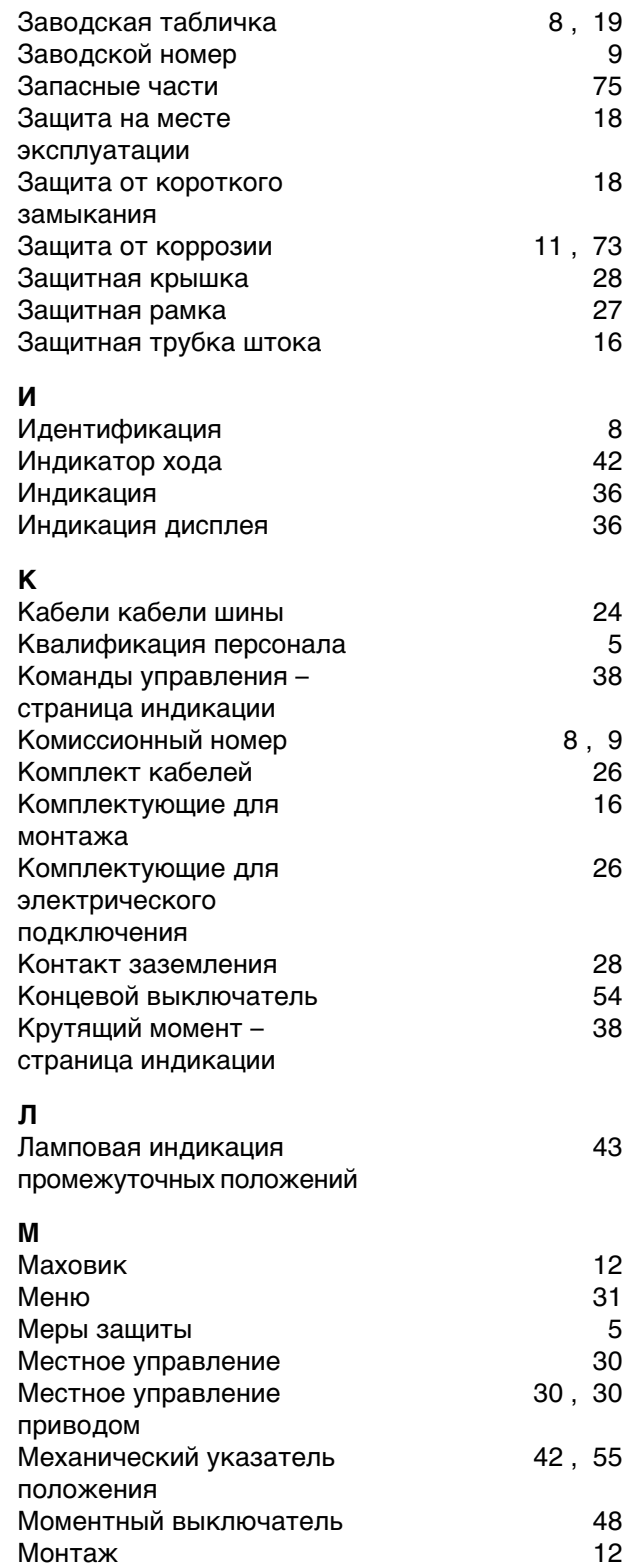

### $\overline{H}$

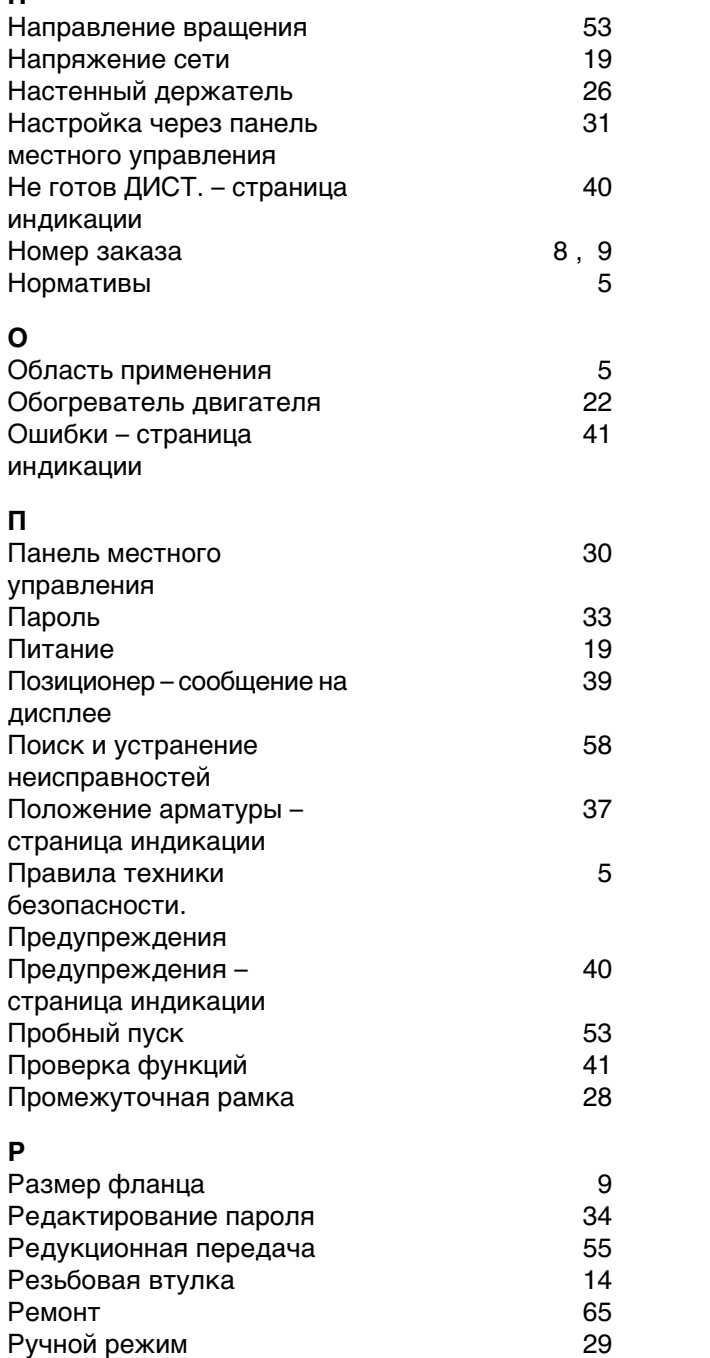

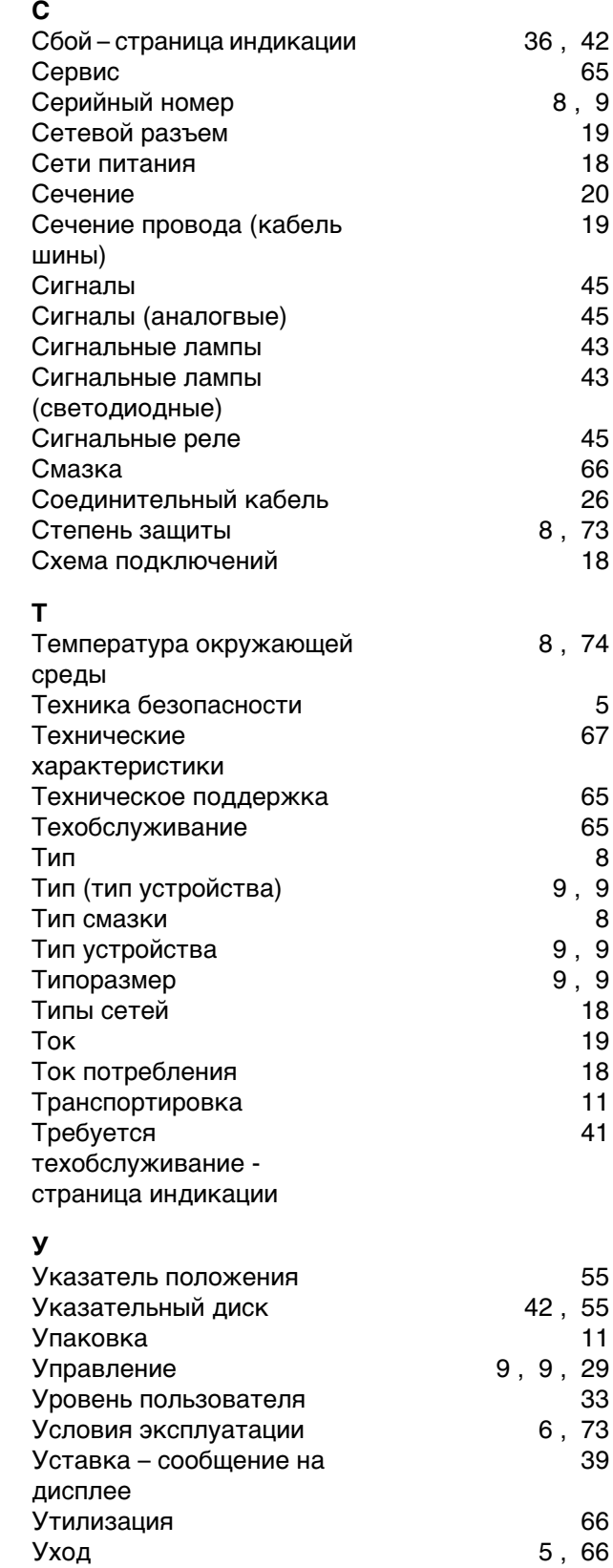

# **JOURUE SHANDHING**

 $\Phi$ 

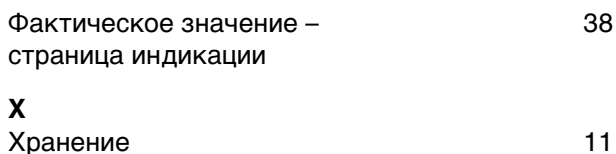

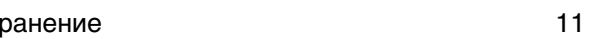

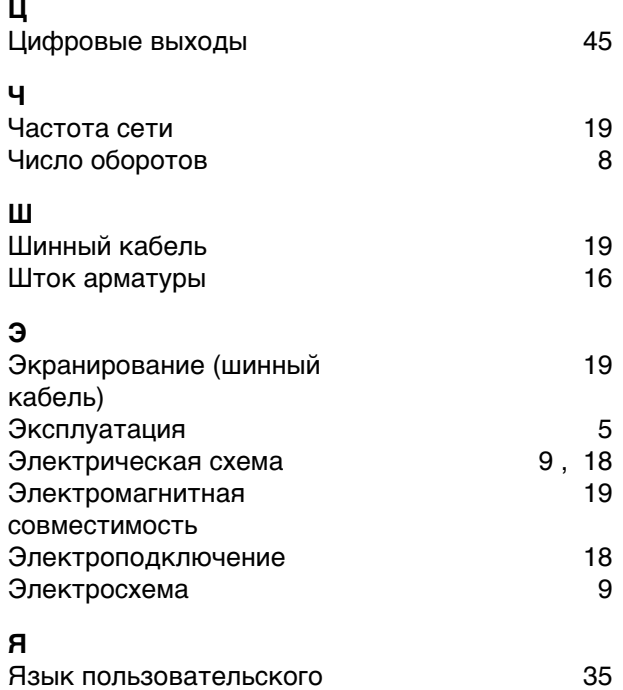

интерфейса

### **Европа**

### **AUMA Riester GmbH & Co. KG**

Plant M llheim **DE 79373 M llheim** Tel +49 7631 809 - 0 Fax +49 7631 809 - 1250 riester@auma.com www.auma.com

Plant Ostfildern - Nellingen **DE 73747 Ostfildern** Tel +49 711 34803 - 0 Fax +49 711 34803 - 3034 riester@wof.auma.com

Service-Center K ln **DE 50858 K ln** Tel +49 2234 2037 - 900 Fax +49 2234 2037 - 9099 service@sck.auma.com

Service-Center Magdeburg **DE 39167 Niederndodeleben** Tel +49 39204 759 - 0 Fax +49 39204 759 - 9429 Service@scm.auma.com

Service-Center Bayern **DE 85386 Eching** Tel +49 81 65 9017- 0 Fax +49 81 65 9017- 2018 Riester@scb.auma.com

AUMA Armaturenantriebe GmbH **AT 2512 Tribuswinkel** Tel +43 2252 82540 Fax +43 2252 8254050 office@auma.at www.auma.at

AUMA (Schweiz) AG **CH 8965 Berikon** Tel +41 566 400945 Fax +41 566 400948 RettichP.ch@auma.com

AUMA Servopohony spol. s.r.o. **CZ 250 01 Brand s n.L.-St.Boleslav** Tel +420 326 396 993 Fax +420 326 303 251 auma-s@auma.cz www.auma.cz

OY AUMATOR AB **FI 02230 Espoo** Tel +358 9 5840 22 Fax +358 9 5840 2300 auma@aumator.fi www.aumator.fi

AUMA France S.A.R.L. **FR 95157 Taverny Cedex** Tel +33 1 39327272 Fax +33 1 39321755 info@auma.fr www.auma.fr

AUMA ACTUATORS Ltd. **UK Clevedon, North Somerset BS21 6TH** Tel +44 1275 871141 Fax +44 1275 875492 mail@auma.co.uk www.auma.co.uk

AUMA ITALIANA S.r.l. a socio unico **IT 20023 Cerro Maggiore (MI)** Tel +39 0331 51351 Fax +39 0331 517606 info@auma.it www.auma.it

AUMA BENELUX B.V. **NL 2314 XT Leiden** Tel +31 71 581 40 40 Fax +31 71 581 40 49 office@auma.nl www.auma.nl

AUMA Polska Sp. z o.o. **PL 41-219 Sosnowiec** Tel +48 32 783 52 00 Fax +48 32 783 52 08 biuro@auma.com.pl www.auma.com.pl

OOO Priwody AUMA **RU 124365 Moscow a/ya 11** Tel +7 495 787 78 21 Fax +7 495 787 78 22 aumarussia@auma.ru www.auma.ru

ERICHS ARMATUR AB **SE 20039 Malm**  Tel +46 40 311550 Fax +46 40 945515 info@erichsarmatur.se www.erichsarmatur.se

GR NBECH & S NNER A/S **DK 2450 K benhavn SV** Tel+45 33 26 63 00 Fax+45 33 26 63 21 GS@g-s.dk www.g-s.dk

IBEROPLAN S.A. **ES 28027 Madrid** Tel+34 91 3717130 Fax+34 91 7427126 iberoplan@iberoplan.com

D. G. Bellos & Co. O.E. **GR 13671 Acharnai Athens** Tel+30 210 2409485 Fax+30 210 2409486 info@dgbellos.gr

SIGURD S RUM AS **NO 1300 Sandvika** Tel+47 67572600 Fax+47 67572610 post@sigum.no

INDUSTRA **PT 2710-297 Sintra** Tel+351 2 1910 95 00 Fax+351 2 1910 95 99 industra@talis-group.com Auma End stri Kontrol Sistemleri Limited irketi **TR 06810 Ankara** Tel+90 312 217 32 88 Fax+90 312 217 33 88

Servis@auma.com.tr www.megaendustri.com.tr

AUMA Technology Аutomations Ltd. **UA 02099 Kiyiv** Tel+38 044 586-53-03 Fax+38 044 586-53-03 auma-tech@aumatech.com.ua

### **Африка**

AUMA South Africa (Pty) Ltd. **ZA 1560 Springs** Tel +27 11 3632880 Fax +27 11 8185248 aumasa@mweb.co.za

A.T.E.C. **EG- Cairo** Tel +20 2 23599680 - 23590861 Fax +20 2 23586621 atec@intouch.com

CMR Contr le Maintenance R gulation **TN 1002 Tunis** Tel +216 71 903 577 Fax +216 71 903 575 instrum@cmr.com.tn www.cmr-tunisie.net

MANZ INCORPORATED LTD. **NG Port Harcourt** Tel +234-84-462741 Fax +234-84-462741 mail@manzincorporated.com www.manzincorporated.com

### **Америка**

AUMA ACTUATORS INC. **US PA 15317 Canonsburg** Tel +1 724-743-AUMA (2862) Fax +1 724-743-4711 mailbox@auma-usa.com www.auma-usa.com

AUMA Argentina Representative Office **AR 1609 Boulogne** Tel/Fax +54 232 246 2283 contacto@aumaargentina.com.ar

AUMA Automa o do Brasil Ltda. **BR S o Paulo** Tel +55 11 4612-3477 contato@auma-br.com

AUMA Chile Representative Office **CL 9500414 Buin** Tel +56 2 821 4108 Fax +56 2 281 9252 aumachile@adsl.tie.cl

TROY-ONTOR Inc. **CA L4N 8X1 Barrie Ontario** Tel +1 705 721-8246 Fax +1 705 721-5851 troy-ontor@troy-ontor.ca

Ferrostaal de Colombia Ltda. **CO Bogot D.C.** Tel +57 1 401 1300 Fax+57 1 416 5489 dorian.hernandez@ferrostaal.com www.ferrostaal.com

PROCONTIC Procesos y Control Autom tico **EC Quito** Tel +593 2 292 0431 Fax +593 2 292 2343 info@procontic.com.ec

Corsusa International S.A.C. **PE Miraflores - Lima** Tel +511444-1200 / 0044 / 2321 Fax +511444-3664 corsusa@corsusa.com www.corsusa.com

PASSCO Inc. **PR 00936-4153 San Juan** Tel +18 09 78 77 20 87 85 Fax +18 09 78 77 31 72 77 Passco@prtc.net

Suplibarca **VE Maracaibo Estado, Zulia** Tel +58 261 7 555 667 Fax +58 261 7 532 259 suplibarca@intercable.net.ve

Suplibarca **VE Maracaibo Estado, Zulia** Tel +58 261 7 555 667 Fax +58 261 7 532 259 suplibarca@intercable.net.ve

### **Азия**

AUMA Actuators (Tianjin) Co., Ltd. **CN 300457 Tianjin** Tel +86 22 6625 1310 Fax +86 22 6625 1320 mailbox@auma-china.com www.auma-china.com

AUMA INDIA PRIVATE LIMITED **IN 560 058 Bangalore** Tel +91 80 2839 4656 Fax +91 80 2839 2809 info@auma.co.in www.auma.co.in

AUMA JAPAN Co., Ltd. **JP 211–0016 Nakaharaku, Kawasaki-shi Kanagawa** Tel +81 44 863 8371 Fax +81 44 863 8372 mailbox@auma.co.jp www.auma.co.jp

AUMA ACTUATORS (Singapore) Pte Ltd.

**SG 569551 Singapore** Tel +65 6 4818750 Fax +65 6 4818269 sales@auma.com.sg www.auma.com.sg

### AUMA Actuators Middle East W.L.L. **AE 15268 Salmabad 704** Tel +973 17877377 Fax +973 17877355 Naveen.Shetty@auma.com

PERFECT CONTROLS Ltd.

**HK Tsuen Wan, Kowloon** Tel +852 2493 7726 Fax +852 2416 3763 joeip@perfectcontrols.com.hk

DW Controls Co., Ltd. **KR 153-702 Seoul** Tel +82 2 2624 3400 Fax +82 2 2624 3401 sichoi@actuatorbank.com www.actuatorbank.com

### Sunny Valves and Intertrade Corp. Ltd.

**TH 10120 Yannawa Bangkok** Tel +66 2 2400656 Fax +66 2 2401095 sunnyvalves@inet.co.th www.sunnyvalves.co.th/

Top Advance Enterprises Ltd.

**TW Jhonghe City Taipei Hsien (235)** Tel +886 2 2225 1718 Fax +886 2 8228 1975 support@auma-taiwan.com.tw www.auma-taiwan.com.tw

### **Австралия**

BARRON GJM Pty. Ltd. **AU NSW 1570 Artarmon** Tel +61 294361088 Fax +61 294393413 info@barron.com.au www.barron.com.au

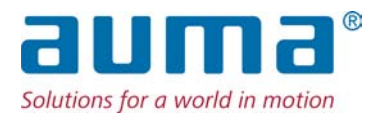

AUMA Riester GmbH & Co. KG P.O.Box 1362 **D 79373 Muellheim** Tel +49 7631 809 - 0 Fax +49 7631 809 - 1250 riester@auma.com www.auma.com

### **Ближайший филиал:**

ООО "ПРИВОДЫ АУМА" **RU 141402 Московская область, г.Химки, квартал Клязьма 1Б** Тел. +7 495 221 64 28 Факс +7 495 221 64 38 aumarussia@auma.ru www.auma.ru

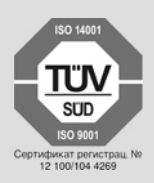

Y004.763/009/ru/4.12